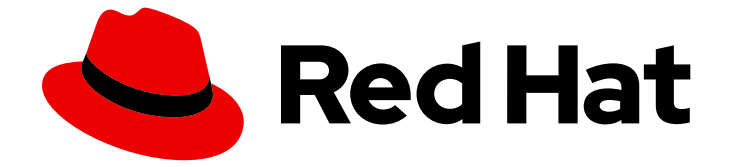

# Red Hat OpenStack Platform 17.0

# セキュリティーおよび強化ガイド

グッドプラクティス、コンプライアンス、およびセキュリティーの強化

Last Updated: 2023-09-30

Red Hat OpenStack Platform 17.0 セキュリティーおよび強化ガイド

グッドプラクティス、コンプライアンス、およびセキュリティーの強化

OpenStack Team rhos-docs@redhat.com

## 法律上の通知

Copyright © 2023 Red Hat, Inc.

The text of and illustrations in this document are licensed by Red Hat under a Creative Commons Attribution–Share Alike 3.0 Unported license ("CC-BY-SA"). An explanation of CC-BY-SA is available at

http://creativecommons.org/licenses/by-sa/3.0/

. In accordance with CC-BY-SA, if you distribute this document or an adaptation of it, you must provide the URL for the original version.

Red Hat, as the licensor of this document, waives the right to enforce, and agrees not to assert, Section 4d of CC-BY-SA to the fullest extent permitted by applicable law.

Red Hat, Red Hat Enterprise Linux, the Shadowman logo, the Red Hat logo, JBoss, OpenShift, Fedora, the Infinity logo, and RHCE are trademarks of Red Hat, Inc., registered in the United States and other countries.

Linux ® is the registered trademark of Linus Torvalds in the United States and other countries.

Java ® is a registered trademark of Oracle and/or its affiliates.

XFS ® is a trademark of Silicon Graphics International Corp. or its subsidiaries in the United States and/or other countries.

MySQL<sup>®</sup> is a registered trademark of MySQL AB in the United States, the European Union and other countries.

Node.js ® is an official trademark of Joyent. Red Hat is not formally related to or endorsed by the official Joyent Node.js open source or commercial project.

The OpenStack ® Word Mark and OpenStack logo are either registered trademarks/service marks or trademarks/service marks of the OpenStack Foundation, in the United States and other countries and are used with the OpenStack Foundation's permission. We are not affiliated with, endorsed or sponsored by the OpenStack Foundation, or the OpenStack community.

All other trademarks are the property of their respective owners.

### 概要

このガイドでは、Red Hat OpenStack Platform 環境のセキュリティーを強化するためのグッドプラ クティスのアドバイスと概念的な情報を提供します。

## 目次

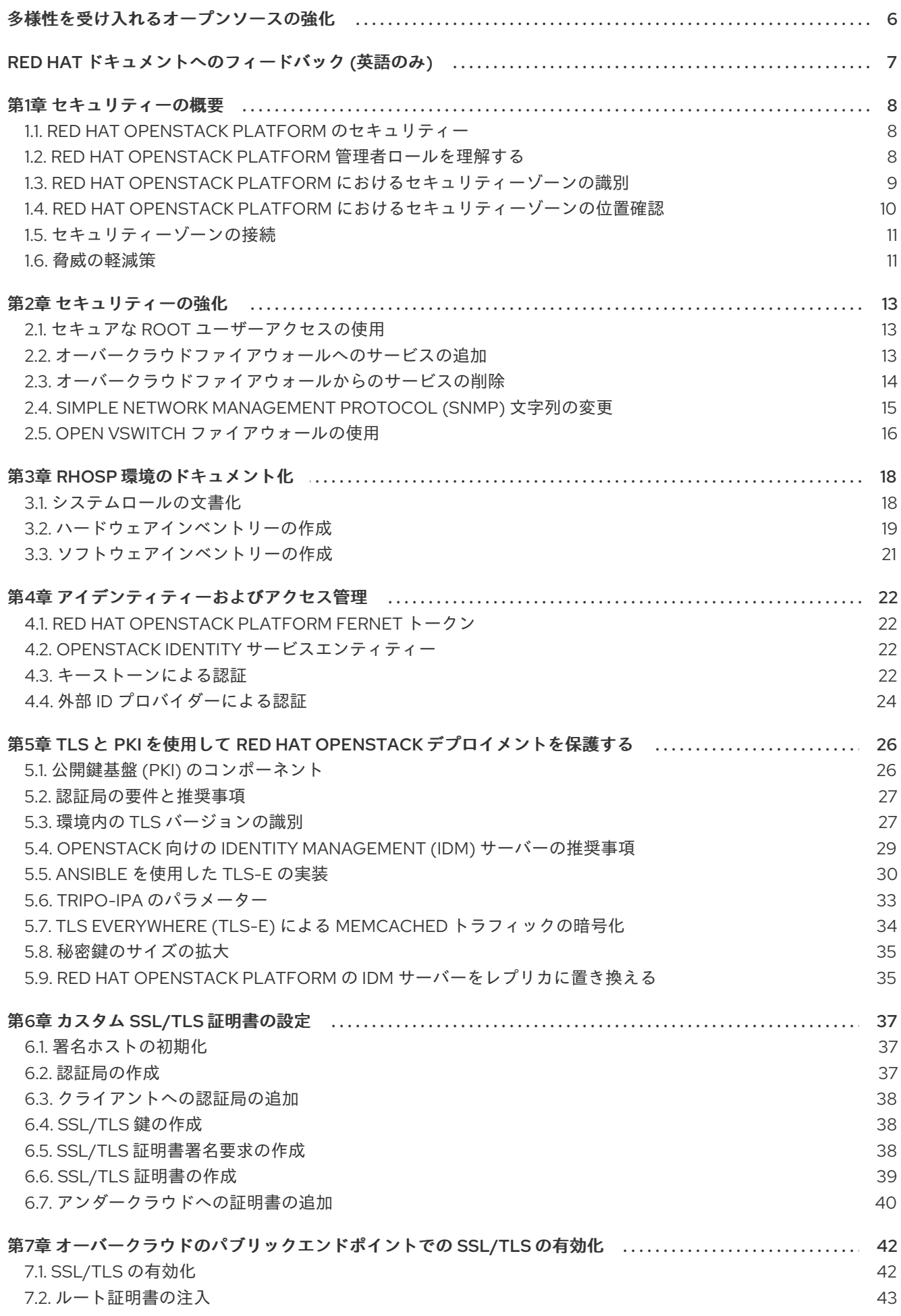

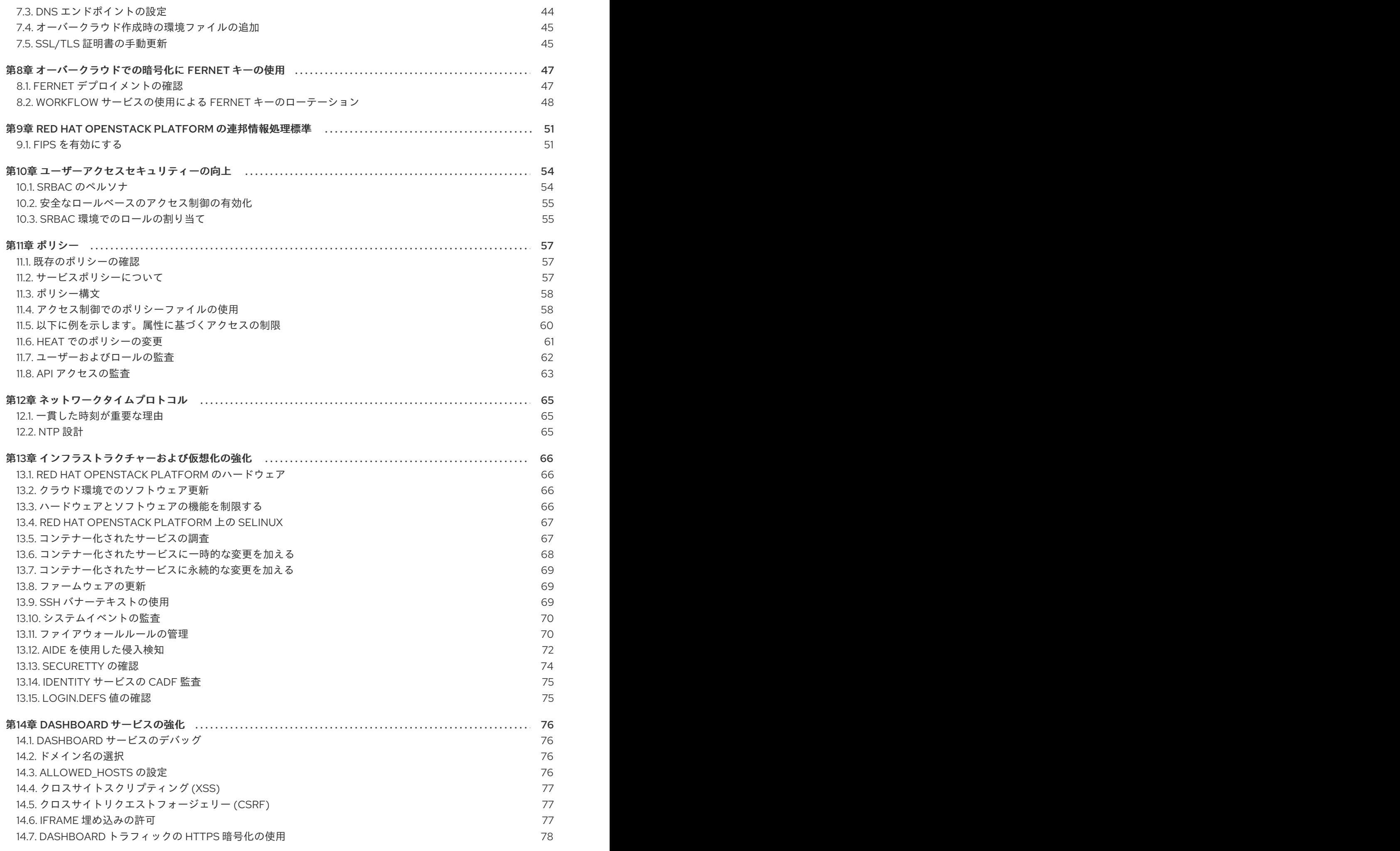

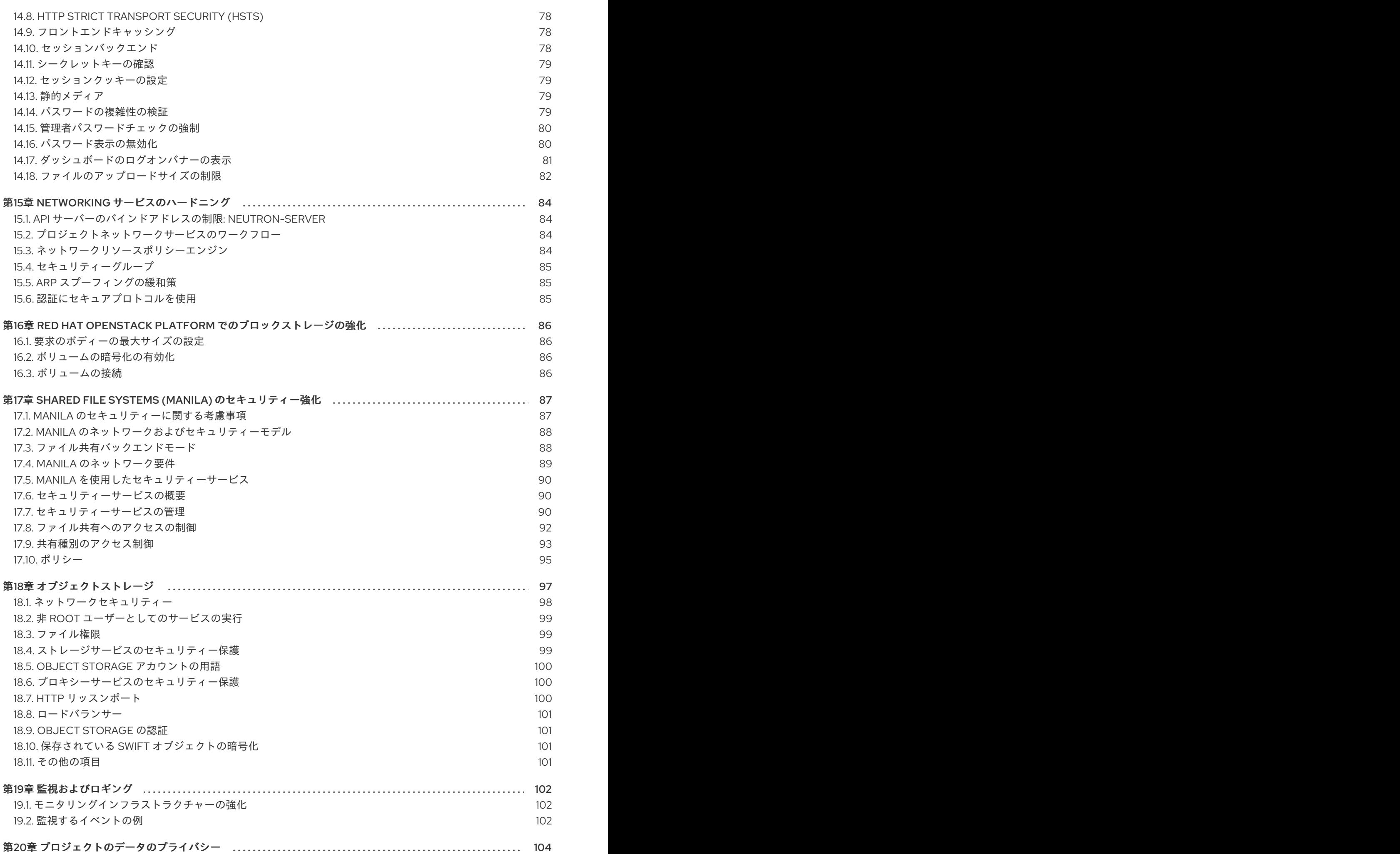

3

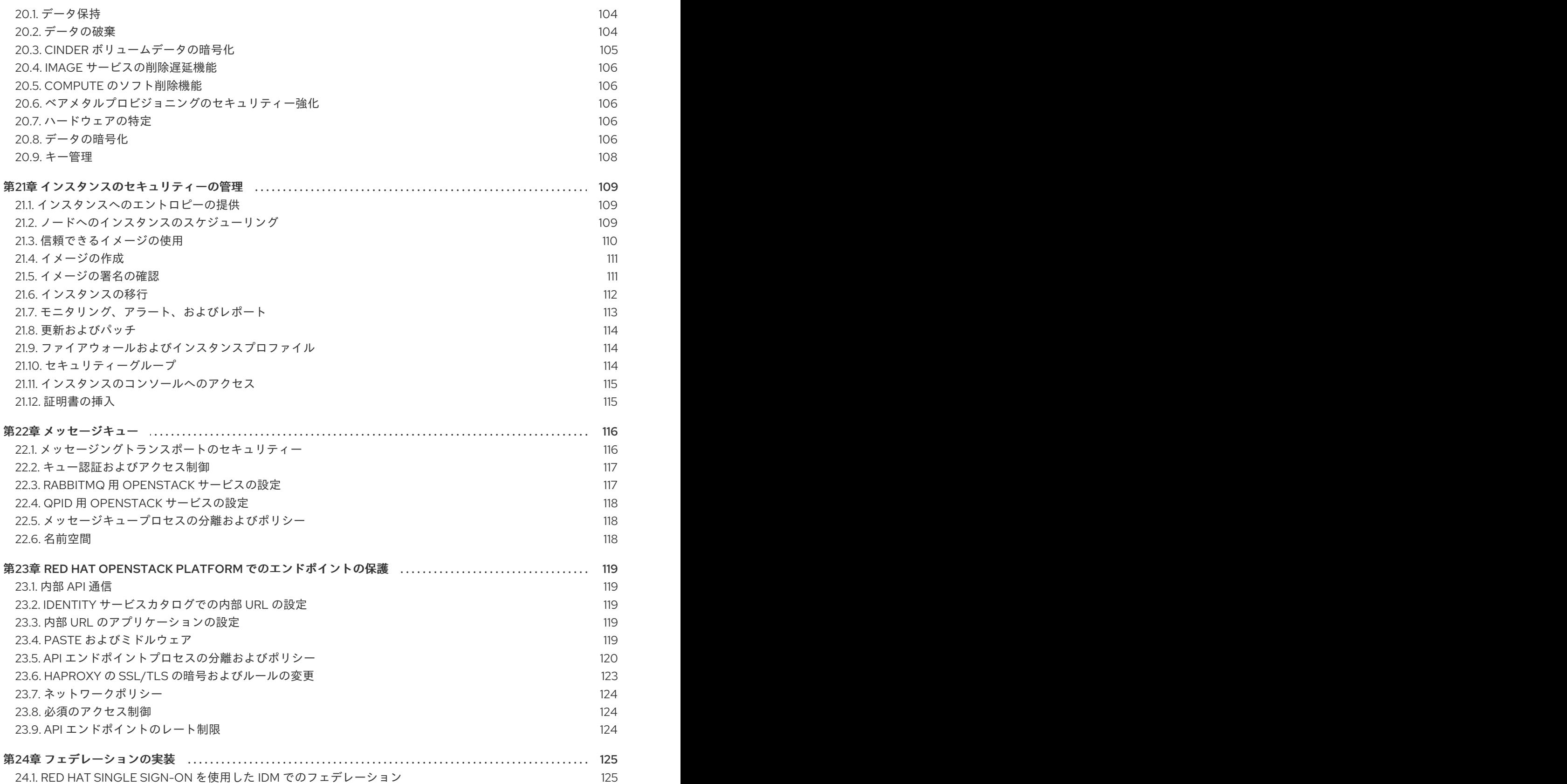

## 多様性を受け入れるオープンソースの強化

<span id="page-9-0"></span>Red Hat では、コード、ドキュメント、Web プロパティーにおける配慮に欠ける用語の置き換えに取り 組んでいます。まずは、マスター (master)、スレーブ (slave)、ブラックリスト (blacklist)、ホワイトリ スト (whitelist) の 4 つの用語の置き換えから始めます。この取り組みは膨大な作業を要するため、今後 [の複数のリリースで段階的に用語の置き換えを実施して参ります。詳細は、](https://www.redhat.com/en/blog/making-open-source-more-inclusive-eradicating-problematic-language)Red Hat CTO である Chris Wright のメッセージ を参照してください。

## RED HAT ドキュメントへのフィードバック (英語のみ)

<span id="page-10-0"></span>Red Hat ドキュメントに対するご意見をお聞かせください。ドキュメントの改善点があればお知らせく ださい。

#### ドキュメントへのダイレクトフィードバック (DDF) 機能の使用 (英語版のみ)

特定の文章、段落、またはコードブロックに対して直接コメントを送付するには、DDF の Add Feedback 機能を使用してください。なお、この機能は英語版のドキュメントでのみご利用いただけま す。

- 1. Multi-page HTML 形式でドキュメントを表示します。
- 2. ドキュメントの右上隅に Feedback ボタンが表示されていることを確認してください。
- 3. コメントするテキスト部分をハイライト表示します。
- 4. Add Feedback をクリックします。
- 5. Add Feedback フィールドにコメントを入力します。
- 6. オプション:ドキュメントチームが問題の詳細を確認する際に使用できるメールアドレスを記入 してください。
- 7. Submit をクリックします。

## 第1章 セキュリティーの概要

<span id="page-11-0"></span>Red Hat Openstack Platform (RHOSP) で提供されるツールを使用して、計画や操作においてセキュリ ティーの優先順位付けを行い、ユーザーのプライバシーとデータのセキュリティーを強化します。セ キュリティー標準の実装に失敗すると、ダウンタイムやデータ違反が発生します。ユースケースは、監 査プロセスおよびコンプライアンスプロセスを通過する必要のある法律が適用される場合があります。

Ceph を強化する方法は[、データセキュリティーおよび強化ガイド](https://access.redhat.com/documentation/ja-jp/red_hat_ceph_storage/5/html-single/data_security_and_hardening_guide/index) を参照してください。

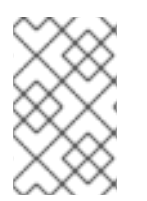

### 注記

本章の手順に従って、お使いの環境のセキュリティーを強化します。ただし、これらの 推奨事項はセキュリティーやコンプライアンスを保証しません。環境が独自の要件に基 づいてセキュリティーを評価する必要があります。

### <span id="page-11-1"></span>1.1. RED HAT OPENSTACK PLATFORM のセキュリティー

デフォルトでは、Red Hat OpenStack Platform (RHOSP) director は、以下のツールを使用してオー バークラウドを作成し、セキュリティーに対するアクセス制御を行います。

#### **SElinux**

SELinux は、各プロセスに必要なアクセス制御を提供して、すべてのアクションに明示的なパー ミッションを提供することで、RHOSP のセキュリティー拡張機能を提供します。

#### Podman

コンテナーツールとしての Podman は、root アクセスを持つプロセスが機能する必要のあるクライ アント/サーバーモデルを使用しないため、RHOSP のセキュアなオプションです。

#### システムアクセスの制限

オーバークラウドのデプロイメント時に director が tripleo-admin に作成する SSH 鍵またはオー バークラウドで作成した SSH キーのいずれかを使用して、オーバークラウドノードにログインする ことができます。オーバークラウドノードにログインしてオーバークラウドノードにパスワードで SSH を使用したり、root を使用してオーバークラウドノードにログインしたりすることはできませ ん。

組織のニーズおよび信頼レベルに基づいて、以下に示す新たなセキュリティー機能で director を設定す ることができます。

- パブリック TLS および TLS-everywhere
- OpenStack Key Manager (barbican) とハードウェアセキュリティーモジュールの統合
- 署名付きイメージおよび暗号化されたボリューム
- ワークフロー実行を使用したパスワードおよび fernet 鍵のローテーション

### <span id="page-11-2"></span>1.2. RED HAT OPENSTACK PLATFORM 管理者ロールを理解する

ユーザーに **admin** のロールを割り当てると、このユーザーには、任意のプロジェクトの任意のリソー スを表示、変更、作成、または削除する権限があります。このユーザーは、公開されている Glance イ メージやプロバイダーネットワークなど、プロジェクト間でアクセスできる共有リソースを作成できま す。さらに、**admin** ロールを持つユーザーは、ユーザーを作成または削除し、ロールを管理できます。

ユーザーに **admin** ロールを割り当てるプロジェクトは、**openstack** コマンドが実行されるデフォルト のプロジェクトです。たとえば、**development** という名前のプロジェクトの **admin** ユーザーが次のコ

マンドを実行すると、**internal-network** という名前のネットワークが **development** プロジェクトに作 成されます。

openstack network create internal-network

**admin** ユーザーは、**--project** パラメーターを使用して、任意のプロジェクトに **internal-network** を作 成できます。

openstack network create internal-network --project testing

### <span id="page-12-0"></span>1.3. RED HAT OPENSTACK PLATFORM におけるセキュリティーゾーンの 識別

セキュリティーゾーンは、共通のセキュリティー上の懸念を共有するリソース、アプリケーション、 ネットワーク、およびサーバーです。認証認可要件とユーザーを共有するようにセキュリティーゾーン を設計します。クラウドのアーキテクチャー、環境内で許可される信頼レベル、および標準化された要 件に基づいて、独自のセキュリティーゾーンを必要な粒度で定義します。ゾーンとその信頼要件は、ク ラウドインスタンスがパブリック、プライベート、またはハイブリッドであるかによって異なります。

たとえば、Red Hat OpenStack Platform のデフォルトのインストールを以下のゾーンにセグメント化 することができます。

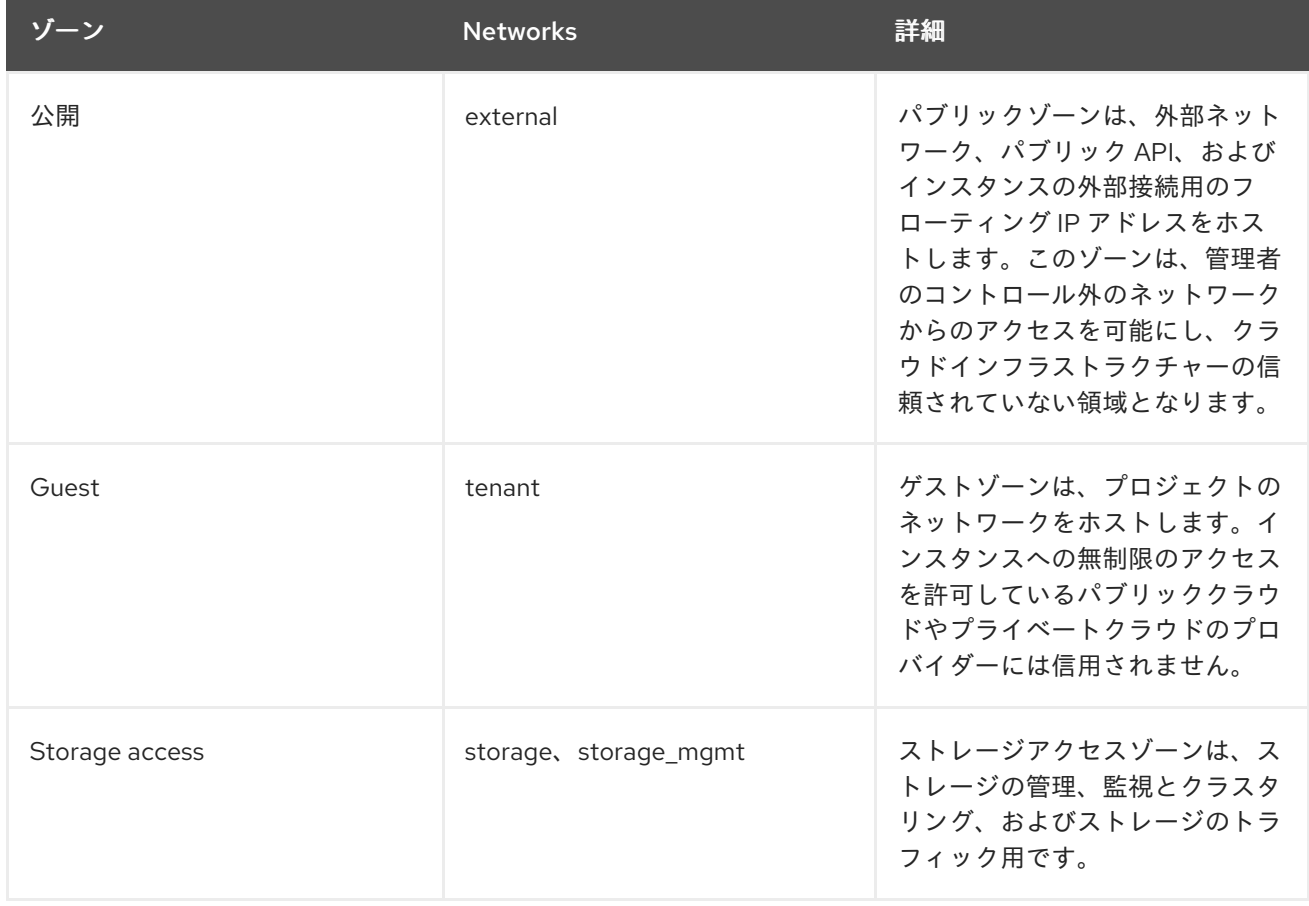

#### 表1.1 セキュリティーゾーン

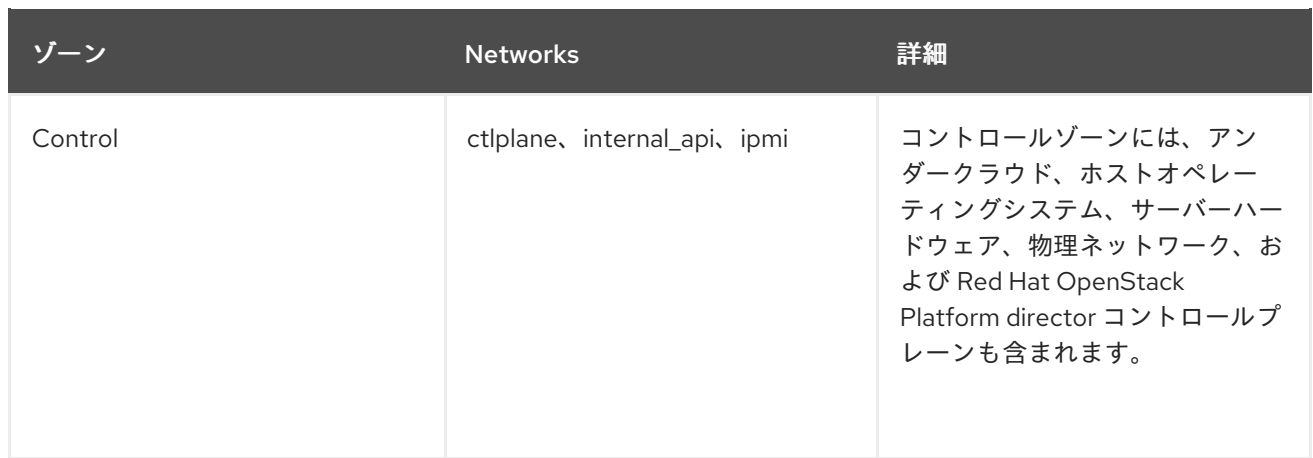

### <span id="page-13-0"></span>1.4. RED HAT OPENSTACK PLATFORM におけるセキュリティーゾーンの 位置確認

以下のコマンドを実行して、Red Hat OpenStack Platform デプロイメントの物理的な設定に関する情 報を収集します。

#### 前提条件

- Red Hat OpenStack Platform 環境がインストールされている。
- スタックとしてディレクターにログインしています。

#### 手順

1. **stackrc** 読み込みます。

\$ source /home/stack/stackrc

2. **openstack subnet list** を実行して、割り当てられた IP ネットワークと関連するゾーンを照合 します。

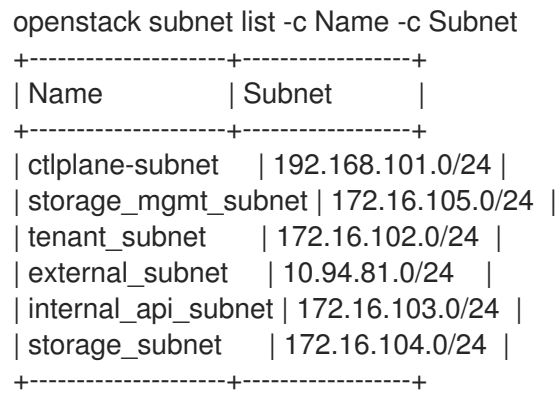

3. **openstack server list** を実行して、インフラストラクチャーの物理的なサーバーをリストアッ プします。

openstack server list -c Name -c Networks +-------------------------+-------------------------+ | Name | Networks | +-------------------------+-------------------------+

| overcloud-controller-0 | ctlplane=192.168.101.15 | | overcloud-controller-1 | ctlplane=192.168.101.19 | | overcloud-controller-2 | ctlplane=192.168.101.14 | | overcloud-novacompute-0 | ctlplane=192.168.101.18 | | overcloud-novacompute-2 | ctlplane=192.168.101.17 | | overcloud-novacompute-1 | ctlplane=192.168.101.11 | +-------------------------+-------------------------+

4. 物理ノードの設定を問い合わせるには、**openstack server list** コマンドの **ctlplane** アドレスを 使用します。

ssh tripleo-admin@192.168.101.15 ip addr

### <span id="page-14-0"></span>1.5. セキュリティーゾーンの接続

信頼レベルや認証要件が異なる複数のセキュリティーゾーンにまたがるコンポーネントは、慎重に設定 する必要があります。これらの接続は、ネットワークアーキテクチャーの弱点になることが多々ありま す。これらの接続は、接続されるいずれかのゾーンの最高の信頼レベルのセキュリティー要件を満たす ように設定されていることを確認してください。多くの場合、攻撃の可能性があるため、接続された ゾーンのセキュリティー制御が主要な懸念事項になります。ゾーンが交わるポイントは、新たな潜在的 な攻撃サービスを提供し、攻撃者がデプロイメントのより繊細な部分に攻撃を移行する機会を増やしま す。

場合によっては、OpenStack 運用者は、統合ポイントのセキュリティーを、それが存在するどのゾーン よりも高い基準で確保することを検討する必要があるかもしれません。上記の API エンドポイントの例 では、管理ゾーンが完全に分離されていない場合、敵対者はパブリックゾーンからパブリック API エン ドポイントを標的とし、これを足掛かりにして管理ゾーン内の内部または管理者 API を侵害したりアク セスしたりする可能性があります。

OpenStack の設計は、セキュリティーゾーンの分離が難しいようになっています。コアサービスは通常 2 つのゾーンにまたがるので、セキュリティーコントロールを適用する際には、特別な考慮が必要にな ります。

### <span id="page-14-1"></span>1.6. 脅威の軽減策

クラウドデプロイメント、パブリック、プライベート、またはハイブリッドの多くのタイプは、一部の セキュリティーの脅威に公開されます。以下のプラクティスを使用すると、セキュリティーの脅威を軽 減するのに役立ちます。

- 最小限の特権の原則を適用します。
- 内部および外部のインターフェイスに暗号化を使用します。
- 一元化された ID 管理を使用します。
- Red Hat OpenStack Platform を常に更新します。

Compute サービスは、悪意のあるアクターに DDoS 攻撃やブルートフォース攻撃のツールを提供でき ます。防止策としては、出口のセキュリティーグループ、トラフィック検査、侵入検知システム、お客 様への教育啓発などがあります。インターネットなどのパブリックネットワークからアクセスできる、 またはパブリックネットワークにアクセスできる環境では、理想的にアウトバウンドの不正使用を検出 し、またそれに対処するためのプロセスとインフラストラクチャーを整備する必要があります。

#### 関連情報

- Ansible [を使用した](https://access.redhat.com/documentation/ja-jp/red_hat_openstack_platform/17.0/html/integrate_openstack_identity_with_external_user_management_services/assembly-integrating-identity-with-idm_rhosp#sect-tripleo-ipa) TLS-e の実装
- [OpenStack](https://access.redhat.com/documentation/ja-jp/red_hat_openstack_platform/17.0/html/integrate_openstack_identity_with_external_user_management_services/assembly-integrating-identity-with-idm_rhosp) Identity (keystone) と Red Hat Identity Manager (IdM) の統合
- Red Hat OpenStack Platform [の最新状態の維持](https://access.redhat.com/documentation/ja-jp/red_hat_openstack_platform/17.0/html/keeping_red_hat_openstack_platform_updated/index)

### 第2章 セキュリティーの強化

<span id="page-16-0"></span>以下の項では、オーバークラウドのセキュリティーを強化するための推奨事項について説明します。

### <span id="page-16-1"></span>2.1. セキュアな ROOT ユーザーアクセスの使用

オーバークラウドのイメージでは、**root** ユーザーのセキュリティー強化機能が自動的に含まれます。た とえば、デプロイされる各オーバークラウドノードでは、**root** ユーザーへの 直接の SSH アクセスを自 動的に無効化されます。ただし、オーバークラウドノードの **root** ユーザーにアクセスすることはでき ます。各オーバークラウドノードには **tripleo-admin** ユーザーアカウントがあります。このユーザーア カウントにはアンダークラウドのパブリック SSH 鍵が含まれており、アンダークラウドからオーバー クラウドノードへのパスワード無しの SSH アクセスが可能です。

#### 前提条件

- Red Hat OpenStack Platform director 環境がインストールされている。
- スタックとしてディレクターにログインしています。

#### 手順

- 1. アンダークラウドノードで、**tripleo-admin** ユーザーとして SSH 経由でオーバークラウドノー ドにログインします。
- 2. **sudo -i** で **root** ユーザーに切り替えます。

### <span id="page-16-2"></span>2.2. オーバークラウドファイアウォールへのサービスの追加

Red Hat OpenStack Platform をデプロイすると、各コアサービスがデフォルトのファイアウォール ルールセットとともに各オーバークラウドノードにデプロイされます。**ExtraFirewallRules** パラメー ターを使用して、追加サービスのポートを開くルールを作成したり、サービスを制限するルールを作成 したりできます。

各ルール名はそれぞれの **iptables** ルールのコメントになります。各ルール名は、3 桁の接頭辞で始まる 点に注意してください。この接頭辞は、Puppet が最終の **iptables** ファイルに記載されているルールを 順序付けるのに役立ちます。デフォルトの Red Hat OpenStack Platform ルールでは、000 から 200 ま での範囲の接頭辞を使用します。新しいサービスのルールを作成するときは、名前の前に 200 より大 きい 3 桁の数字を付けます。

#### 手順

- 1. 文字列を使用して、**ExtraFireWallRules** パラメーターの下に各ルール名を定義します。ルール 名の下に次のパラメーターを使用して、ルールを定義できます。
	- dport::ルールに関連付けられた宛先ポート
	- proto::ルールに関連付けられたプロトコル。デフォルトは **tcp** です。
	- action::ルールに関連付けられたアクションポリシー。デフォルトは accept です。
	- source::ルールに関連付けられた送信元の IP アドレス 次の例は、規則を使用して、カスタムアプリケーション用に追加のポートを開く方法を示 しています。

cat > ~/templates/firewall.yaml <<EOF parameter\_defaults: ExtraFirewallRules: '300 allow custom application 1': dport: 999 proto: udp '301 allow custom application 2': dport: 8081 proto: tcp EOF

**action** パラメーターを設定しない場合、結果は **accept** になります。**action** パラメーターは、**drop**、**insert**、または **append** のみに設定できます。

2. **~/templates/firewall.yaml** ファイルを **openstack overcloud deloy** コマンドに含めます。デプ ロイメントに必要なすべてのテンプレートを含めます。

openstack overcloud deploy --templates / ... -e /home/stack/templates/firewall.yaml / ....

注記

### <span id="page-17-0"></span>2.3. オーバークラウドファイアウォールからのサービスの削除

ルールを使用してサービスを制限できます。ルール名に使用する番号によって、ルールが挿入される **iptables** の場所が決まります。次の手順は、**rabbitmq** サービスを InternalAPI ネットワークに制限する 方法を示しています。

### 手順

1. コントローラーノードで、**rabbitmq** のデフォルトの **iptables** ルールの番号を見つけます。

[tripleo-admin@overcloud-controller-2 ~]\$ sudo iptables -L | grep rabbitmq ACCEPT tcp -- anywhere anywhere multiport dports vtremulator,epmd,amqp,25672,25673:25683 state NEW /\* 109 rabbitmq-bundle ipv4 \*/

2. 環境ファイルの **parameter\_defaults** で、**ExtraFirewallRules** パラメーターを使用し て、**rabbitmq** を InternalApi ネットワークに限定します。ルールには、デフォルトの **rabbitmq** ルール番号または 109 よりも小さい番号が与えられます。

cat > ~/templates/firewall.yaml <<EOF parameter\_defaults: ExtraFirewallRules: '098 allow rabbit from internalapi network': dport: - 4369 - 5672 - 25672 proto: tcp source: 10.0.0.0/24 '099 drop other rabbit access':

dport: - 4369 - 5672 - 25672 proto: tcp action: drop EOF

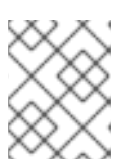

注記

**action** パラメーターを設定しない場合、結果は **accept** になります。**action** パラ メーターは、**drop**、**insert**、または **append** のみに設定できます。

3. **~/templates/firewall.yaml** ファイルを **openstack overcloud deloy** コマンドに含めます。デプ ロイメントに必要なすべてのテンプレートを含めます。

openstack overcloud deploy --templates / ... -e /home/stack/templates/firewall.yaml / ....

### <span id="page-18-0"></span>2.4. SIMPLE NETWORK MANAGEMENT PROTOCOL (SNMP) 文字列の変 更

director は、オーバークラウド向けのデフォルトの読み取り専用 SNMP 設定を提供します。SNMP の 文字列を変更して、権限のないユーザーがネットワークデバイスに関する情報を取得するリスクを軽減 することを推奨します。

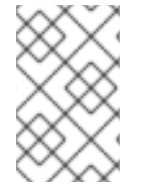

### 注記

文字列パラメーターを使用して **ExtraConfig** インターフェイスを設定する場合には、 heat および Hiera が文字列をブール値と解釈しないように、**'"<VALUE>"'** の構文を使用 する必要があります。

オーバークラウドの環境ファイルで **ExtraConfig** フックを使用して、以下の hieradata を設定します。

### SNMP の従来のアクセス制御設定

#### snmp::ro\_community

IPv4 の読み取り専用 SNMP コミュニティー文字列。デフォルト値は **public** です。

#### snmp::ro\_community6

IPv6 の読み取り専用 SNMP コミュニティー文字列。デフォルト値は **public** です。

#### snmp::ro\_network

デーモンへの **RO** クエリー が許可されるネットワーク。この値は文字列または配列のいずれかで す。デフォルト値は **127.0.0.1** です。

#### snmp::ro\_network6

デーモンへの IPv6 **RO** クエリー が許可されるネットワーク。この値は文字列または配列のいずれか です。デフォルト値は **::1/128** です。

tripleo::profile::base::snmp::snmpd\_config

安全弁として snmpd.conf ファイルに追加する行の配列。デフォルト値は **[]** です。利用できるすべ てのオプションについては、SNMP [設定ファイル](http://www.net-snmp.org/docs/man/snmpd.conf.html) に関する Web ページを参照してください。

以下に例を示します。

parameter\_defaults: ExtraConfig: snmp::ro\_community: mysecurestring snmp::ro\_community6: myv6securestring

これにより、全ノードで、読み取り専用の SNMP コミュニティー文字列が変更されます。

### SNMP のビューベースのアクセス制御設定 (VACM)

#### snmp::com2sec

VACM com2sec マッピングの配列。SECNAME、SOURCE、COMMUNITY を指定する必要がありま す。

#### snmp::com2sec6

VACM com2sec6 マッピングの配列。SECNAME、SOURCE、COMMUNITY を指定する必要があり ます。

以下に例を示します。

parameter\_defaults: ExtraConfig: snmp::com2sec: ["notConfigUser default mysecurestring"] snmp::com2sec6: ["notConfigUser default myv6securestring"]

これにより、全ノードで、読み取り専用の SNMP コミュニティー文字列が変更されます。

詳細は man ページの **snmpd.conf** を参照してください。

### <span id="page-19-0"></span>2.5. OPEN VSWITCH ファイアウォールの使用

Red Hat OpenStack Platform director の Open vSwitch (OVS) ファイアウォールドライバーを使用する ように、セキュリティーグループを設定することができます。**NeutronOVSFirewallDriver** パラメー ターを使用して、使用するファイアウォールドライバーを指定します。

- **iptables hybrid** Networking サービス (neutron) が iptables/ハイブリッドベースの実装を使 用するように設定します。
- **openvswitch** Networking サービスが OVS ファイアウォールのフローベースのドライバーを 使用するように設定します。

**openvswitch** ファイアウォールドライバーはパフォーマンスがより高く、ゲストをプロジェクトネッ トワークに接続するためのインターフェイスとブリッジの数を削減します。

### 重要

Open vSwitch (OVS) ファイアウォールドライバーによるマルチキャストトラフィックの 処理は、iptables ファイアウォールドライバーの場合とは異なります。iptables の場合、 デフォルトでは VRRP トラフィックは拒否されます。したがって、VRRP トラフィック がエンドポイントに到達できるようにするには、セキュリティーグループルールで VRRP を有効にする必要があります。OVS の場合、すべてのポートが同じ OpenFlow コ ンテキストを共有し、ポートごとに個別にマルチキャストトラフィックを処理すること はできません。セキュリティーグループはすべてのポート (ルーター上のポートなど) に は適用されないため、OVS は RFC 4541 の定義に従って **NORMAL** アクションを使用し てマルチキャストトラフィックを全ポートに転送します。

### 注記

**iptables\_hybrid** オプションは、OVS-DPDK との互換性はありません。**openvswitch** オ プションには、OVS ハードウェアオフロードとの互換性はありません。

**network-environment.yaml** ファイルで **NeutronOVSFirewallDriver** パラメーターを設定します。

NeutronOVSFirewallDriver: openvswitch

**NeutronOVSFirewallDriver**:セキュリティーグループを実装する時に使用するファイアウォー ルドライバーの名前を設定します。設定可能な値は、お使いのシステム設定により異なりま す。たとえば、**noop**、**openvswitch**、および **iptables\_hybrid** です。デフォルト値である空の 文字列を指定すると、サポートされている設定となります。

## 第3章 RHOSP 環境のドキュメント化

<span id="page-21-0"></span>システムのコンポーネント、ネットワーク、サービス、およびソフトウェアを文書化することは、セ キュリティー上の懸念事項、攻撃ベクトル、およびセキュリティーゾーンの橋渡しとなりうるポイント を特定する上で重要です。Red Hat OpenStack Platform (RHOSP) デプロイメントに関する文書には、 以下の情報が含まれている必要があります。

- RHOSP の本番環境、開発環境、テスト環境におけるシステムコンポーネント、ネットワー ク、サービス、ソフトウェアの説明。
- 仮想マシンや仮想ディスクボリュームなどの一時リソースのインベントリー。

### <span id="page-21-1"></span>3.1. システムロールの文書化

Red Hat OpenStack Platform (RHOSP) デプロイメントの各ノードは、クラウドのインフラストラク チャーに貢献したり、クラウドのリソースを提供したりと、特定ロールを果たしています。

インフラストラクチャーに貢献するノードは、メッセージキューイングサービス、ストレージ管理、モ ニタリング、ネットワークなど、クラウドの運用やプロビジョニングをサポートするために必要なクラ ウド関連サービスを実行します。インフラストラクチャーロールの例としては、以下のようなものがあ ります。

- Controller
- **•** Networker
- データベース
- Telemetry

クラウドリソースを提供するノードは、お客様のクラウド上で動作するインスタンスのために、コン ピュートやストレージの容量を提供します。リソースロールの例としては、以下のようなものがありま す。

- CephStorage
- コンピュート
- ComputeOvsDpdk
- ObjectStorage

お客様の環境で使用されているシステムロールを文書化します。これらのロールは、RHOSP のデプロ イに使用されるテンプレート内で識別できます。たとえば、お客様の環境で使用されている各ロールの NIC 設定ファイルがあります。

#### 手順

1. デプロイメント用の既存のテンプレートに、現在使用されているロールを指定するファイルが あるかどうかを確認します。お客様の環境で使用されている各ロールの NIC 設定ファイルがあ ります。次の例では、RHOSP 環境に **ComputeHCI** ロール、**Compute** ロール、および **Controller** ロールが含まれています。

\$ cd ~/templates \$ tree .

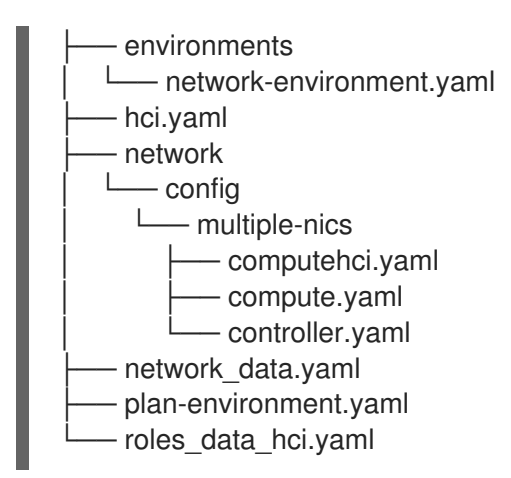

- 2. RHOSP 環境の各ロールは、相互に関連する多くのサービスを実行します。各ロールが使用す るサービスを記録するには、**roles** ファイルを調べる必要があります。
	- a. テンプレート用に **roles** ファイルが生成されている場合は、**~/templates** ディレクトリーに あります。

\$ cd ~/templates \$ find . -name \*role\* > ./templates/roles\_data\_hci.yaml

b. お使いのテンプレートに **roles** ファイルが生成されていない場合は、現在使用している ロールに生成し、ドキュメント作成のために検査することができます。

\$ openstack overcloud roles generate \ > --roles-path /usr/share/openstack-tripleo-heat-templates/roles \ > -o roles\_data.yaml Controller Compute

### <span id="page-22-0"></span>3.2. ハードウェアインベントリーの作成

イントロスペクションで収集されたデータを表示することで、Red Hat OpenStack Platform のデプロ イメントに関するハードウェア情報を取得できます。Introspection では、CPU、メモリー、ディスクな どのハードウェア情報をノードから収集します。

### 前提条件

- Red Hat OpenStack Platform director 環境がインストールされている。
- Red Hat OpenStack Platform デプロイメントのノードをイントロスペクトしました。
- スタックとしてディレクターにログインしています。

#### 手順

1. アンダークラウドから、**stackrc** ファイルのソースを作成します。

\$ source ~/stackrc

2. 環境内のノードをリスト表示します。

\$ openstack baremetal node list -c Name +--------------+

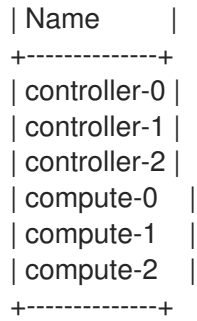

3. 情報を収集する各ベアメタルノードについて、以下のコマンドを実行してイントロスペクショ ンデータを取得します。

\$ openstack baremetal introspection data save <node> | jq

**<node>** を手順 1 で取得したリストのノードの名前に置き換えます。

- 4. オプション:特定の種類のハードウェアに出力を限定するには、インベントリーキーのリストを 取得し、特定のキーのイントロスペクションデータを表示することができます。
	- a. イントロスペクションデータからトップレベルのキーのリストを得るために、次のコマン ドを実行します。

\$ openstack baremetal introspection data save controller-0 | jq '.inventory | keys'

```
[
 "bmc_address",
"bmc_v6address",
"boot",
"cpu",
"disks",
"hostname",
"interfaces",
"memory",
"system_vendor"
]
```
b. **disks** などのキーを選択し、次のように実行すると、詳細な情報が得られます。

```
$ openstack baremetal introspection data save controller-1 | jq '.inventory.disks'
\lceil{
  "name": "/dev/sda",
  "model": "QEMU HARDDISK",
  "size": 85899345920,
  "rotational": true,
  "wwn": null,
  "serial": "QM00001",
  "vendor": "ATA",
  "wwn_with_extension": null,
  "wwn_vendor_extension": null,
  "hctl": "0:0:0:0",
  "by_path": "/dev/disk/by-path/pci-0000:00:01.1-ata-1"
 }
]
```
### <span id="page-24-0"></span>3.3. ソフトウェアインベントリーの作成

Red Hat OpenStack Platform (RHOSP) インフラストラクチャーにデプロイしたノードで使用されてい るソフトウェアコンポーネントを文書化します。システムデータベース、RHOSP ソフトウェアサービ ス、およびロードバランサー、DNS、または DHCP サービスなどのサポートコンポーネントは、ライ ブラリー、アプリケーション、またはソフトウェアのクラスにおける漏洩や脆弱性の影響を評価する際 に重要です。

- Red Hat OpenStack Platform 環境がインストールされている。
- スタックとしてディレクターにログインしています。

#### 手順

1. 悪意ある活動の対象となりうるシステムやサービスのエントリーポイントを確実に把握しま す。アンダークラウド上で以下のコマンドを実行します。

\$ cat /etc/hosts \$ source stackrc ; openstack endpoint list \$ source overcloudrc ; openstack endpoint list

2. RHOSP はコンテナー化されたサービスにデプロイされているため、オーバークラウドノード 上で稼働しているコンテナーを確認することで、そのノード上のソフトウェアコンポーネント を確認することができます。**ssh** を使用してオーバークラウドノードに接続し、実行中のコン テナーをリスト表示します。たとえば、**compute-0** のオーバークラウドサービスを表示するに は、以下のようなコマンドを実行します。

\$ ssh tripleo-admin@compute-0 podman ps

## 第4章 アイデンティティーおよびアクセス管理

<span id="page-25-0"></span>Identity サービス (keystone) は、Red Hat OpenStack Platform 環境でクラウドユーザーの認証と認可 を提供します。エンドユーザーの直接認証に Identity サービスを使用するか、セキュリティー要件を満 たすため、または現在の認証インフラストラクチャーに一致するように外部認証方法を使用するように 設定できます。

### <span id="page-25-1"></span>4.1. RED HAT OPENSTACK PLATFORM FERNET トークン

Fernet は、**UUID** トークンプロバイダーに代わるデフォルトのトークンプロバイダーです。デフォルト では、各 fernet トークンは最大 1 時間有効です。これにより、ユーザーは再認証を必要とせずに一連の タスクを実行できます。

認証後、Identity サービス (keystone) は次のことを行います。

- fernet トークンと呼ばれる暗号化されたベアラートークンを発行します。このトークンは ID を 表します。
- ロールに基づいて操作を実行する権限を付与します。

#### 関連情報

● [オーバークラウドでの暗号化に](https://access.redhat.com/documentation/ja-jp/red_hat_openstack_platform/17.0/html/security_and_hardening_guide/assembly-using-fernet-keys-for-encryption-in-the-overcloud_security_and_hardening) Fernet キーの使用

### <span id="page-25-2"></span>4.2. OPENSTACK IDENTITY サービスエンティティー

Red Hat OpenStack Identity サービス (keystone) は、以下のエンティティーを認識します。

#### ユーザー

OpenStack Identity サービス (keystone) ユーザーは、認証の最小単位です。ユーザーを認証するに は、プロジェクトでロールを割り当てる必要があります。

#### グループ

OpenStack Identity サービスグループは、ユーザーの論理グループです。グループでは、特定の ロールのプロジェクトにアクセスできるようにします。ユーザーではなくグループを管理すると、 ロールの管理が簡素化されます。

#### ロール

OpenStack Identity サービスロールは、それらのロールが割り当てられたユーザーまたはグループ がアクセスできる OpenStack API を定義します。

#### プロジェクト

OpenStack Identity サービスプロジェクトは、ユーザーの分離グループで、物理リソースの共有 クォータとそれらの物理リソースから構築された仮想インフラストラクチャーに対する共通のアク セス権が割り当てられます。

#### ドメイン

OpenStack Identity サービスドメインは、プロジェクト、ユーザー、およびグループの高レベルの セキュリティー境界です。OpenStack Identity ドメインを使用して、keystone ベースのすべての ID コンポーネントを集中管理できます。Red Hat OpenStack Platform は、複数のドメインをサポート しています。別々の認証バックエンドを使用して、異なるドメインのユーザーを表すことができま す。

### <span id="page-25-3"></span>4.3. キーストーンによる認証

OpenStack Identity サービス (keystone) に必要な認証セキュリティー要件を調整できます。

Red Hat OpenStack Platform (RHOSP) をデプロイすると、サービス用に生成されるデフォルトのパス ワードよりも複雑なパスワード要件を指定できます。これが発生すると、サービスは認証できず、デプ ロイは失敗します。

最初に、パスワードの複雑さの要件なしで RHOSP をデプロイする必要があります。デプロイが完了し たら、**KeystonePasswordRegex** パラメーターをテンプレートに追加し、デプロイを再実行します。

環境を強化するには、組織の基準を満たすパスワードの複雑性の要件を実装します。NIST が推奨する パスワードの複雑性の要件については、[Publication](https://pages.nist.gov/800-63-3/sp800-63b.html#appA) 88-63B、Appendix A を参照してください。

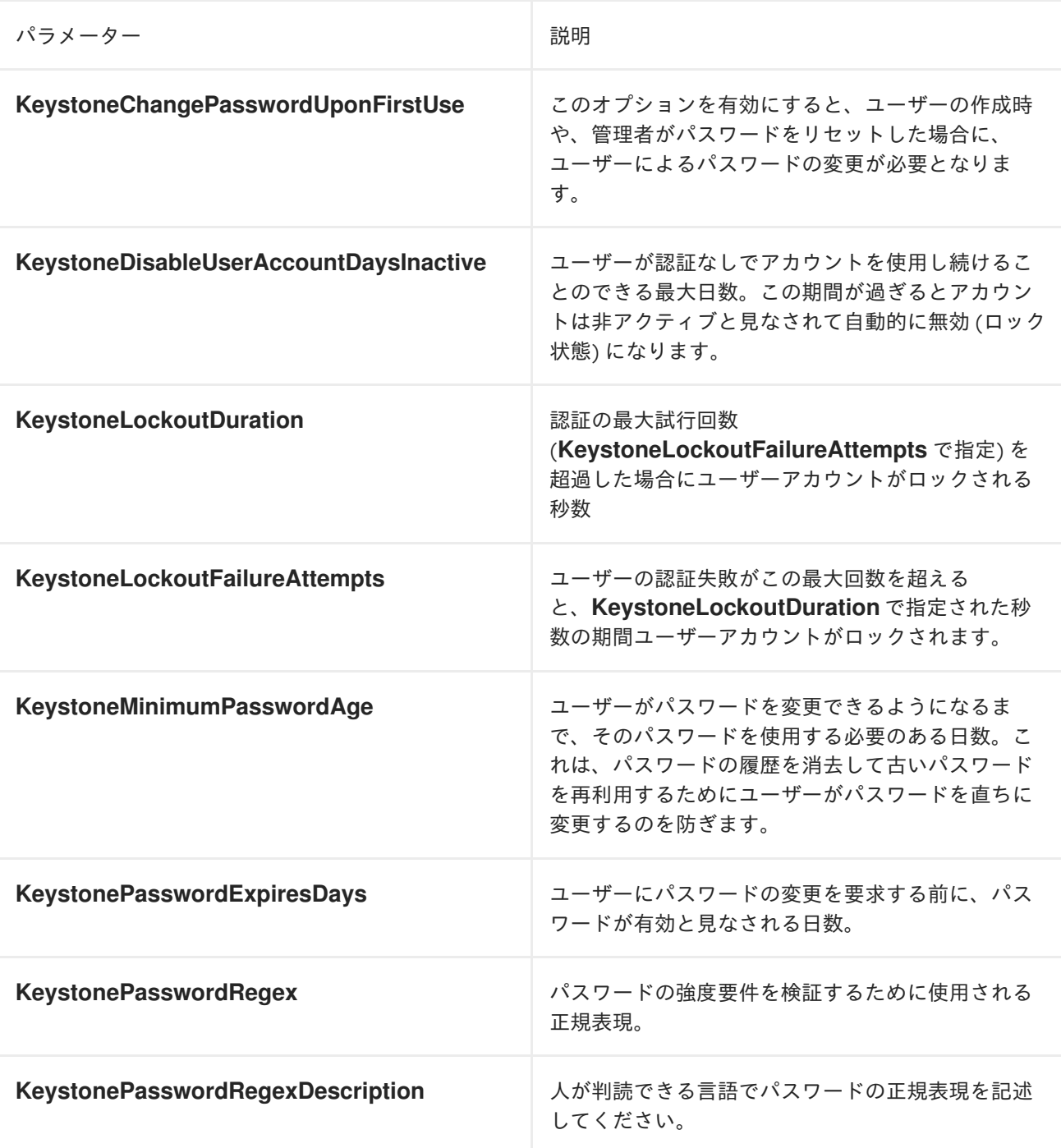

#### 表4.1 ID サービスの認証パラメーター

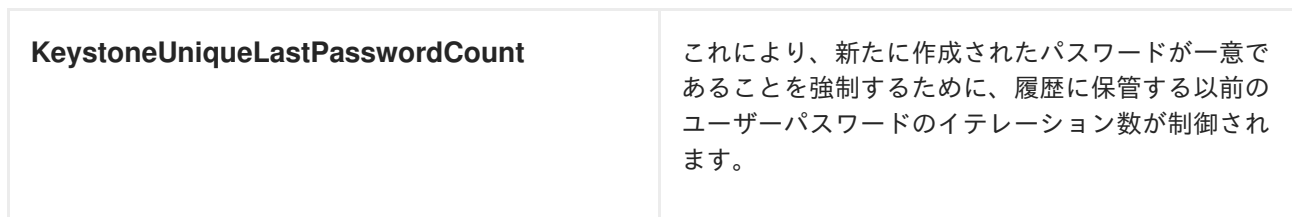

### 関連情報

● Identity (keystone) [パラメーター](https://access.redhat.com/documentation/ja-jp/red_hat_openstack_platform/17.0/html/overcloud_parameters/ref_identity-keystone-parameters_overcloud_parameters)

4.3.1. Identity サービスの heat パラメーターを使用した無効なログイン試行阻止

ログイン試行の失敗が繰り返される場合は、ブルートフォース攻撃が試みられている可能性がありま す。ログインに何度も失敗した場合、Identity Service を使用してアカウントへのアクセスを制限できま す。

### 前提条件

- Red Hat OpenStack Platform director 環境がインストールされている。
- スタックとしてディレクターにログインしています。

#### 手順

1. ユーザーアカウントがロックされる前にユーザーが認証に失敗できる最大回数を設定するに は、環境ファイルで **KeystoneLockoutFailureAttempts** および **KeystoneLockoutDuration** heat パラメーターの値を設定します。次の例では、**KeystoneLockoutDuration** が 1 時間に設 定されています。

parameter\_defaults KeystoneLockoutDuration: 3600 KeystoneLockoutFailureAttempts: 3

2. 環境ファイルをデプロイスクリプトに追加します。以前にデプロイされた環境でデプロイスク リプトを実行すると、追加のパラメーターで更新されます。

openstack overcloud deploy --templates \ ... -e keystone\_config.yaml ...

### <span id="page-27-0"></span>4.4. 外部 ID プロバイダーによる認証

外部認証プロバイダー (IdP) を使用して OpenStack サービスプロバイダー (SP) に対して認証すること ができます。SP は、OpenStack クラウドによって提供されるサービスです。

別の IdP を使用する場合、外部認証のクレデンシャルは、他の OpenStack サービスによって使用され るデータベースからは分離されます。このように分離することで、保存された認証情報が侵害されるリ スクが軽減されます。

各外部 IdP には、OpenStack Identity サービス (keystone) ドメインへの 1 対 1 のマッピングがありま す。Red Hat OpenStack Platform では複数のドメインを共存させることができます。

外部認証は、追加の ID を作成することなく、既存の認証情報を使用して Red Hat OpenStack Platform のリソースにアクセスする方法を提供します。認証情報は、ユーザーの IdP によって維持されます。

ID 管理には、Red Hat Identity Management (IdM) や Microsoft Active Directory Domain Services (AD DS) などの IdP を使用できます。この設定では、OpenStack Identity サービスには LDAP ユーザーデー タベースへの読み取り専用アクセス権があります。ユーザーまたはグループのロールに基づく API アク セスの管理は、keystone によって実行されます。ロールは、OpenStack Identity サービスを使用して LDAP アカウントに割り当てられます。

### 4.4.1. LDAP 統合の仕組み

以下の図では、keystone は暗号化された LDAPS 接続を使用して Active Directory Domain Controller に接続します。ユーザーが horizon にログインすると、keystone は指定したユーザー認証情報を受け取 り、Active Directory に渡します。

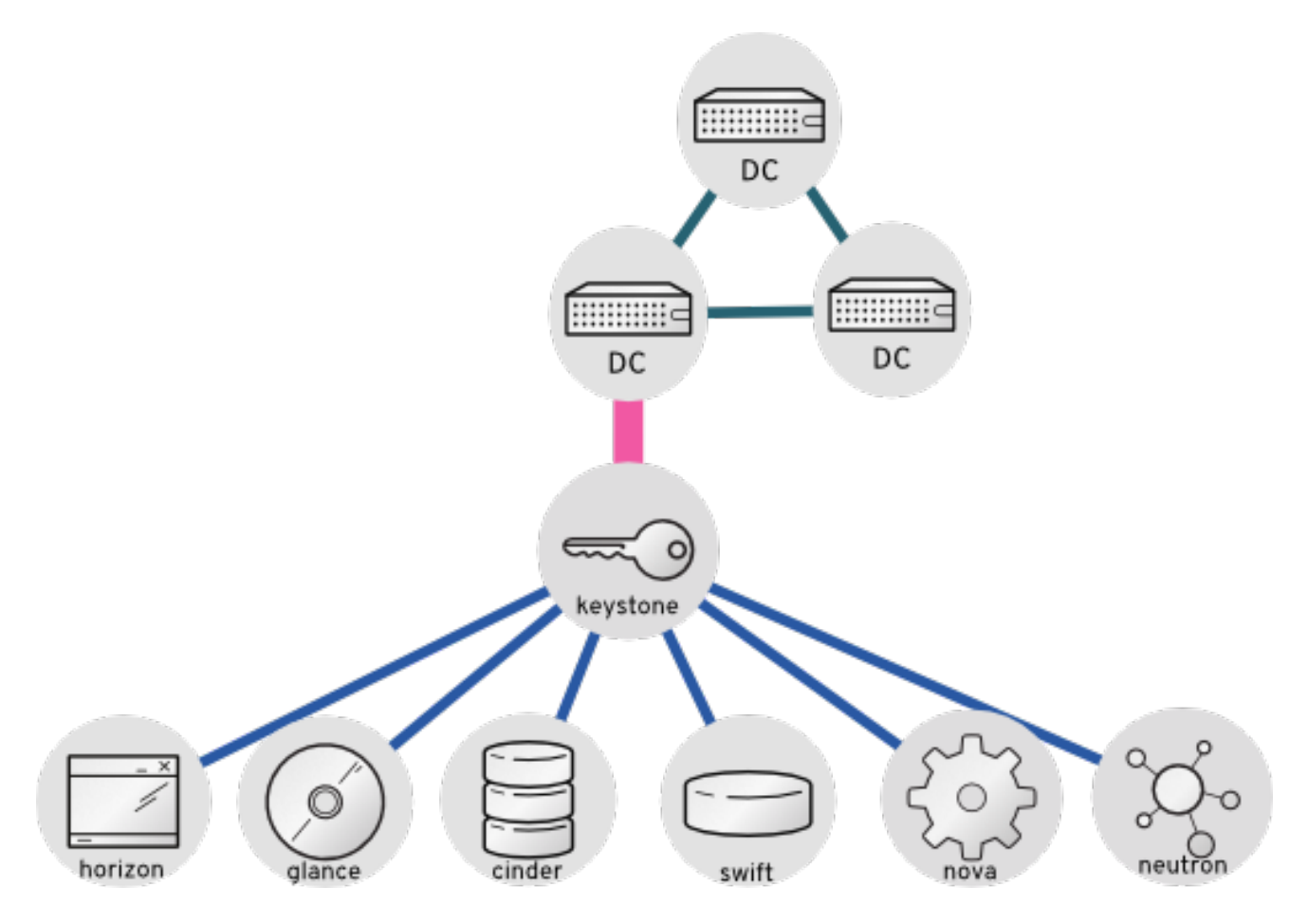

### 関連情報

- [OpenStack](https://access.redhat.com/documentation/ja-jp/red_hat_openstack_platform/17.0/html/integrate_openstack_identity_with_external_user_management_services/assembly-integrating-identity-with-active-directory_rhosp) Identity (keystone) と Active Directory の統合
- [OpenStack](https://access.redhat.com/documentation/ja-jp/red_hat_openstack_platform/17.0/html/integrate_openstack_identity_with_external_user_management_services/assembly-integrating-identity-with-idm_rhosp) Identity (keystone) と Red Hat Identity Manager (IdM) の統合
- ドメイン固有の LDAP [バックエンドを使用する](https://access.redhat.com/documentation/ja-jp/red_hat_openstack_platform/17.0/html/integrate_openstack_identity_with_external_user_management_services/assembly-integrating-identity-with-active-directory_rhosp#proc-configuring-director-domain-specific-ldap-backend_identity-active-directory) director の設定

## <span id="page-29-0"></span>第5章 TLS と PKI を使用して RED HAT OPENSTACK デプロイメ ントを保護する

Red Hat OpenStack Platform は、保護可能な機密データを処理する多くのネットワークとエンドポイ ントで設定されています。Transport Layer Security (TLS) を使用する場合は、対称キー暗号化でトラ フィックを保護します。キーと暗号は TLS ハンドシェイクでネゴシエートされます。これには、認証 局 (CA) と呼ばれる仲介者の共有信頼によるサーバーの ID の検証が必要です。

Public Key Infrastructure (PKI) は、認証局を通じてエンティティーを検証するためのフレームワークで す。

### <span id="page-29-1"></span>5.1. 公開鍵基盤 (PKI) のコンポーネント

PKI のコアコンポーネントを次の表に示します。

### 表5.1 主要な用語

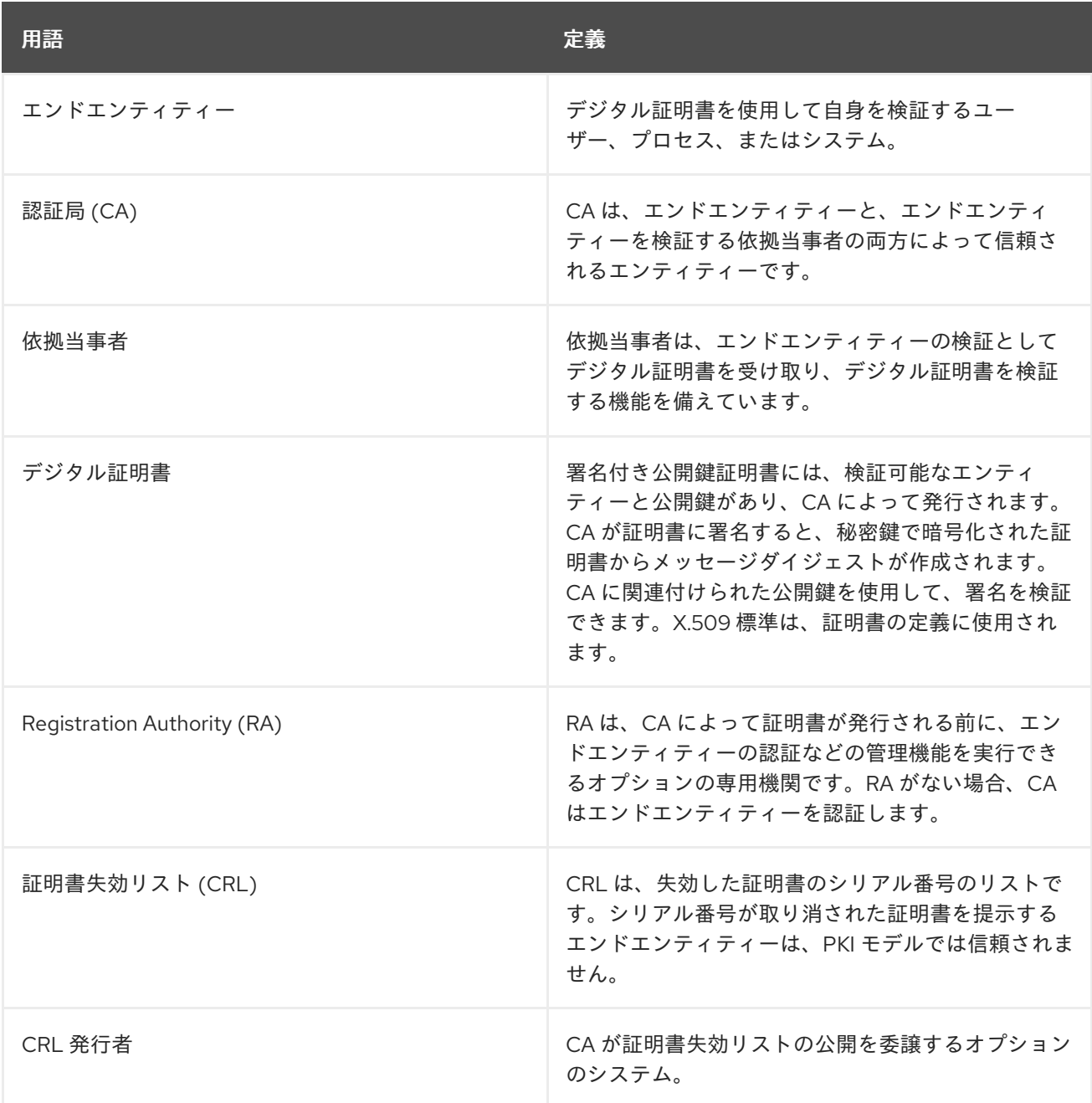

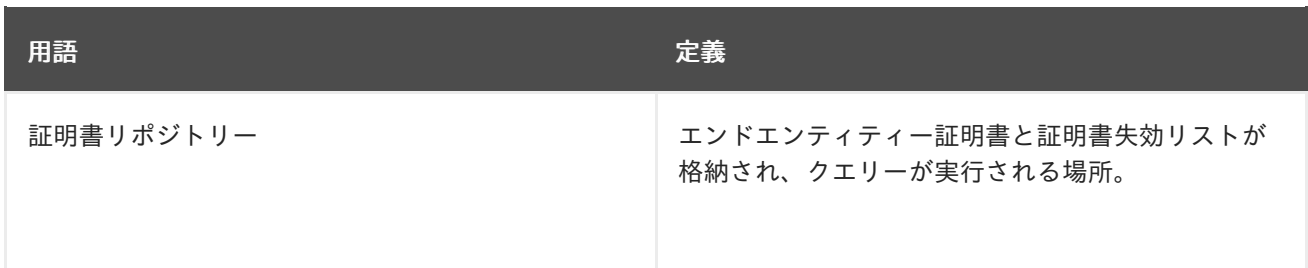

### <span id="page-30-0"></span>5.2. 認証局の要件と推奨事項

公開されている Red Hat OpenStack Platform ダッシュボードまたは公開されている API については、 広く認知されている認証局 (CA) によって署名された証明書を取得する必要があります。

TLS で保護する各エンドポイントに DNS ドメインまたはサブドメインを付与する必要があります。指 定したドメインは、CA が発行する証明書を作成するために使用されます。CA がエンドポイントを検証 できるように、顧客は DNS 名を使用してダッシュボードまたは API にアクセスします。

Red Hat は、内部トラフィックを保護するために、別の内部管理 CA を使用することを推奨します。こ れにより、クラウドデプロイヤーは秘密鍵インフラストラクチャー (PKI) 実装の制御を維持でき、内部 システムの証明書の要求、署名、デプロイが容易になります。

オーバークラウドのエンドポイントで SSL/TLS を有効にすることができます。どこでも TLS (TLS-e) を設定するために必要な証明書の数が多いため、director は Red Hat Identity Management (IdM) サー バーと統合して認証局として機能し、オーバークラウド証明書を管理します。TLS-e の設定の詳細につ いては、Ansible [を使用した](#page-34-0) TLS-e の実装 を参照してください。

OpenStack 全コンポーネントの TLS [サポートのステータスを確認するには、](https://access.redhat.com/articles/4039501)TLS Enablement status matrix を参照してください。

独自の認証局で SSL [証明書を使用する場合は、オーバークラウドのパブリックエンドポイントでの](#page-47-1) SSL/TLS の有効化 を参照してください。

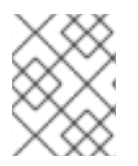

### 注記

これにより、パブリックにアクセス可能なエンドポイントのみで SSL/TLS を使用する Red Hat OpenStack Platform が設定されます。

### <span id="page-30-1"></span>5.3. 環境内の TLS バージョンの識別

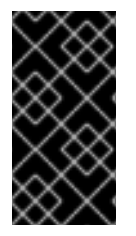

### 重要

TLS バージョン 1.0 は、Red Hat OpenStack Platform では非推奨です。さらに、NIST 承認には少なくとも TLS 1.2 を使用する必要があります。詳細は、Transport Layer Security (TLS) [実装の選択、設定、および使用に関するガイドライン](https://nvlpubs.nist.gov/nistpubs/SpecialPublications/NIST.SP.800-52r2.pdf) を参照してくださ い。

**cipherscan** を使用して、デプロイで提示されている TLS のバージョンを確認できます。暗号スキャン は、<https://github.com/mozilla/cipherscan> からクローンできます。この出力例は、**horizon** から受信 した結果を示しています。

注記

実稼働以外のシステムから **cipherscan** を実行すると、初回実行時に追加の依存関係を インストールする場合があるためです。

### 手順

ダッシュボードサービスのアクセス可能な **URL** に対して暗号スキャンを実行します。

\$ ./cipherscan https://openstack.lab.local .............................. Target: openstack.lab.local:443

prio ciphersuite protocols pfs curves ECDHE-RSA-AES128-GCM-SHA256 TLSv1.2 ECDH,P-256,256bits prime256v1 ECDHE-RSA-AES256-GCM-SHA384 TLSv1.2 ECDH,P-256,256bits prime256v1 DHE-RSA-AES128-GCM-SHA256 TLSv1.2 DH,1024bits None DHE-RSA-AES256-GCM-SHA384 TLSv1.2 DH,1024bits None ECDHE-RSA-AES128-SHA256 TLSv1.2 ECDH,P-256,256bits prime256v1 ECDHE-RSA-AES256-SHA384 TLSv1.2 ECDH,P-256,256bits prime256v1 ECDHE-RSA-AES128-SHA TLSv1.2 ECDH,P-256,256bits prime256v1 ECDHE-RSA-AES256-SHA TLSv1.2 ECDH,P-256,256bits prime256v1 DHE-RSA-AES128-SHA256 TLSv1.2 DH,1024bits None DHE-RSA-AES128-SHA TLSv1.2 DH,1024bits None DHE-RSA-AES256-SHA256 TLSv1.2 DH,1024bits None DHE-RSA-AES256-SHA TLSv1.2 DH,1024bits None ECDHE-RSA-DES-CBC3-SHA TLSv1.2 ECDH,P-256,256bits prime256v1 EDH-RSA-DES-CBC3-SHA TLSv1.2 DH,1024bits None 15 AES128-GCM-SHA256 TLSv1.2 None None 16 AES256-GCM-SHA384 TLSv1.2 None None 17 AES128-SHA256 TLSv1.2 None None 18 AES256-SHA256 TLSv1.2 None None 19 AES128-SHA TLSv1.2 None None 20 AES256-SHA TLSv1.2 None None 21 DES-CBC3-SHA TLSv1.2 None None

Certificate: trusted, 2048 bits, sha256WithRSAEncryption signature TLS ticket lifetime hint: None NPN protocols: None OCSP stapling: not supported Cipher ordering: server Curves ordering: server - fallback: no Server supports secure renegotiation Server supported compression methods: NONE TLS Tolerance: yes

Intolerance to:

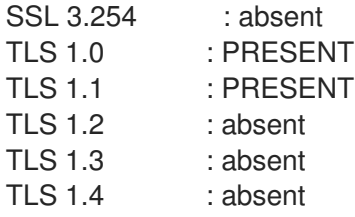

サーバーのスキャン時に、Cipherscan インターバリーが、ネゴシエートする最大の TLS バージョンで ある特定の TLS バージョンのサポートをアドバータイズします。ターゲットサーバーが TLS プロトコ

ルを正しく従うと、相互に対応している最新バージョンで応答します。これは、最初にアドバータイズ された Cipherscan よりも低くなる可能性があります。サーバーが特定のバージョンを使用するクライ アントとの接続を確立し続けると、そのプロトコルバージョンに対する耐性があるとみなされません。 (指定されたバージョンまたは下位バージョンを使用する) 接続を確立しない場合は、そのバージョンの プロトコルの耐性があることが考慮されます。以下に例を示します。

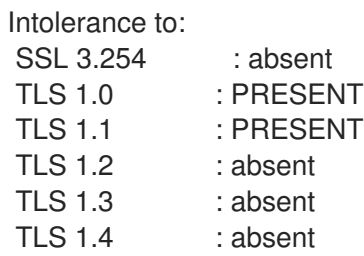

この出力では、**TLS 1.0** および **TLS 1.1** のイントレランスは **PRESENT** として報告されます。これは、 接続を確立できず、その Cipherscan がこれらの TLS バージョンのアドバタイズメントサポート中に接 続できなかったことを意味します。そのため、スキャンされたサーバーでプロトコルの (およびそれよ り低い) バージョンが有効ではないことを確認する必要があります。

### <span id="page-32-0"></span>5.4. OPENSTACK 向けの IDENTITY MANAGEMENT (IDM) サーバーの推 奨事項

Red Hat では IdM サーバーと OpenStack 環境の統合が円滑に進むように、以下の情報を提供していま す。

IdM インストール用に Red Hat Enterprise Linux を準備する方法は、Identity Management のインス トール [を参照してください。](https://access.redhat.com/documentation/ja-jp/red_hat_enterprise_linux/8/html-single/installing_identity_management/index#installing-idm)

**ipa-server-install**コマンドを実行して、IdM をインストールおよび設定します。コマンドパラメーター を使用すると対話型プロンプトをスキップできます。IdM サーバーを Red Hat Open Stack Platform 環 境と統合できるように、以下の推奨事項を使用してください。

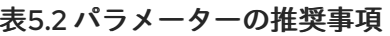

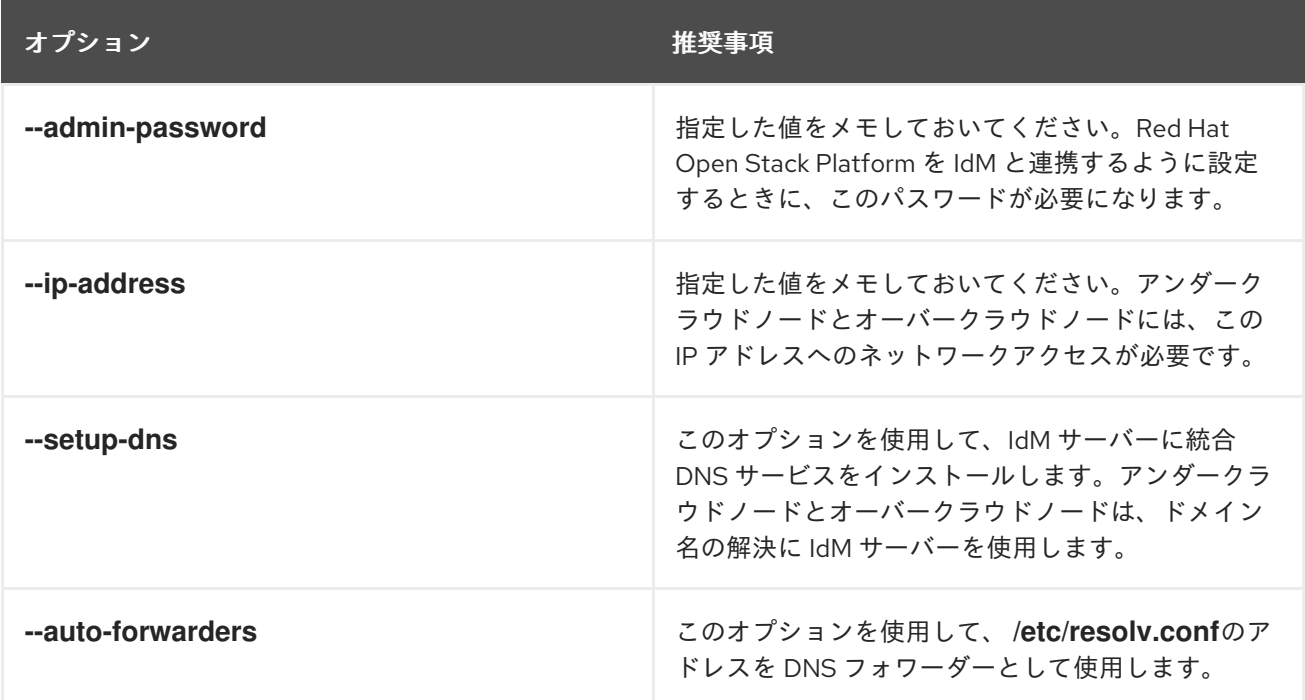

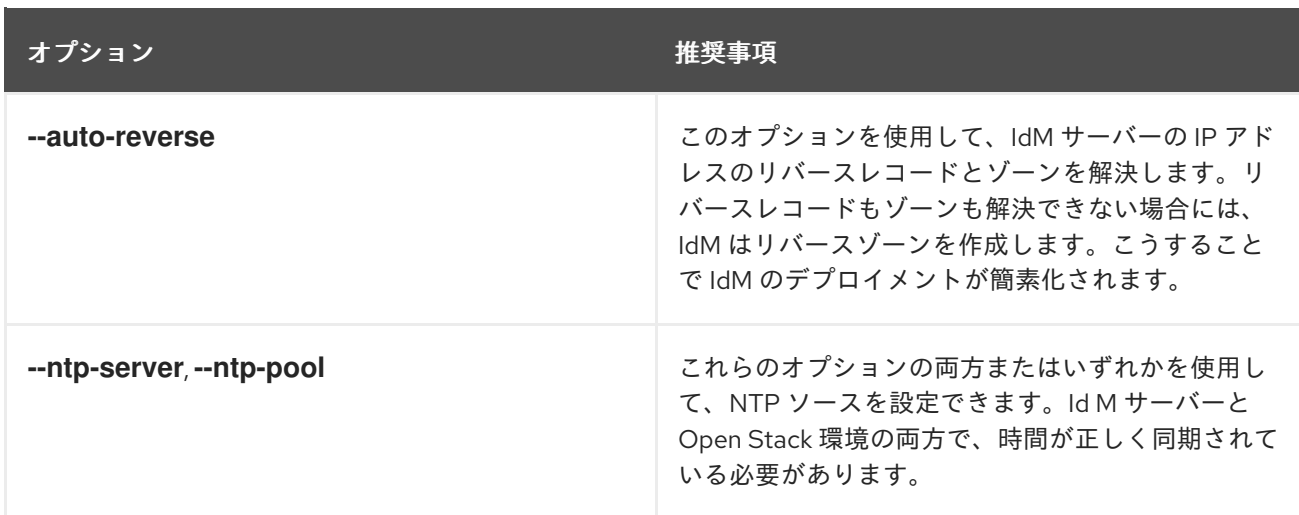

Red Hat Open Stack Platform ノードとの通信を有効にするには、IdM に必要なファイアウォールポー トを開く必要があります。詳細は、IdM [に必要なポートの解放](https://access.redhat.com/documentation/ja-jp/red_hat_enterprise_linux/8/html/installing_identity_management/preparing-the-system-for-ipa-server-installation_installing-identity-management#opening-the-ports-required-by-idm_preparing-the-system-for-ipa-server-installation) を参照してください。

### 関連情報

- Identity Management [の設定および管理](https://access.redhat.com/documentation/ja-jp/red_hat_enterprise_linux/8/html/configuring_and_managing_identity_management/index)
- Red Hat Identity Management [のドキュメント](https://access.redhat.com/articles/1586893)

### <span id="page-33-0"></span>5.5. ANSIBLE を使用した TLS-E の実装

新しい **tripleo-ipa** メソッドを使用して、どこでも TLS (TLS-e) と呼ばれるオーバークラウドエンドポ イントで SSL/TLS を有効にすることができます。必要な証明書の数が多いため、Red Hat OpenStack Platform は Red Hat Identity Management (IdM) と統合されています。**tripleo-ipa** を使用して TLS-e を設定する場合、IdM が認証局です。

### 前提条件

- stack ユーザーの作成など、アンダークラウドの設定手順がすべて完了していること。詳細 は、director [のインストールと使用方法](https://access.redhat.com/documentation/ja-jp/red_hat_openstack_platform/17.0/html/director_installation_and_usage/index) を参照してください。
- DNS サーバーの IP アドレスは、アンダークラウド上で IdM サーバーの IP アドレスに設定され ます。以下のパラメーターのいずれかを **undercloud.conf** ファイルに設定する必要がありま す。
	- **DEFAULT/undercloud\_nameservers**
	- **%SUBNET\_SECTION%/dns\_nameservers**

### 手順

次の手順で、Red Hat OpenStack Platform の新規インストール、または TLS-e で設定する既存のデプ ロイメントに TLS-e を実装します。事前にプロビジョニングされたノードに TLS-e を設定した Red Hat OpenStack Platform をデプロイする場合は、この方式を使用する必要があります。

### 注記

<span id="page-34-0"></span>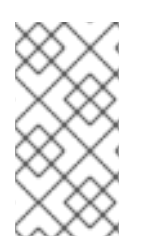

既存の環境に TLS-e を実装している場合は、**openstack undercloud install** や **openstack overcloud deploy** などのコマンドを実行する必要があります。これらの手順 はべき等性を持ち、更新されたテンプレートおよび設定ファイルと一致するように既存 のデプロイメント設定を調整するだけです。

1. **/etc/resolv.conf** ファイルを設定します。

アンダークラウドの **/etc/resolv.conf** に、適切な検索ドメインおよびネームサーバーを設定し ます。たとえば、デプロイメントドメインが **example.com** で FreeIPA サーバーのドメインが **bigcorp.com** の場合、以下の行を /etc/resolv.conf に追加します。

search example.com bigcorp.com nameserver \$IDM\_SERVER\_IP\_ADDR

2. 必要なソフトウェアをインストールします。

sudo dnf install -y python3-ipalib python3-ipaclient krb5-devel

3. ご自分の環境に固有の値で環境変数をエクスポートします。

<span id="page-34-2"></span><span id="page-34-1"></span>export IPA\_DOMAIN=bigcorp.com export IPA\_REALM=BIGCORP.COM export IPA\_ADMIN\_USER=\$IPA\_USER 1 export IPA\_ADMIN\_PASSWORD=\$IPA\_PASSWORD **2** export IPA\_SERVER\_HOSTNAME=ipa.bigcorp.com export UNDERCLOUD\_FQDN=undercloud.example.com **3** export USER=stack export CLOUD\_DOMAIN=example.com

<span id="page-34-3"></span>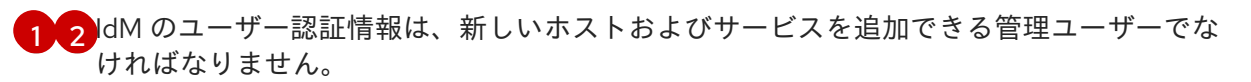

[3](#page-34-3)

**UNDERCLOUD\_FQDN** パラメーターの値は、**/etc/hosts** の最初のホスト名から IP への マッピングと一致します。

4. アンダークラウドで **undercloud-ipa-install.yaml** Ansible Playbook を実行します。

### ansible-playbook \

--ssh-extra-args "-o StrictHostKeyChecking=no -o UserKnownHostsFile=/dev/null" \ /usr/share/ansible/tripleo-playbooks/undercloud-ipa-install.yaml

5. undercloud.conf に以下のパラメーターを追加します。

undercloud\_nameservers = \$IDM\_SERVER\_IP\_ADDR overcloud\_domain\_name = example.com

6. [オプション] IPA レルムが IPA ドメインと一致しない場合は、**certmonger\_krb\_realm** パラ メーターの値を設定します。

a. /home/stack/hiera\_override.yaml で certmonger\_krb\_realm の値を設定します。

parameter\_defaults: certmonger\_krb\_realm = EXAMPLE.COMPANY.COM

b. **undercloud.conf** で **custom\_env\_files** パラメーターの値を **/home/stack/hiera\_override.yaml** に設定します。

custom\_env\_files = /home/stack/hiera\_override.yaml

7. アンダークラウドをデプロイします。

openstack undercloud install

### 検証

以下の手順を実施して、アンダークラウドが正しく登録されたことを確認します。

1. IdM のホストをリスト表示します。

\$ kinit admin \$ ipa host-find

2. アンダークラウドに **/etc/novajoin/krb5.keytab** が存在することを確認します。

ls /etc/novajoin/krb5.keytab

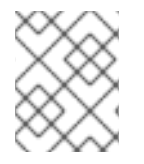

### 注記

**novajoin** というディレクトリー名は、従来の方式に対応させる目的でのみ使用されてい ます。

### オーバークラウドでの TLS-e の設定

TLS everywhere (TLS-e) を設定したオーバークラウドをデプロイする場合、アンダークラウドおよび オーバークラウドの IP アドレスは自動的に IdM に登録されます。

1. オーバークラウドをデプロイする前に、以下のような内容で YAML ファイル **tlsparameters.yaml** を作成します。お使いの環境に固有の値を選択してください。

parameter\_defaults: DnsSearchDomains: ["example.com"] CloudDomain: example.com CloudName: overcloud.example.com CloudNameInternal: overcloud.internalapi.example.com CloudNameStorage: overcloud.storage.example.com CloudNameStorageManagement: overcloud.storagemgmt.example.com CloudNameCtlplane: overcloud.ctlplane.example.com IdMServer: freeipa-0.redhat.local IdMDomain: redhat.local IdMInstallClientPackages: False

resource\_registry:

OS::TripleO::Services::IpaClient: /usr/share/openstack-tripleo-heattemplates/deployment/ipa/ipaservices-baremetal-ansible.yaml
- **OS::TripleO::Services::IpaClient** パラメーターに示す値は、**enable-internal-tls.yaml** ファイルのデフォルト設定を上書きします。**openstack overcloud deploy** コマンド で、**enable-internal-tls.yaml** の後に **tls-parameters.yaml** ファイルを指定するようにしま す。
- TLS-e の実装に使用するパラメーターの詳細は、tripleo-ipa [のパラメーター](#page-36-0) を参照してく ださい。
- 2. オーバークラウドをデプロイする。デプロイメントコマンドに tls-parameters.yaml を追加する 必要があります。

DEFAULT\_TEMPLATES=/usr/share/openstack-tripleo-heat-templates/ CUSTOM\_TEMPLATES=/home/stack/templates

openstack overcloud deploy \ -e \${DEFAULT\_TEMPLATES}/environments/ssl/tls-everywhere-endpoints-dns.yaml \ -e \${DEFAULT\_TEMPLATES}/environments/services/haproxy-public-tls-certmonger.yaml \ -e \${DEFAULT\_TEMPLATES}/environments/ssl/enable-internal-tls.yaml \ -e \${CUSTOM\_TEMPLATES}/tls-parameters.yaml \ ...

3. keystone にエンドポイントリストのクエリーを行い、各エンドポイントが HTTPS を使用して いることを確認します。

openstack endpoint list

# <span id="page-36-0"></span>5.6. TRIPO-IPA のパラメーター

クラウドの完全修飾ドメイン名 (FQDN) を使用して、**tripleo-ipa** に必要なクラウド名とクラウドドメイ ンパラメーターを定義します。たとえば、FQDN が **overcloud.example.com** の場合は、次の値を使用 します。

- CloudDomain: example.com
- CloudName: overcloud.example.com
- CloudNameCtlplane: overcloud.ctlplane.example.com
- CloudNameInternal: overcloud.internalapi.example.com
- CloudNameStorage: overcloud.storage.example.com
- CloudNameStorageManagement: overcloud.storagemgmt.example.com

環境の要件に基づいて、次の追加パラメーターを設定します。

## CertmongerKerberosRealm

**CertmongerKerberosRealm** パラメーターを IPA レルムの値に設定します。これは、IPA レルムが IPA ドメインと一致しない場合に必要です。

## **DnsSearchDomains**

**DnsSearchDomains** パラメーターは、コンマ区切りのリストです。IdM サーバーのドメインがクラ ウドドメインと異なる場合は、**DnsSearchDomains** パラメーターに IdM サーバーのドメインを含 めます。

## EnableEtcdInternalTLS

TLS を分散コンピュートノード (DCN) アーキテクチャーにデプロイする場合は、値 **True** を指定し て **EnableEtcdInternalTLS** パラメーターを追加する必要があります。

#### IDMInstallClientPackages

コンピュートノードを事前にプロビジョニングした場合は、**IDMInstallClientPackages** パラメー ターの値を **True** に設定します。それ以外の場合は、値を**False**に設定します。

#### IDMModifyDNS

**IDMModifyDNS** パラメーターを **false** に設定して、Red Hat Identity Server 上のオーバークラウド ノードの自動 IP 登録を無効にします。

#### IdmDomain

**IdmDomain** パラメーターを Red Hat Identity サーバーの FQDN のドメイン部分に設定します。指 定した値は、IdM レルムの値としても使用されます。IdM ドメインと IdM レルムが異なる場合 は、**CertmongerKerberosRealm** パラメーターを使用してレルムを明示的に設定します。

#### IdmServer

**IdmServer** パラメーターを Red Hat Identity サーバーの FQDN に設定します。複製された IdM 環境 を使用する場合は、コンマ区切りのリストを使用して複数の値を設定します。IdM レプリカの詳細 については、IdM [レプリカのインストール](https://access.redhat.com/documentation/ja-jp/red_hat_enterprise_linux/9/html/installing_identity_management/installing-an-ipa-replica_installing-identity-management) を参照してください。

# 5.7. TLS EVERYWHERE (TLS-E) による MEMCACHED トラフィックの暗 号化

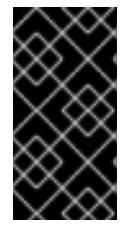

#### 重要

この機能は、本リリースでは テクノロジープレビュー として提供しているため、Red Hat では全面的にはサポートしていません。これは、テスト用途にのみご利用いただく 機能です。実稼働環境にはデプロイしないでください。テクノロジープレビュー機能に ついての詳細は、[対象範囲の詳細](https://access.redhat.com/support/offerings/production/scope_moredetail) を参照してください。

memcached トラフィックを TLS-e で暗号化できるようになりました。この機能は、novajoin と tripleo-ipa の両方で機能します。

1. 以下の内容で **memcached.yaml** という名前の環境ファイルを作成し、memcached の TLS サ ポートを追加します。

parameter\_defaults: MemcachedTLS: true MemcachedPort: 11212

2. オーバークラウドのデプロイプロセスに **memcached.yaml** 環境ファイルを追加します。

openstack overcloud deploy --templates \ -e /usr/share/openstack-tripleo-heat-templates/environments/ssl/enable-internal-tls.yaml \ -e /usr/share/openstack-tripleo-heat-templates/environments/ssl/tls-everywhere-endpointsdns.yaml \

-e /usr/share/openstack-tripleo-heat-templates/environments/services/haproxy-public-tlscertmonger.yaml \

-e /home/stack/memcached.yaml

...

#### 関連情報

● tripleo-ipa [を使用した](#page-34-0) TLSe のデプロイに関する詳細は、Ansible を使用した TLS-e の実装 を 参照してください。

# 5.8. 秘密鍵のサイズの拡大

暗号化されたサービストラフィックの証明書の作成に使用される秘密鍵のサイズを大きくすることで、 セキュリティーを向上させることができます。デフォルトの RHOSP 秘密鍵のサイズである 2048 ビッ トは、米国国立標準技術研究所 (NIST) が推奨する最小値と同じです。

- 秘密鍵のサイズをグローバルに変更するには、**CertificateKeySize** パラメーターを使用しま す。
- **RedisCertificateKeySize** などのサービス固有のパラメーターを使用して、特定の秘密鍵を変 更したり、グローバルの **CertificateKeySize** パラメーターをオーバーライドしたりします。

環境 Heat テンプレートでこれらのパラメーターを使用し、そのテンプレートをオーバークラウドのデ プロイメントコマンドに含めます。オーバークラウドをすでにデプロイしている場合は、最初に使用し たものと同じテンプレートを使用して同じ **openstack overcloud deploy** コマンドを再実行して、新し いパラメーターを追加し、変更を有効にする必要があります。

次の例では、秘密鍵のグローバル値は **4096** です。**RedisCertificateKeySize** がグローバルパラメー ターをオーバーライドするため、**redis** の秘密鍵は **2048** になります。

例

parameter\_defaults: CertificateKeySize: '4096' RedisCertificateKeySize: '2048'

# 5.9. RED HAT OPENSTACK PLATFORM の IDM サーバーをレプリカに置 き換える

既存の IPA サーバーをレプリカに置き換える場合は、必要なパラメーターを更新する必要があります。 そうしないと、クラスターの設定を更新する際、オーバークラウドのデプロイメントが失敗します。

## 手順

1. 各オーバークラウドノードで **/etc/ipa/default.conf** 設定ファイルを編集して、**server** および **xmlrpc\_uri** パラメーターに IdM サーバーの完全修飾ドメイン名 (FQDN) が含まれるようにし ます。

#File modified by ipa-client-install

```
[global]
basedn = dc=redhat,dc=local
realm = REDHAT.LOCAL
domain = redhat.local
server = freeipa-0.redhat.local
host = undercloud-0.redhat.local
xmlrpc_uri = https://freeipa-0.redhat.local/ipa/xml
enable_ra = True
```
2. アンダークラウドで **/home/stack/templates/tls-parameters.yaml** 環境ファイルを編集 し、**IPA\_SERVER\_HOSTNAME** パラメーターが **/etc/ipa/default.conf** の **xmlrpc\_uri** および server パラメーターに示されている FQDN に一致するようにします。すべてのパラメーターが 環境に一致していることを確認します。

export IPA\_DOMAIN=bigcorp.com export IPA\_REALM=BIGCORP.COM export IPA\_ADMIN\_USER=\$IPA\_USER export IPA\_ADMIN\_PASSWORD=\$IPA\_PASSWORD export IPA\_SERVER\_HOSTNAME=ipa.bigcorp.com export UNDERCLOUD\_FQDN=undercloud.example.com export USER=stack export CLOUD\_DOMAIN=example.com

# 第6章 カスタム SSL/TLS 証明書の設定

アンダークラウドがパブリックエンドポイントの通信に SSL/TLS を使用するように手動で設定できま す。SSL/TLS を使用してアンダークラウドエンドポイントを手動で設定すると、概念実証としてセ キュアなエンドポイントが作成されます。Red Hat は、認証局ソリューションを使用することを推奨し ます。

認証局 (CA) ソリューションを使用すると、証明書の更新、証明書失効リスト (CRL)、業界で受け入れ られている暗号化など、運用に対応したソリューションが得られます。Red Hat Identity Manager (IdM) を CA として使用する方法は、Ansible [を使用した](#page-34-0) TLS-e の実装 を参照してください。

独自の認証局で発行した SSL 証明書を使用する場合は、以下の設定手順を実施する必要があります。

# 6.1. 署名ホストの初期化

署名ホストとは、認証局を使用して新規証明書を生成し署名するホストです。選択した署名ホスト上で SSL 証明書を作成したことがない場合には、ホストを初期化して新規証明書に署名できるようにする必 要がある可能性があります。

## 手順

1. すべての署名済み証明書の記録は、**/etc/pki/CA/index.txt** ファイルに含まれます。ファイルシ ステムパスと **index.txt** ファイルが存在することを確認します。

\$ sudo mkdir -p /etc/pki/CA \$ sudo touch /etc/pki/CA/index.txt

2. **/etc/pki/CA/serial** ファイルは、次に署名する証明書に使用する次のシリアル番号を特定しま す。このファイルが存在しているかどうかを確認してください。ファイルが存在しない場合に は、新規ファイルを作成して新しい開始値を指定します。

\$ echo '1000' | sudo tee /etc/pki/CA/serial

# 6.2. 認証局の作成

通常、SSL/TLS 証明書の署名には、外部の認証局を使用します。場合によっては、独自の認証局を使 用する場合もあります。たとえば、内部のみの認証局を使用するように設定する場合などです。

## 手順

1. 鍵と証明書のペアを生成して、認証局として機能するようにします。

\$ openssl genrsa -out ca.key.pem 4096 \$ openssl req -key ca.key.pem -new -x509 -days 7300 -extensions v3\_ca -out ca.crt.pem

- 2. **openssl req** コマンドは、認証局に関する特定の情報を要求します。要求されたら、それらの 情報を入力してください。これらのコマンドにより、**ca.crt.pem** という名前の認証局ファイル が作成されます。
- 3. 証明書の場所を **enable-tls.yaml** ファイルの **PublicTLSCAFile** パラメーターの値として設定し ます。証明書の場所を **PublicTLSCAFile** パラメーターの値として設定する場合、CA 証明書パ スが **clouds.yaml** 認証ファイルに追加されていることを確認してください。

parameter\_defaults: PublicTLSCAFile: /etc/pki/ca-trust/source/anchors/cacert.pem

# 6.3. クライアントへの認証局の追加

SSL/TLS を使用して通信する外部クライアントについては、Red Hat OpenStack Platform 環境にアク セスする必要のある各クライアントに認証局ファイルをコピーします。

# 手順

1. 認証局をクライアントシステムにコピーします。

\$ sudo cp ca.crt.pem /etc/pki/ca-trust/source/anchors/

2. 各クライアントに認証局ファイルをコピーしたら、それぞれのクライアントで以下のコマンド を実行し、証明書を認証局のトラストバンドルに追加します。

\$ sudo update-ca-trust extract

# 6.4. SSL/TLS 鍵の作成

OpenStack 環境で SSL/TLS を有効にするには、証明書を生成するための SSL/TLS 鍵が必要です。

## 手順

1. 以下のコマンドを実行し、SSL/TLS 鍵 (**server.key.pem**) を生成します。

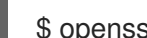

\$ openssl genrsa -out server.key.pem 2048

6.5. SSL/TLS 証明書署名要求の作成

証明書署名要求を作成するには、以下の手順を実施します。

## 手順

1. デフォルトの OpenSSL 設定ファイルをコピーします。

\$ cp /etc/pki/tls/openssl.cnf .

2. 新しい **openssl.cnf** ファイルを編集して、director に使用する SSL パラメーターを設定しま す。変更するパラメーターの種別には以下のような例が含まれます。

[req] distinguished\_name = req\_distinguished\_name req extensions =  $v3$  req

[req\_distinguished\_name] countryName = Country Name (2 letter code) countryName\_default = AU stateOrProvinceName = State or Province Name (full name) stateOrProvinceName\_default = Queensland

<span id="page-42-0"></span>localityName = Locality Name (eg, city) localityName\_default = Brisbane organizationalUnitName = Organizational Unit Name (eg, section) organizationalUnitName\_default = Red Hat commonName = Common Name commonName\_default = 192.168.0.1 commonName  $max = 64$ 

[ v3 reg ] # Extensions to add to a certificate request basicConstraints = CA:FALSE keyUsage = nonRepudiation, digitalSignature, keyEncipherment subjectAltName =  $@$ alt\_names

```
[alt_names]
IP.1 = 192.168.0.1
DNS.1 = instack.localdomain
DNS.2 = vip.localdomain
DNS.3 = 192.168.0.1
```
commonName default を、以下のエントリーのいずれかに設定します。

- IP アドレスを使用して SSL/TLS 経由で director にアクセスする場合に は、**undercloud.conf** ファイルの **undercloud\_public\_host** パラメーターを使用します。
- 完全修飾ドメイン名を使用して SSL/TLS 経由で director にアクセスする場合には、ドメイ ン名を使用します。

**alt\_names** セクションを編集して、以下のエントリーを追加します。

- **IP**: SSL 経由で director にアクセスするためにクライアントが使用する IP アドレスリスト
- **DNS**: SSL 経由で director にアクセスするためにクライアントが使用するドメイン名リス ト。**alt\_names** セクションの最後に DNS エントリーとしてパブリック API の IP アドレス も追加します。

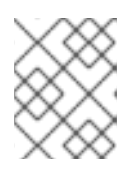

#### 注記

**openssl.cnf** に関する詳しい情報については、**man openssl.cnf** コマンドを実行 してください。

3. 以下のコマンドを実行し、証明書署名要求 (**server.csr.pem**) を生成します。

\$ openssl req -config openssl.cnf -key server.key.pem -new -out server.csr.pem

**-key** オプションを使用して、OpenStack SSL/TLS 鍵を指定するようにしてください。

このコマンドにより、証明書署名要求として **server.csr.pem** ファイルが生成されます。このファイル を使用して OpenStack SSL/TLS 証明書を作成します。

# 6.6. SSL/TLS 証明書の作成

OpenStack 環境の SSL/TLS 証明書を生成するには、以下のファイルが必要です。

#### **openssl.cnf**

v3 拡張機能を指定するカスタム設定ファイル

#### **server.csr.pem**

証明書を生成して認証局を使用して署名するための証明書署名要求

#### **ca.crt.pem**

証明書への署名を行う認証局

#### **ca.key.pem**

認証局の秘密鍵

#### 手順

1. **newcerts** ディレクトリーが存在しない場合は作成します。

sudo mkdir -p /etc/pki/CA/newcerts

2. 以下のコマンドを実行し、アンダークラウドまたはオーバークラウドの証明書を作成します。

\$ sudo openssl ca -config openssl.cnf -extensions v3\_req -days 3650 -in server.csr.pem -out server.crt.pem -cert ca.crt.pem -keyfile ca.key.pem

コマンドは、以下のオプションを使用します。

#### **-config**

カスタム設定ファイルを使用します (ここでは、v3 拡張機能を指定した **openssl.cnf** ファイ ル)。

#### **-extensions v3\_req**

v3 拡張機能を有効にします。

#### **-days**

証明書の有効期限が切れるまでの日数を定義します。

#### **-in**

証明書署名要求

**-out**

作成される署名済み証明書

**-cert**

認証局ファイル

## **-keyfile**

認証局の秘密鍵

上記のコマンドにより、**server.crt.pem** という名前の新規証明書が作成されます。OpenStack SSL/TLS 鍵と共にこの証明書を使用します。

# 6.7. アンダークラウドへの証明書の追加

OpenStack SSL/TLS 証明書をアンダークラウドのトラストバンドルに追加するには、以下の手順を実 施します。

#### 手順

1. 以下のコマンドを実行して、証明書と鍵を統合します。

\$ cat server.crt.pem server.key.pem > undercloud.pem

このコマンドにより、**undercloud.pem** ファイルが作成されます。

- 2. **undercloud.pem** ファイルを **/etc/pki** ディレクトリー内の場所にコピーし、HAProxy が読み取 ることができるように必要な SELinux コンテキストを設定します。
	- \$ sudo mkdir /etc/pki/undercloud-certs
	- \$ sudo cp ~/undercloud.pem /etc/pki/undercloud-certs/.
	- \$ sudo semanage fcontext -a -t etc\_t "/etc/pki/undercloud-certs(/.\*)?"
	- \$ sudo restorecon -R /etc/pki/undercloud-certs
- 3. **undercloud.conf** ファイルの **undercloud\_service\_certificate** オプションに **undercloud.pem** ファイルの場所を追加します。

undercloud\_service\_certificate = /etc/pki/undercloud-certs/undercloud.pem

**generate service certificate および certificate generation ca パラメーターを設定または有** 効にしないでください。director は、手動で作成した **undercloud.pem** 証明書を使用する代わ りに、これらのパラメーターを使用して証明書を自動的に生成します。

4. アンダークラウド内の別のサービスが認証局にアクセスできるように、証明書に署名した認証 局をアンダークラウドの信頼済み認証局のリストに追加します。

\$ sudo cp ca.crt.pem /etc/pki/ca-trust/source/anchors/ \$ sudo update-ca-trust extract

認証局がアンダークラウドに追加されたことを確認するには、**openssl** を使用してトラストバ ンドルを確認します。

\$ openssl crl2pkcs7 -nocrl -certfile /etc/pki/tls/certs/ca-bundle.crt | openssl pkcs7 -print\_certs -text | grep <CN of the CA issuer> -A 10 -B 10

**<CN of the CA issuer>** を CA の発行者の一般名に置き換えます。このコマンドにより、有効 期間を含むメインの証明書の詳細が出力されます。

# 第7章 オーバークラウドのパブリックエンドポイントでの SSL/TLS の有効化

デフォルトでは、オーバークラウドはオーバークラウドサービスに暗号化されていないエンドポイント を使用します。オーバークラウドで SSL/TLS を有効にするには、Red Hat は認証局 (CA) ソリュー ションを使用することを推奨します。

CA ソリューションを使用すると、証明書の更新、証明書失効リスト (CRL)、業界で受け入れられてい る暗号化など、運用に対応したソリューションが得られます。Red Hat Identity Manager (IdM) を CA として使用する方法は、Ansible [を使用した](#page-34-0) TLS-e の実装 を参照してください。

次の手動プロセスを使用して、パブリック API エンドポイントに対してのみ SSL/TLS を有効にするこ とができます。内部 API と管理 API は暗号化されません。CA を使用しない場合は、SSL/TLS 証明書を 手動で更新する必要があります。詳細は、SSL/TLS [証明書の手動更新](#page-49-0) を参照してください。

#### 前提条件

- パブリック API のエンドポイントを定義するためのネットワーク分離
- **openssl-perl** パッケージがインストールされている。
- SSL/TLS 証明書があります。詳細は、カスタム SSL/TLS [証明書の設定](#page-42-0) を参照してください。

# 7.1. SSL/TLS の有効化

オーバークラウドで SSL/TLS を有効にするには、SSL/TLS 証明書と秘密鍵のパラメーターを含む環境 ファイルを作成する必要があります。

## 手順

1. heat テンプレートコレクションから **enable-tls.yaml** の環境ファイルをコピーします。

\$ cp -r /usr/share/openstack-tripleo-heat-templates/environments/ssl/enable-tls.yaml ~/templates/.

2. このファイルを編集して、下記のパラメーターに以下の変更を加えます。

#### **SSLCertificate**

証明書ファイル (**server.crt.pem**) のコンテンツを **SSLCertificate** パラメーターにコピーし ます。

parameter\_defaults: SSLCertificate: | -----BEGIN CERTIFICATE----- MIIDgzCCAmugAwIBAgIJAKk46qw6ncJaMA0GCSqGS ... sFW3S2roS4X0Af/kSSD8mlBBTFTCMBAj6rtLBKLaQ -----END CERTIFICATE-----

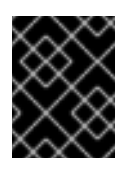

## 重要

この証明書の内容に新しく追加する行は、すべて同じレベルにインデントす る必要があります。

#### SSLIntermediateCertificate

中間証明書がある場合、中間証明書のコンテンツを **SSLIntermediateCertificate** パラメー ターにコピーします。

parameter\_defaults:

SSLIntermediateCertificate: | -----BEGIN CERTIFICATE---- sFW3S2roS4X0Af/kSSD8mlBBTFTCMBAj6rtLBKLaQbIxEpIzrgvpBCwUAMFgxCzAJB ...

MIIDgzCCAmugAwIBAgIJAKk46qw6ncJaMA0GCSqGSIb3DQE -----END CERTIFICATE-----

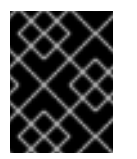

# 重要

この証明書の内容に新しく追加する行は、すべて同じレベルにインデントす る必要があります。

#### **SSLKev**

秘密鍵 (**server.key.pem**) の内容を **SSLKey** パラメーターにコピーします。

```
parameter_defaults:
 ...
 SSLKey: |
  -----BEGIN RSA PRIVATE KEY-----
  MIIEowIBAAKCAQEAqVw8lnQ9RbeI1EdLN5PJP0lVO
  ...
```
ctlKn3rAAdyumi4JDjESAXHIKFjJNOLrBmpQyES4X -----END RSA PRIVATE KEY-----

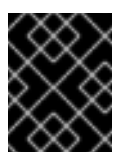

#### 重要

この秘密鍵の内容に新しく追加する行は、すべて同じレベルにインデント する必要があります。

# 7.2. ルート証明書の注入

証明書の署名者がオーバークラウドのイメージにあるデフォルトのトラストストアに含まれない場合に は、オーバークラウドのイメージに認証局を注入する必要があります。

#### 手順

1. Heat テンプレートコレクションから **inject-trust-anchor-hiera.yaml** 環境ファイルをコピーし ます。

\$ cp -r /usr/share/openstack-tripleo-heat-templates/environments/ssl/inject-trust-anchorhiera.yaml ~/templates/.

このファイルを編集して、下記のパラメーターに以下の変更を加えます。

CAMap

オーバークラウドに注入する各認証局 (CA) の内容をリストにして定義します。オーバークラウドに は、アンダークラウドとオーバークラウド両方の証明書を署名するのに使用する CA ファイルが必 要です。ルート認証局ファイル (**ca.crt.pem**) の内容をエントリーにコピーします。**CAMap** パラ メーターの例を以下に示します。

parameter\_defaults: CAMap: ... undercloud-ca: content: | -----BEGIN CERTIFICATE----- MIIDlTCCAn2gAwIBAgIJAOnPtx2hHEhrMA0GCS BAYTAlVTMQswCQYDVQQIDAJOQzEQMA4GA1UEBw UmVkIEhhdDELMAkGA1UECwwCUUUxFDASBgNVBA -----END CERTIFICATE---- overcloud-ca: content: | -----BEGIN CERTIFICATE----- MIIDBzCCAe+gAwIBAgIJAIc75A7FD++DMA0GCS BAMMD3d3dy5leGFtcGxlLmNvbTAeFw0xOTAxMz Um54yGCARyp3LpkxvyfMXX1DokpS1uKi7s6CkF -----END CERTIFICATE-----

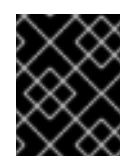

# 重要

この認証局の内容に新しく追加する行は、すべて同じレベルにインデントする必要が あります。

**CAMap** パラメーターを使用して、別の CA を注入することもできます。

# 7.3. DNS エンドポイントの設定

DNS ホスト名を使用して SSL/TLS でオーバークラウドにアクセスする場合に は、**/usr/share/openstack-tripleo-heat-templates/environments/predictable-placement/customdomain.yaml** ファイルを **/home/stack/templates** ディレクトリーにコピーします。

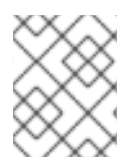

## 注記

この環境ファイルが初回のデプロイメントに含まれていない場合は、TLS-everywhere の アーキテクチャーで再デプロイすることはできません。

すべてのフィールドのホスト名およびドメイン名を設定し、必要に応じてカスタムネットワークのパラ メーターを追加します。

## CloudDomain

ホストの DNS ドメイン

## CloudName

オーバークラウドエンドポイントの DNS ホスト名

## CloudNameCtlplane

プロビジョニングネットワークエンドポイントの DNS 名

### CloudNameInternal

Internal API エンドポイントの DNS 名

#### CloudNameStorage

ストレージエンドポイントの DNS 名

#### CloudNameStorageManagement

ストレージ管理エンドポイントの DNS 名

## 手順

- 次のパラメーターのいずれかを使用して、使用する DNS サーバーを追加します。
	- **DEFAULT/undercloud\_nameservers**
	- **%SUBNET\_SECTION%/dns\_nameservers**

# 7.4. オーバークラウド作成時の環境ファイルの追加

デプロイメントコマンド **openstack overcloud deploy** で **-e** オプションを使用して、デプロイメント プロセスに環境ファイルを追加します。本項の環境ファイルは、以下の順序で追加します。

- **SSL/TLS を有効化する環境ファイル (enable-tls.yaml)**
- **DNS ホスト名を設定する環境ファイル (custom-domain.yaml)**
- ルート認証局を注入する環境ファイル (**inject-trust-anchor-hiera.yaml**)
- パブリックエンドポイントのマッピングを設定するための環境ファイル:
	- パブリックエンドポイントへのアクセスに DNS 名を使用する場合に は、**/usr/share/openstack-tripleo-heat-templates/environments/ssl/tls-endpointspublic-dns.yaml** を使用します。
	- パブリックエンドポイントへのアクセスに IP アドレスを使用する場合に は、**/usr/share/openstack-tripleo-heat-templates/environments/ssl/tls-endpointspublic-ip.yaml** を使用します。

## 手順

SSL/TLS 環境ファイルを含める方法の例として、次のデプロイコマンドスニペットを使用しま  $\bullet$ す。

\$ openstack overcloud deploy --templates \ [...]

- -e /home/stack/templates/enable-tls.yaml \
- -e ~/templates/custom-domain.yaml \
- -e ~/templates/inject-trust-anchor-hiera.yaml \
- -e /usr/share/openstack-tripleo-heat-templates/environments/ssl/tls-endpoints-public-dns.yaml

# 7.5. SSL/TLS 証明書の手動更新

TLS everywhere (TLS-e) プロセスで自動生成されない専用の SSL/TLS 証明書を使用する場合は、以下 の手順を実施します。

# <span id="page-49-0"></span>手順

- 1. 以下のように heat テンプレートを編集します。
	- **enable-tls.yaml** ファイルを編集し て、**SSLCertificate**、**SSLKey**、**SSLIntermediateCertificate** のパラメーターを更新してく ださい。
	- 認証局が変更された場合には、**inject-trust-anchor-hiera.yaml** ファイルを編集し て、**CAMap** パラメーターを更新してください。
- 2. プロイメントコマンドを再度実行します。

\$ openstack overcloud deploy --templates \ [...] -e /home/stack/templates/enable-tls.yaml \ -e ~/templates/custom-domain.yaml \ -e ~/templates/inject-trust-anchor-hiera.yaml \ -e /usr/share/openstack-tripleo-heat-templates/environments/ssl/tls-endpoints-publicdns.yaml

3. Director で、コントローラーごとに次のコマンドを実行します。

ssh tripleo-admin@<controller> sudo podman \ restart \$(podman ps --format="{{.Names}}" | grep -w -E 'haproxy(-bundle-.\*-[0-9]+)?')

# 第8章 オーバークラウドでの暗号化に FERNET キーの使用

Fernet はデフォルトのトークンプロバイダーであり、**uuid** に置き換わるものです。Fernet デプロイメ ントを確認して、Fernet キーをローテーションできます。Fernet は、**/var/lib/config-data/puppetgenerated/keystone/etc/keystone/fernet-keys** に保存されている 3 種類のキーを使用します。最も数 値の高いディレクトリーには、新しいトークンを生成し、既存のトークンを復号するプライマリーキー が含まれます。

Fernet キーのローテーションでは、以下のプロセスを使用します。

- 1. プライマリーキーはセカンダリーキーになります。
- 2. <system> は新しいプライマリーキーを発行します。送信プライマリーキーは無効になりまし た。セカンダリーキーを使用して、以前のプライマリーキーに関連付けられたトークンを復号 できますが、新しいトークンを発行することはできません。

Fernet 鍵のローテーションサイクルの長さを決定する際には、組織のセキュリティー体制に従います。 組織にガイダンスがない場合は、セキュリティー上の理由から、毎月のローテーションサイクルが推奨 されます。

# 8.1. FERNET デプロイメントの確認

Fernet トークンが適切に機能していることを確認するには、コントローラーノードの IP アドレスを取 得し、コントローラーノードに対して SSH を実行し、トークンドライバーおよびプロバイダーの設定 を確認します。

#### 手順

1. コントローラーノードの IP アドレスを取得します。

[stack@director ~]\$ source ~/stackrc [stack@director ~]\$ openstack server list --------------------------------------------------------------------------------------------+ | ID | Name | Status | Networks | Networks | Networks | Networks | Networks | Networks | Networks | Networks | Networks | Networks | Networks | Networks | Networks | Networks | Networks | Networks | Networks | Networks | N --------------------------------------------------------------------------------------------+ | 756fbd73-e47b-46e6-959c-e24d7fb71328 | overcloud-controller-0 | ACTIVE | ctlplane=192.0.2.16 | | 62b869df-1203-4d58-8e45-fac6cd4cfbee | overcloud-novacompute-0 | ACTIVE | ctlplane=192.0.2.8 | --------------------------------------------------------------------------------------------+

2. コントローラーノードに対して SSH を実行します。

[tripleo-admin@overcloud-controller-0 ~]\$ ssh tripleo-admin@192.0.2.16

3. トークンドライバーおよびプロバイダー設定の値を取得します。

[tripleo-admin@overcloud-controller-0 ~]\$ sudo crudini --get /var/lib/config-data/puppetgenerated/keystone/etc/keystone/keystone.conf token driver sql

[tripleo-admin@overcloud-controller-0 ~]\$ sudo crudini --get /var/lib/config-data/puppetgenerated/keystone/etc/keystone/keystone.conf token provider fernet

4. Fernet プロバイダーをテストします。

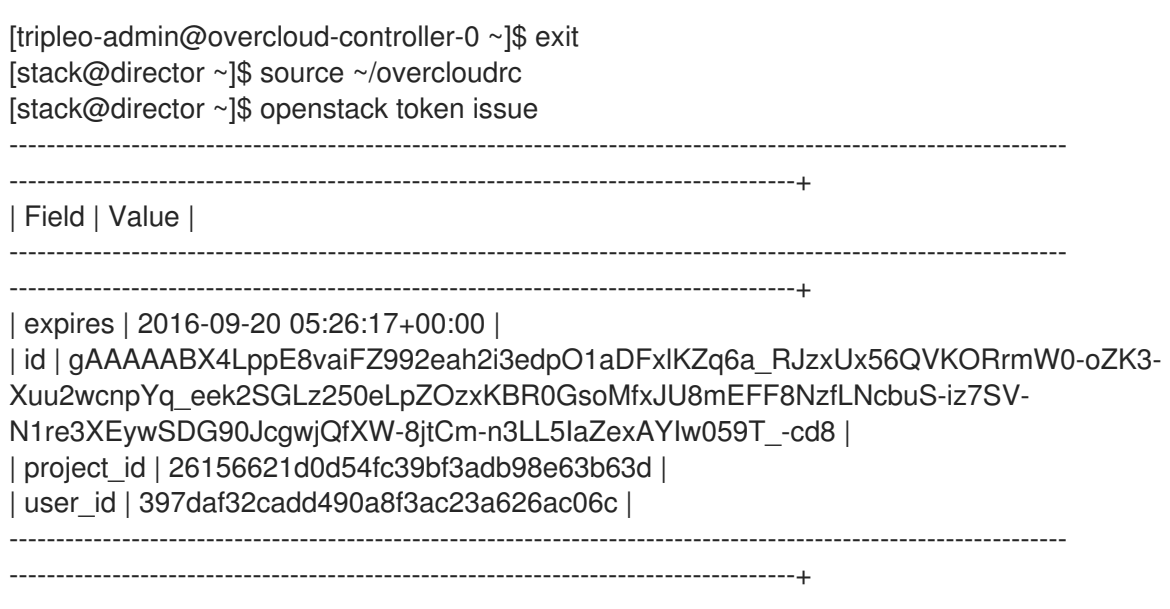

結果には長い Fernet トークンが含まれます。

# 8.2. WORKFLOW サービスの使用による FERNET キーのローテーション

スタックの更新後も Fernet キーが維持されるようにするには、Workflow サービス (mistral) でキーを ローテーションします。デフォルトでは、director は **ManageKeystoneFernetKeys** パラメーターを使 用して、環境ファイルのオーバークラウドの Fernet キーを管理します。Fernet キー は、**KeystoneFernetKeys** セクションのワークフローサービスに保存されます。

## 手順

- 1. 既存の Fernet キーを確認します。
	- a. Fernet キーの場所を特定します。heat-admin ユーザーとしてコントローラーノードにログ インし、**crudini** コマンドを使用して Fernet キーをクエリーします。

[stack@<undercloud\_host> ~]\$ ssh tripleo-admin@overcloud-controller-o [tripleo-admin@overcloud-controller-0 ~]\$ sudo crudini --get /var/lib/config-data/puppetgenerated/keystone/etc/keystone/keystone.conf fernet\_tokens key\_repository /etc/keystone/fernet-keys

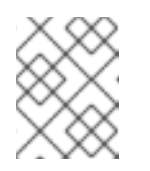

#### 注記

**/etc/keystone/** ディレクトリーは、コンテナーのファイルシステムのパスを 参照します。

b. 現在の Fernet キーディレクトリーを検査します。

[tripleo-admin@overcloud-controller-0 ~]\$ sudo ls /var/lib/config-data/puppetgenerated/keystone/etc/keystone/fernet-keys 0 1 2

● 0-次のプライマリーキーになるステージングされたキーが含まれ、番号は常に 0 にな ります。

- 1- セカンダリーキーが含まれます。
- 2- プライマリーキーが含まれます。この数は、キーのローテーションが行われるたび に増えます。最大の数字が、常にプライマリーキーとして機能します。

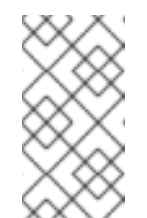

注記

- キーの最大数は **max\_active\_keys** プロパティーで設定されます。 デフォルトは 5 つのキーです。
- 鍵は、すべてのコントローラーノードに伝播します。
- 2. **workflow** コマンドを使用して Fernet キーをローテーションします。

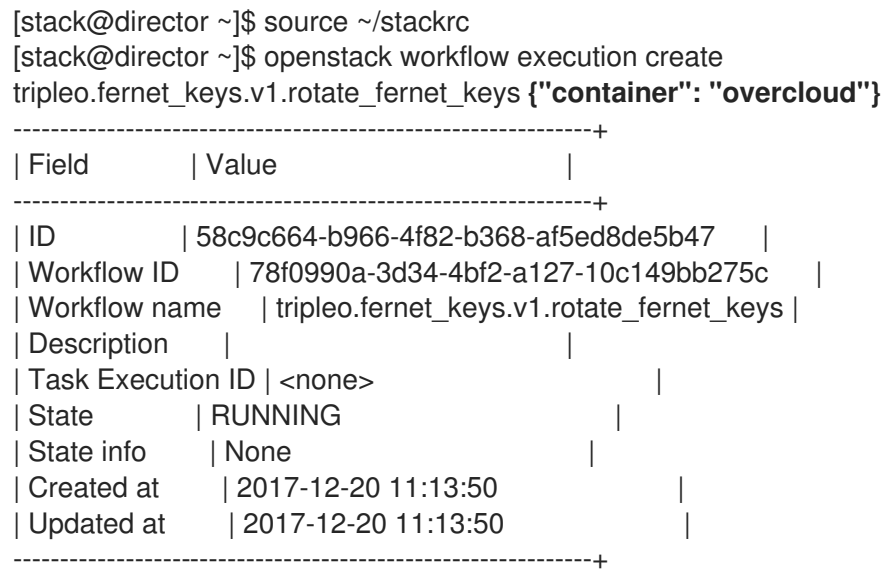

#### 検証

1. ID を取得し、ワークフローが成功したことを確認します。

[stack@director ~]\$ openstack workflow execution show 58c9c664-b966-4f82-b368 af5ed8de5b47

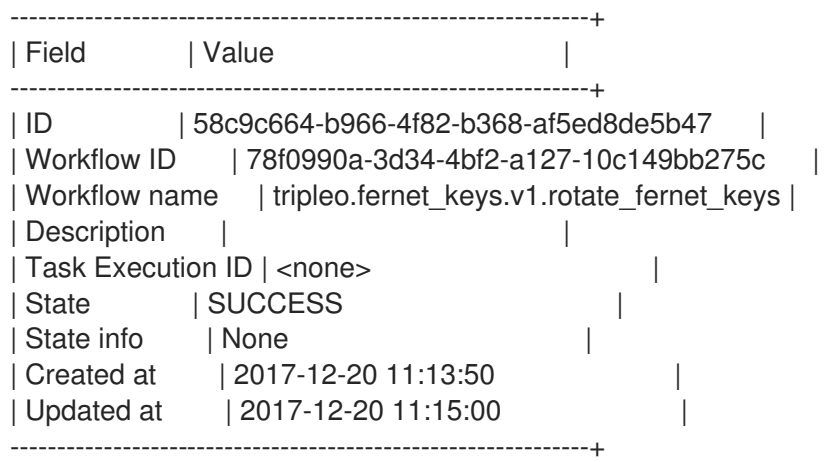

2. コントローラーノードで Fernet キーの数を確認し、前の結果と比較します。

[tripleo-admin@overcloud-controller-0 ~]\$ sudo ls /var/lib/config-data/puppetgenerated/keystone/etc/keystone/fernet-keys 0 1 2 3

- 0-ステージングされたキーが含まれ、番号は常に 0になります。このキーは、次回のロー テーション時にプライマリーキーになります。
- **1&2** セカンダリーキーが含まれます。
- 3- プライマリーキーが含まれます。この数は、キーのローテーションが行われるたびに増 えます。最大の数字が、常にプライマリーキーとして機能します。

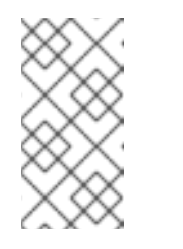

# 注記

- キーの最大数は **max\_active\_keys** プロパティーで設定されます。デ フォルトは 5 つのキーです。
- 鍵は、すべてのコントローラーノードに伝播します。

# 第9章 RED HAT OPENSTACK PLATFORM の連邦情報処理標準

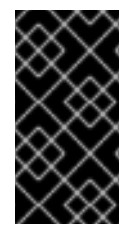

#### 重要

この機能は、本リリースでは テクノロジープレビュー として提供しているため、Red Hat では全面的にはサポートしていません。これは、テスト用途にのみご利用いただく 機能です。実稼働環境にはデプロイしないでください。テクノロジープレビュー機能に ついての詳細は、[対象範囲の詳細](https://access.redhat.com/support/offerings/production/scope_moredetail) を参照してください。

連邦情報処理標準 (FIPS) は、米国国立標準技術研究所 (NIST) によって開発された一連のセキュリ ティー要件です。Red Hat Enterprise Linux 9 でサポートされている標準は、FIPS パブリケーション 140-3 [です。暗号化モジュールのセキュリティー要件。サポートされている標準の詳細は、](https://nvlpubs.nist.gov/nistpubs/FIPS/NIST.FIPS.140-3.pdf)Federal Information Processing Standards Publication 140-3 を参照してください。

これらのセキュリティー要件は、受け入れ可能な暗号化アルゴリズムと、セキュリティーモジュールを 含むそれらの暗号化アルゴリズムの使用を定義します。

- FIPS 140-3 検証は、FIPS を通じて承認された暗号アルゴリズムのみを、規定された方法で、 検証済みモジュールを通じて使用することによって実現されます。
- FIPS 140-3 との互換性は、FIPS を通じて承認された暗号化アルゴリズムのみを使用すること によって実現されます。

Red Hat OpenStack Platform 17 は FIPS 140-3 と互換性があります。Red Hat が提供するイメージを使 用してオーバークラウドをデプロイすることで、FIPS 互換性を利用できます。

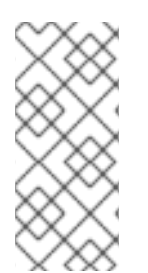

# 注記

OpenStack 17.1 は Red Hat Enterprise Linux (RHEL) 9.2 に基づいています。RHEL 9.2 は まだ FIPS 認定のために提出されていません。ただし、特定の期限は確約できませんが、 Red Hat は RHEL 9.0 および RHEL 9.2 モジュール、その後は RHEL 9.x のマイナーリ リースについても、FIPS [認定を取得することを想定しています。更新は](https://access.redhat.com/articles/2918071) Compliance Activities and Government Standards から入手できる予定です。

# 9.1. FIPS を有効にする

FIPS を有効にする場合は、アンダークラウドとオーバークラウドのインストール中に一連の手順を完 了する必要があります。

## 前提条件

● Red Hat Enterprise Linux のインストールが完了し、Red Hat OpenStack Platform director のイ ンストールを開始する準備が整いました。

## 手順

- 1. アンダークラウドで FIPS を有効にします。
	- a. アンダークラウドをインストールする予定のシステムで FIPS を有効にします。

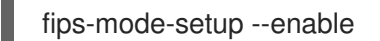

注記

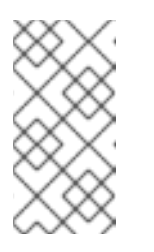

この手順により、**fips=1** カーネルパラメーターが GRUB 設定ファイルに追 加されます。その結果、Red Hat Enterprise Linux で使用される暗号化アル ゴリズムモジュールのみが FIPS モードになり、標準によって承認された暗 号化アルゴリズムのみが使用されます。

- b. システムを再起動します。
- c. FIPS が有効になっていることを確認します。

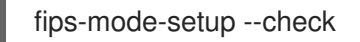

- d. Red Hat OpenStack Platform director [をインストールして設定します。詳細は、アンダー](https://access.redhat.com/documentation/ja-jp/red_hat_openstack_platform/17.0/html/director_installation_and_usage/assembly_installing-director-on-the-undercloud) クラウドへの director のインストール
- 2. オーバークラウド用に FIPS 対応のイメージを準備します。
	- a. オーバークラウドのイメージをインストールします。

sudo dnf -y install rhosp-director-images-uefi-fips-x86\_64

b. **stack** ユーザーのホームディレクトリーに **images** ディレクトリーを作成します。

\$ mkdir /home/stack/images \$ cd /home/stack/images

c. イメージをホームディレクトリーにデプロイします。

for i in /usr/share/rhosp-director-images/\*fips\*.tar; do tar -xvf \$i; done

d. イメージをアップロードする前にシンボリックリンクを作成する必要があります。

ln -s ironic-python-agent-fips.initramfs ironic-python-agent.initramfs ln -s ironic-python-agent-fips.kernel ironic-python-agent.kernel ln -s overcloud-hardened-uefi-full-fips.qcow2 overcloud-hardened-uefi-full.qcow2

e. FIPS 対応のオーバークラウドイメージを Image サービスにアップロードします。

openstack overcloud image upload --update-existing --whole-disk

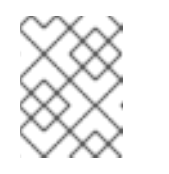

## 注記

現在 OpenStack Image サービスにイメージがない場合でも、**--updateexisting** フラグを使用する必要があります。

3. オーバークラウドで FIPS を有効にします。 環境に固有のオーバークラウドデプロイメント用のテンプレートを設定します。fips.yaml を含 むすべての設定テンプレートをデプロイコマンドに含めます。

openstack overcloud deploy

...

-e /usr/share/openstack-tripleo-heat-templates/environents/fips.yaml

# 第10章 ユーザーアクセスセキュリティーの向上

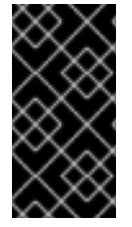

### 重要

この機能は、本リリースでは テクノロジープレビュー として提供しているため、Red Hat では全面的にはサポートしていません。これは、テスト用途にのみご利用いただく 機能です。実稼働環境にはデプロイしないでください。テクノロジープレビュー機能に ついての詳細は、[対象範囲の詳細](https://access.redhat.com/support/offerings/production/scope_moredetail) を参照してください。

Red Hat OpenStack Platform 17 でセキュアなロールベースのアクセス制御 (SRBAC) を有効にすること ができます。SRBAC モデルには、プロジェクトスコープ内に存在する 3 つのロールに基づいて、3 つ のペルソナがあります。

# 10.1. SRBAC のペルソナ

ペルソナは、ロールとロールが属するスコープの組み合わせです。Red Hat OpenStack Platform 17 を デプロイすると、プロジェクトスコープから任意のペルソナを割り当てることができます。

## 10.1.1. Red Hat OpenStack Platform SRBAC ロール

現在、プロジェクトの範囲内で 3 つの異なるロールを利用できます。

admin

**admin** ロールには、リソースまたは API に対するすべての作成、読み取り、更新、または削除操作 が含まれます。

member

**member** ロールは、メンバーであるスコープによって所有されるリソースを作成、読み取り、更 新、および削除することができます。

reader

**reader** ロールは、適用されるスコープに関係なく、読み取り専用操作用です。このロールは、それ が適用されるスコープ全体にわたってリソースを表示できます。

## 10.1.2. Red Hat OpenStack Platform SRBAC スコープ

スコープは、操作が実行されるコンテキストです。Red Hat OpenStack Platform 17 では、**project** ス コープのみが利用可能です。**project** スコープは、OpenStack 内の分離されたセルフサービスリソース 用の API のサブセットです。

## 10.1.3. Red Hat OpenStack Platform SRBAC ペルソナ

#### プロジェクト管理者

プロジェクト管理者ペルソナは使用可能な唯一の管理者ペルソナであるため、Red Hat OpenStack Platform 17 には、プロジェクト管理者ペルソナに最高レベルの権限を付与する修正されたポリシー が含まれています。このペルソナには、プロジェクト全体のリソースに対する作成、読み取り、更 新、および削除操作が含まれます。これには、ユーザーや他のプロジェクトの追加と削除が含まれ ます。

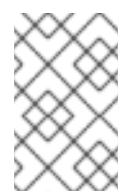

#### 注記

このペルソナは、将来の開発によって範囲が変更されることが予想されます。この ロールは、プロジェクトメンバーおよびプロジェクトリーダーに付与されるすべての 権限を意味します。

#### プロジェクトメンバー

プロジェクトメンバーペルソナは、プロジェクトスコープ内のリソースを消費する権限を付与され たユーザー用です。このペルソナは、割り当てられているプロジェクト内のリソースを作成、一覧 表示、更新、および削除できます。このペルソナは、プロジェクトリーダーに付与されるすべての 権限を意味します。

#### プロジェクトリーダー

プロジェクトリーダーペルソナは、プロジェクト内の機密性の低いリソースを表示する権限を付与 されたユーザー用です。プロジェクトでは、リソースを検査または表示する必要があるエンドユー ザー、または監査目的で 1 つのプロジェクト内のプロジェクト固有のリソースのみを表示する必要が ある監査者にリーダーのロールを割り当てます。プロジェクトリーダーペルソナは、すべての監査 ユースケースに対応できるわけではありません。

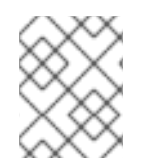

## 注記

**system** または **domain** スコープに基づく追加のペルソナは開発中であり、使用できま せん。

## 10.2. 安全なロールベースのアクセス制御の有効化

セキュアなロールベースの認証をアクティブ化すると、Red Hat OpenStack Platform 環境でユーザー に割り当てられるパーミッションの範囲を定義する一連の新しいポリシーファイルがアクティブ化され ます。

#### 前提条件

● Red Hat OpenStack Platform director 環境がインストールされている。

#### 手順

Red Hat OpenStack Platform をデプロイするときに、デプロイメントスクリプトに **enablesecure-rbac.yaml** 環境ファイルを含めます。

openstack overcloud deploy --templates

-e /usr/share/openstack-tripleo-heat-templates/environments/enable-secure-rbac.yaml

# 10.3. SRBAC 環境でのロールの割り当て

Red Hat OpenStack Platform で SRBAC を使用すると、ユーザーを **project-admin**、**projectmember**、または **project-reader** のロールに割り当てることができます。

#### 前提条件

…

安全なロールベース認証 (SRBAC) を使用して Red Hat OpenStack Platform をデプロイしまし た。

## 手順

次の構文を使用して **openstack role add** コマンドを使用します。  $\bullet$ 

**admin** のロールを割り当てます。

\$ openstack role add --user <user> --user-domain <domain> --project <project> - project-domain <project-domain> admin

**member** のロールを割り当てます。

\$ openstack role add --user <user> --user-domain <domain> --project <project> - project-domain <project-domain> member

**reader** のロールを割り当てます。

\$ openstack role add --user <user> --user-domain <domain> --project <project> - project-domain <project-domain> reader

- **<user>** を既存のユーザーに置き換えて、ロールを適用します。  $\bullet$
- **<domain>** を、ロールが適用されるドメインに置き換えます。
- **<project>** を、ユーザーがロールを付与されているプロジェクトに置き換えます。
- <project-domain> をプロジェクトが属するドメインに置き換えます。

# 第11章 ポリシー

各 OpenStack サービスには、アクセスポリシーで管理されるリソースが含まれています。たとえば、 リソースには以下の関数が含まれる場合があります。

- インスタンスを作成して起動するパーミッション
- インスタンスにボリュームを接続する機能

Red Hat OpenStack Platform (RHOSP) 管理者は、カスタムポリシーを作成して、さまざまなアクセス レベルで新しいロールを導入することや、既存のロールのデフォルト動作を変更することができます。

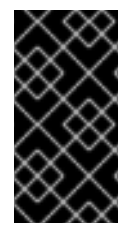

#### 重要

Red Hat では、カスタマイズされたロールまたはポリシーはサポートしていません。構 文エラーや、承認が誤って適用されると、セキュリティーやユーザービリティーに悪影 響を及ぼす可能性があります。実稼働環境でカスタマイズされたロールまたはポリシー が必要な場合は、サポート例外について Red Hat サポートにお問い合わせください。

# 11.1. 既存のポリシーの確認

サービスのポリシーファイルはこれまで **/etc/\$service** ディレクトリーに存在していました。たとえ ば、Compute (nova) の **policy.json** ファイルの完全パスは **/etc/nova/policy.json** でした。

既存のポリシーを見つける方法に影響を与える重要なアーキテクチャーの変更には、以下の 2 つがあり ます。

- Red Hat OpenStack Platform はコンテナー化されています。
	- サービスコンテナーからポリシーファイルを確認する場合は、ポリシーファイル (ある場 合) は従来のパスにあります。 /etc/\$service/policy.json
	- サービスコンテナーの外部からそれらを表示する場合は、以下のパスに配置されます。 /var/lib/config-data/puppet-generated/\$service/etc/\$service/policy.json
- 各サービスには、コードで提供されるデフォルトのポリシーがあります。これは、手動で作成 した場合にのみ利用できるファイル、または **oslopolicy** ツールで生成された場合に限ります。 ポリシーファイルを生成するには、以下の例のように、コンテナーから **oslopolicy-policygenerator** を使用します。

podman exec -it keystone oslopolicy-policy-generator --namespace keystone

デフォルトでは、生成されたポリシーは osly.policy CLI ツールにより stdout にプッシュされます。

# 11.2. サービスポリシーについて

サービスポリシーファイルステートメントは、エイリアス定義またはルールです。エイリアスの定義は ファイルの先頭に存在します。以下のリストには、Compute (nova) 用に生成された **policy.json** ファ イルからのエイリアス定義の説明が記載されています。

"context\_is\_admin": "role:admin" ターゲットの後に **rule:context\_is\_admin** が表示されたら、そのアクションを許可する前に ユーザーが管理コンテキストで動作していることを確認します。

- "admin\_or\_owner": "is\_admin:True or project\_id:%(project\_id)s" ターゲットの後に **admin\_or\_owner** が表示されると、ポリシーはそのユーザーが admin であ るか、プロジェクト ID がターゲットオブジェクトの独自のプロジェクト ID と一致することを 確認してからそのアクションを許可します。
- "admin\_api": "is\_admin:True ターゲットの後に **admin\_api** が表示されると、ポリシーはそのアクションを許可する前にその ユーザーが admin であることをチェックします。

# <span id="page-61-0"></span>11.3. ポリシー構文

Policy.json ファイルは特定のオペレーターをサポートするので、これらの設定のターゲットスコープを 制御できます。たとえば、以下の keystone の設定には、ユーザー作成の管理ユーザーだけがルールが 含まれます。

"identity:create\_user": "rule:admin\_required"

**:** 文字の左側にあるセクションでは、特権について説明し、右側のセクションは、特権を使用できる ユーザーを定義します。右側にオペレーターを使用して、スコープをさらに制御することもできます。

- **!**: このアクションを実行するユーザー (admin を含む) はありません。
- **@** および **""**: 任意のユーザーがこのアクションを実行できます。
- not、and、or: 標準の Operator 機能を利用できます。

たとえば、以下の設定は、新規ユーザーを作成するパーミッションを持たないことを意味します。

"identity:create\_user": "!"

11.4. アクセス制御でのポリシーファイルの使用

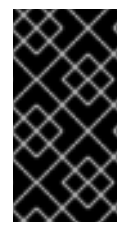

#### 重要

Red Hat では、カスタマイズされたロールまたはポリシーはサポートしていません。構 文エラーや、承認が誤って適用されると、セキュリティーやユーザービリティーに悪影 響を及ぼす可能性があります。実稼働環境でカスタマイズされたロールまたはポリシー が必要な場合は、サポート例外について Red Hat サポートにお問い合わせください。

デフォルトのルールを上書きするには、適切な OpenStack サービスの **policy.json** ファイルを編集しま す。たとえば、Compute サービスには nova ディレクトリーに **policy.json** があります。これは、コン テナーから表示する際にコンテナー化されたサービスの正しい場所となります。

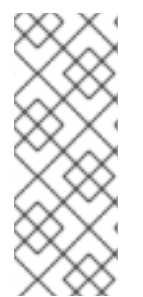

#### 注記

- ステージング環境でポリシーファイルへの変更をよくテストしてから、それらを 実稼働環境で実装する必要があります。
- アクセス制御ポリシーへの変更が、リソースのセキュリティーを意図せずに脆弱 化しないことを確認する必要があります。また、**policy.json** ファイルへの変更 はすぐに有効であり、サービスの再起動は必要ありません。

## 以下に例を示します。パワーユーザーロールの作成

keystone ロールのパーミッションをカスタマイズするには、サービスの **policy.json** ファイルを更新し ます。これは、ユーザーのクラスに割り当てるパーミッションをより詳細に定義できることを意味しま す。以下の例では、以下の特権を使用してデプロイメントの power user ロールを作成します。

- インスタンスを起動するには、以下のコマンドを実行します。
- インスタンスを停止します。
- インスタンスに割り当てられているボリュームを管理します。

このロールの意図は、**admin** アクセスを付与せずに、特定のユーザーに追加のパーミッションを付与す ることです。これらの特権を使用するには、以下のパーミッションをカスタムロールに付与する必要が あります。

- インスタンスを起動する: **"os\_compute\_api:servers:start": "role:PowerUsers"**
- インスタンスを停止する: **"os\_compute\_api:servers:stop": "role:PowerUsers"**
- 特定のボリュームを使用するようにインスタンスを設定する: **"os\_compute\_api:servers:create:attach\_volume": "role:PowerUsers"**
- インスタンスに割り当てられているボリュームをリスト表示する: "os compute api:os**volumes-attachments:index": "role:PowerUsers"**
- ボリュームを割り当てる: **"os\_compute\_api:os-volumes-attachments:create": "role:PowerUsers"**
- 割り当てられたボリュームの詳細を表示する: **"os\_compute\_api:os-volumesattachments:show": "role:PowerUsers"**
- インスタンスに割り当てられているボリュームを変更する: "os compute api:os-volumes**attachments:update": "role:PowerUsers"**
- インスタンスに割り当てられているボリュームを削除する: "os compute api:os-volumes**attachments:delete": "role:PowerUsers"**

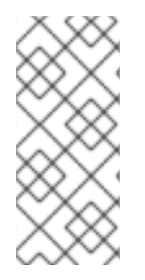

## 注記

**policy.json** ファイルを変更すると、デフォルトのポリシーを上書きします。その結 果、**PowerUsers** のメンバーは、これらのアクションを実行できる唯一のユーザーにな ります。**admin** ユーザーがこれらのパーミッションを保持できるようにするに は、admin\_or\_power\_user. のルールを作成できます。また、基本的な条件ロジックを使 用して **role:PowerUsers or role:Admin** を定義することもできます。

1. カスタム keystone ロールを作成します。

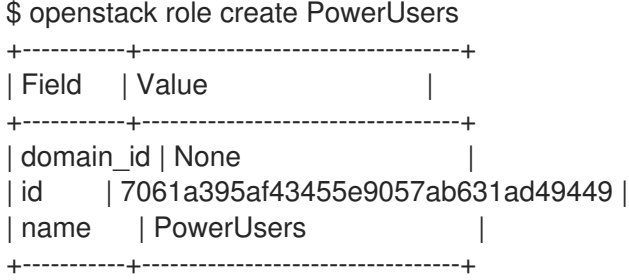

2. 既存のユーザーをロールに追加し、ロールをプロジェクトに割り当てます。

\$ openstack role add --project [PROJECT\_NAME] --user [USER\_ID] [PowerUsers-ROLE\_ID]

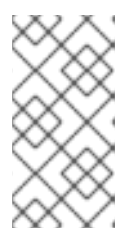

## 注記

ロールの割り当ては、1 つのプロジェクトのみとペアになります。つまり、ロー ルをユーザーに割り当てると、ターゲットプロジェクトも同時に定義します。 ユーザーが同じロールを受信し、別のプロジェクトを対象にする場合は、ロール を別々に割り当てる必要がありますが、別のプロジェクトが対象となります。

3. デフォルトの nova ポリシー設定を表示します。

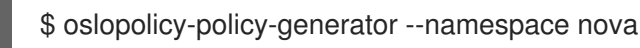

4. 以下のエントリーを **/var/lib/config-data/puppet-generated/nova/etc/nova/policy.json** に追加 して、新しい **PowerUsers** ロールのカスタムパーミッションを作成します。

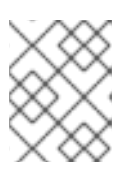

# 注記

デプロイメント前にポリシーの変更をテストし、想定通りに機能していることを 確認します。

{ "os\_compute\_api:servers:start": "role:PowerUsers", "os\_compute\_api:servers:stop": "role:PowerUsers", "os\_compute\_api:servers:create:attach\_volume": "role:PowerUsers", "os\_compute\_api:os-volumes-attachments:index": "role:PowerUsers", "os\_compute\_api:os-volumes-attachments:create": "role:PowerUsers", "os\_compute\_api:os-volumes-attachments:show": "role:PowerUsers", "os\_compute\_api:os-volumes-attachments:update": "role:PowerUsers", "os\_compute\_api:os-volumes-attachments:delete": "role:PowerUsers" }

このファイルを保存して nova コンテナーを再起動する際に、変更を実装する。**PowerUsers** keystone ロールに追加したユーザーは、これらの権限を受信します。

# 11.5. 以下に例を示します。属性に基づくアクセスの制限

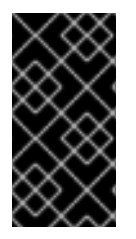

# 重要

Red Hat では、カスタマイズされたロールまたはポリシーはサポートしていません。構 文エラーや、承認が誤って適用されると、セキュリティーやユーザービリティーに悪影 響を及ぼす可能性があります。実稼働環境でカスタマイズされたロールまたはポリシー が必要な場合は、サポート例外について Red Hat サポートにお問い合わせください。

API 呼び出しを実行するユーザーの属性に基づいて、API 呼び出しへのアクセスを制限するポリシーを 作成できます。たとえば、以下のデフォルトのルールは、管理者コンテキストから実行された場合の キーペアの削除が許可されるか、トークンのユーザー ID がターゲットに関連付けられたユーザー ID と 一致することを示しています。

"os\_compute\_api:os-keypairs:delete": "rule:admin\_api or user\_id:%(user\_id)s"

注記: \*新しい実装機能は、各リリースと共に各サービスに保証される訳ではありません。したがって、 ターゲットサービスの既存のポリシーの規則を使用してルールを作成することが重要です。これらのポ リシー表示の詳細については、既存のポリシーの確認を参照してください。\* すべてのポリシーは、リ リース間の互換性の保証が保証されないため、デプロイするすべてのバージョンの非実稼働環境でテス トする必要があります。

上記の例では、API ルールを作成し、リソースを所有するかどうかに基づいてユーザーへのアクセスを 拡張または制限できます。また、属性と他の制限を組み合わせて、以下の例で示すようにルールを形成 できます。

"admin\_or\_owner": "is\_admin:True or project\_id:%(project\_id)s"

上記の例を考慮すると、管理者およびユーザーに限定した一意のルールを作成し、そのルールを使用し てさらにアクションを制限することができます。

"admin\_or\_user": "is\_admin:True or user\_id:%(user\_id)s" "os\_compute\_api:os-instance-actions": "rule:admin\_or\_user"

#### 関連情報

[ポリシー構文。](#page-61-0)

# 11.6. HEAT でのポリシーの変更

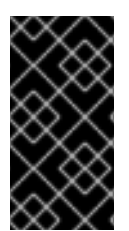

## 重要

Red Hat では、カスタマイズされたロールまたはポリシーはサポートしていません。構 文エラーや、承認が誤って適用されると、セキュリティーやユーザービリティーに悪影 響を及ぼす可能性があります。実稼働環境でカスタマイズされたロールまたはポリシー が必要な場合は、サポート例外について Red Hat サポートにお問い合わせください。

heat を使用して、オーバークラウド内の特定のサービスのアクセスポリシーを設定できます。次のパラ メーターを使用して、それぞれのサービスにポリシーを設定します。

#### 表11.1 ポリシーパラメーター

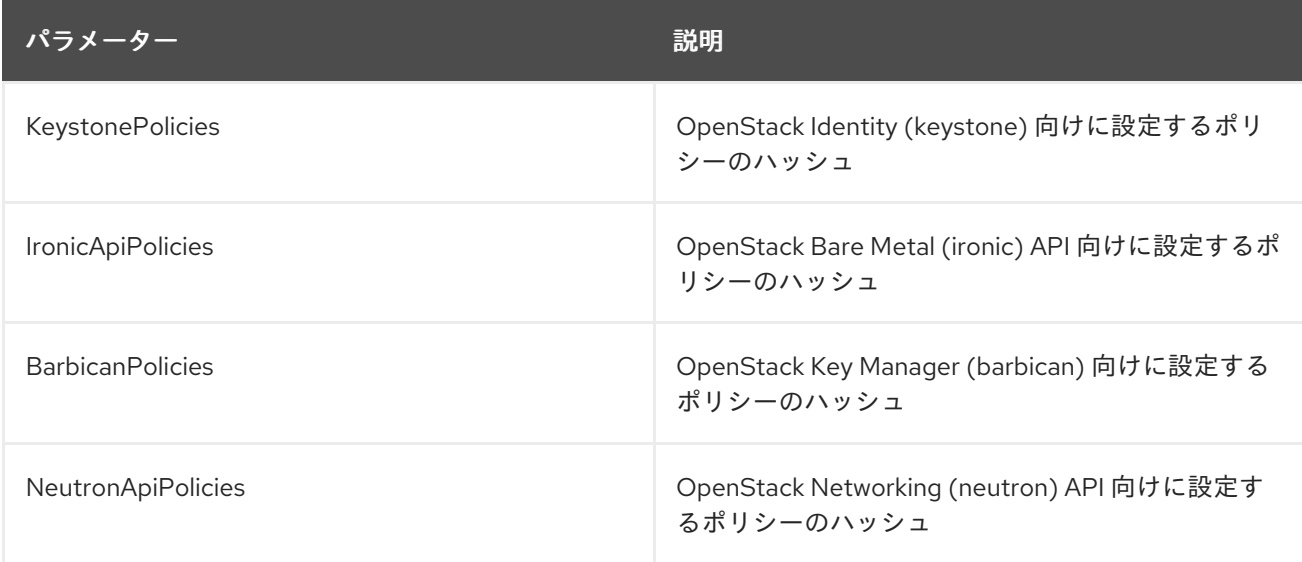

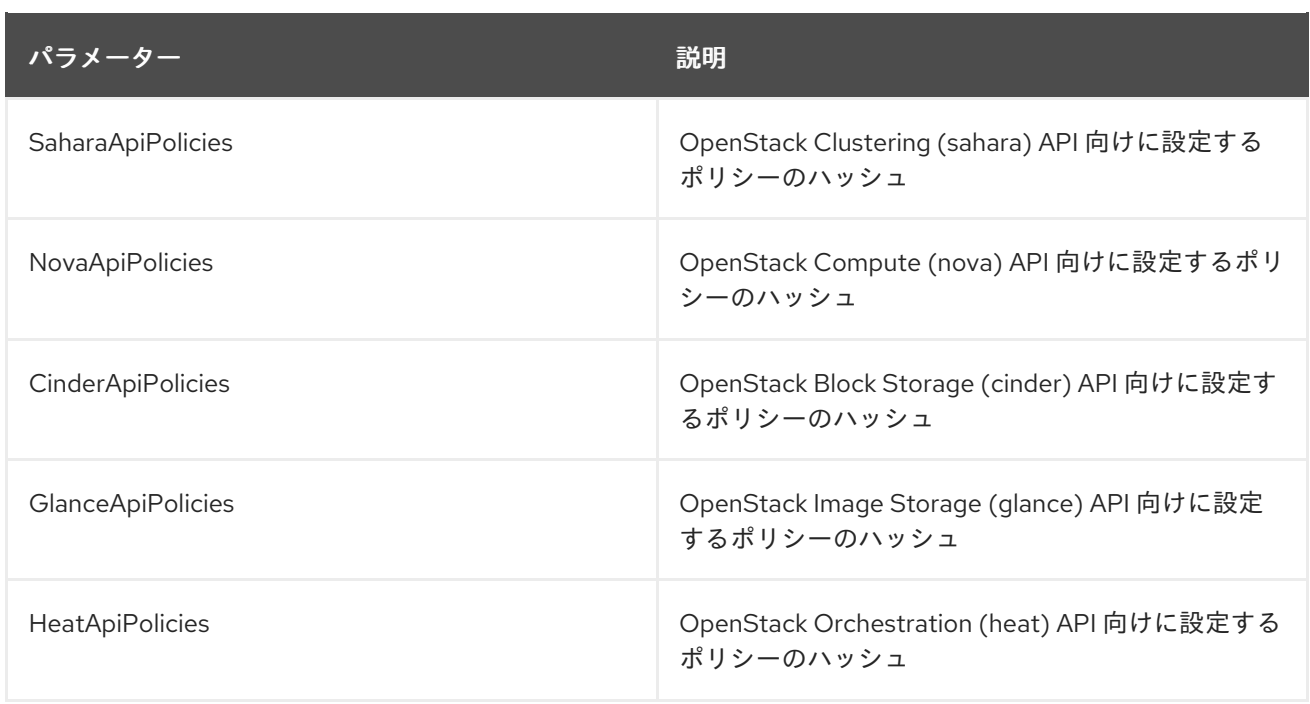

サービスのポリシーを設定するには、サービスのポリシーを含むハッシュ値をポリシーパラメーターに 指定します。次に例を示します。

● OpenStack Identity (keystone) には KeystonePolicies パラメーターを使用します。このパラ メーターを環境ファイルの **parameter\_defaults** セクションで設定します。

parameter\_defaults: KeystonePolicies: { keystone-context is admin: { key: context is admin, value: 'role:admin' } }

● OpenStack Compute (nova) には NovaApiPolicies パラメーターを使用します。このパラメー ターを環境ファイルの **parameter\_defaults** セクションで設定します。

parameter\_defaults: NovaApiPolicies: { nova-context is admin: { key: 'compute:get all', value: '@' } }

# 11.7. ユーザーおよびロールの監査

Red Hat OpenStack Platform で利用可能なツールを使用して、ユーザーおよび関連付けられた権限ご とのロール割り当てのレポートをビルドできます。

## 前提条件

- Red Hat OpenStack Platform 環境がインストールされている。
- スタックとしてディレクターにログインしています。

#### 手順

1. **openstack role list** コマンドを実行して、環境内の現在ロールを表示します。

openstack role list -c Name -f value

swiftoperator

ResellerAdmin admin member heat stack user

2. **openstack role assignment list** コマンドを実行して、特定のロールのメンバーであるすべて のユーザーをリスト表示します。たとえば、admin ロールを持つユーザーを確認するには、以 下を実行します。

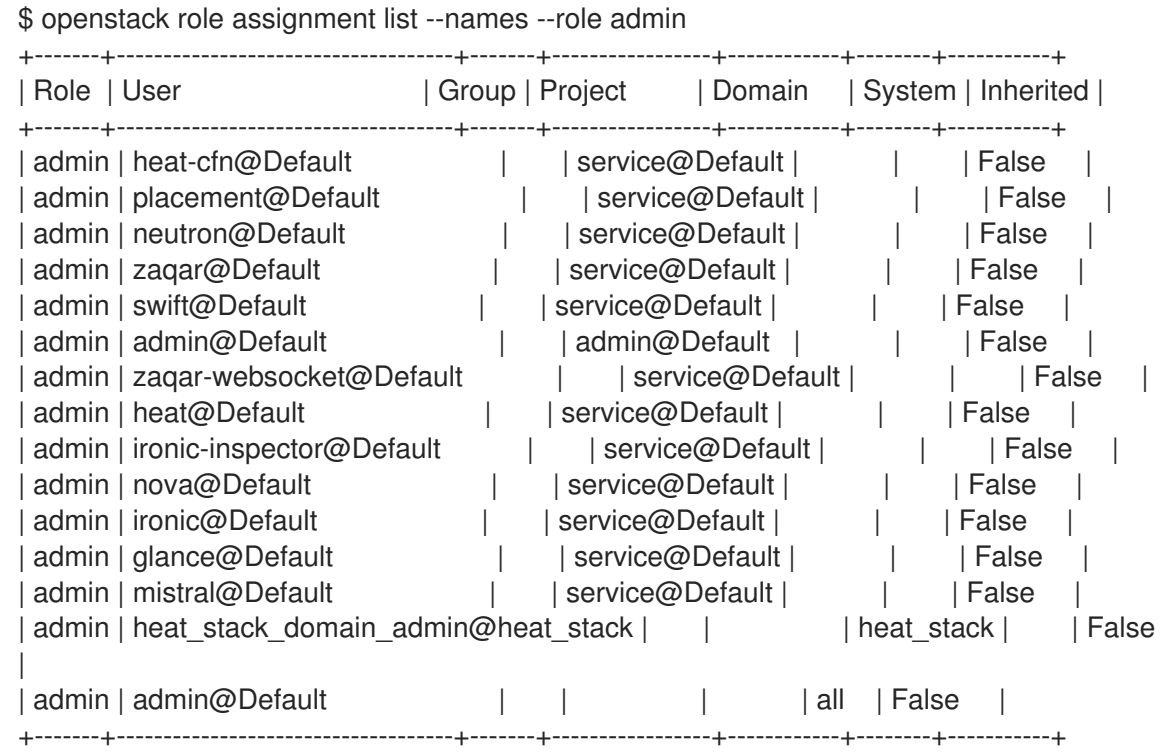

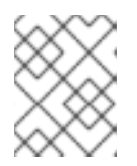

#### 注記

**-f {csv,json,table,value,yaml}** パラメーターを使用して、これらの結果をエクス ポートできます。

# 11.8. API アクセスの監査

所定のロールがアクセスできる API 呼び出しを監査できます。各ロールに対してこのプロセスを繰り返 すと、各ロールのアクセス可能な API に包括的なレポートが実行されます。

#### 前提条件

- ターゲットロールのユーザーとしてソースとする認証ファイル。
- JSON 形式のアクセストークン
- 監査する各サービスの API のポリシーファイル。

## 手順

- 1. 次に、必要なロールでユーザーの認証ファイルを一時停止します。
- 2. Keystone 生成されたトークンを取得し、ファイルに保存します。そのためには、openstack-cli

コマンドを実行し、--debug オプションを指定して、指定したトークンを stdout に出力しま す。このトークンをコピーして、アクセスファイルに保存できます。このコマンドを1つのス テップとして実行します。

openstack token issue --debug 2>&1 | egrep ^'{\"token\":' > access.file.json

3. ポリシーファイルを作成します。これは、コンテナー化されたサービスをホストするオーバー クラウドノード上で実行できます。以下の例では、cinder サービスのポリシーファイルを作成 します。

ssh tripleo-admin@CONTROLLER-1 sudo podman exec cinder\_api \ oslopolicy-policy-generator \ --config-file /etc/cinder/cinder.conf \ --namespace cinder > cinderpolicy.json

4. これらのファイルを使用して、cinder の API にアクセスするための対象のロールを監査できる ようになりました。

oslopolicy-checker --policy cinderpolicy.json --access access.file.json

# 第12章 ネットワークタイムプロトコル

Red Hat OpenStack Platform クラスター内のシステムが、システム間で正確かつ一貫性のあるタイム スタンプを持つことを確認する必要があります。

Red Hat Enterprise Linux 8 上の Red Hat OpenStack Platform は、時間管理に Chrony をサポートして います。詳細は、Using the chrony suite to [configure](https://access.redhat.com/documentation/ja-jp/red_hat_enterprise_linux/8/html/configuring_basic_system_settings/using-chrony-to-configure-ntp_configuring-basic-system-settings) NTP を参照してください。

# 12.1. 一貫した時刻が重要な理由

運用とセキュリティー上のニーズの両方で、組織全体で時刻が一貫していることが重要です。

#### セキュリティーイベントの特定

一貫した時刻を維持することにより、影響を受けるシステムのイベントのタイムスタンプを関連付 けることができ、イベントのシーケンスを理解することができます。

#### 認証システムおよびセキュリティーシステム

セキュリティーシステムは、以下の例のように、時刻のずれの影響を受ける場合があります。

- Kerberos ベースの認証システムは、時刻のずれの秒数により影響を受けるクライアントの 認証を拒否する可能性があります。
- トランスポート層セキュリティー (TLS) 証明書は、有効な時刻ソースに依存します。クライ アントとサーバーシステム間の差異が Valid Fromの日付範囲を超えると、クライアントか らサーバーへの TLS 接続が失敗します。

#### Red Hat OpenStack Platform のサービス

高可用性 (HA) や Ceph など、一部の OpenStack のコアサービスは、特に正確な時刻管理に依存し ています。

## 12.2. NTP 設計

Network time protocol (NTP) は、階層的な設定で整理されています。各レイヤーは stratum と呼ばれ ます。階層の最上位は、原子時計などの stratum 0 デバイスです。NTP 階層では、Stratum 0 デバイス は、一般に利用可能な stratum 1 および stratum 2 の NTP 時刻サーバーに参照を提供します。

データセンタークライアントは、一般に利用可能な NTP stratum 1 または 2 サーバーに直接接続しない でください。直接接続の数は、パブリック NTP リソースに不必要な負荷をかけます。代わりに、デー タセンターで専用の時刻サーバーを割り当て、クライアントをその専用サーバーに接続します。

インスタンスがホストではなく専用の時刻サーバーから時刻を受信するように設定します。

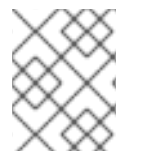

#### 注記

Red Hat OpenStack Platform 環境内で実行中のサービスコンテナーは、それらのサービ スが存在するホストから時刻を受信します。

# 第13章 インフラストラクチャーおよび仮想化の強化

物理環境と仮想環境を強化して、内部および外部の脅威に対する保護を強化できます。

# 13.1. RED HAT OPENSTACK PLATFORM のハードウェア

クラウド環境で使用するハードウェアを追加する場合は、ハードウェア仮想化がサポートされているこ とを確認してください。使用しないハードウェア機能を無効にします。

#### 手順

- 1. Red Hat OpenStack [の認定ハードウェアを](https://catalog.redhat.com/platform/red-hat-openstack/hardware/search) チェックして、ハードウェアがサポートされている ことを確認します。
- 2. ハードウェア仮想化が利用可能で有効になっていることを確認します。

cat /proc/cpuinfo | egrep "vmx|svm"

3. ハードウェアプラットフォームのすべてのファームウェアが最新であることを確認します。詳 細については、ハードウェアベンダーのドキュメントを参照してください。

## 13.2. クラウド環境でのソフトウェア更新

セキュリティー、パフォーマンス、およびサポート性のために、Red Hat OpenStack Platform (RHOSP) を最新の状態に保ちます。

- 更新時にカーネルの更新が含まれている場合は、更新した物理システムまたはインスタンスを 再起動する必要があります。
- OpenStack Image (glance) イメージを更新して、新しく作成されたインスタンスに最新の更新 が適用されるようにします。
- RHOSPでパッケージを選択的に更新する場合は、すべてのセキュリティー更新プログラムが 含まれていることを確認してください。最新の脆弱性とセキュリティー更新プログラムの詳細 については、次を参照してください。
	- [RHSA-announce](https://www.redhat.com/mailman/listinfo/rhsa-announce)
	- [エラータ通知](https://www.redhat.com/wapps/ugc/protected/notif.html)
	- [セキュリティーアドバイザリー](https://access.redhat.com/security/security-updates/#/?q=openstack&p=1&sort=portal_publication_date desc&rows=10&portal_advisory_type=Security Advisory&documentKind=PortalProduct)

# 13.3. ハードウェアとソフトウェアの機能を制限する

使用するハードウェアおよびソフトウェア機能のみを有効にして、攻撃の可能性にさらされるコードを 少なくします。信頼できる環境でのみ有効にする必要がある機能がいくつかあります。

PCI パススルー

PCI パススルーにより、インスタンスはノード上の PCI デバイスに直接アクセスできます。PCI デ バイスにアクセスできるインスタンスでは、悪意のあるアクターがファームウェアを変更できる可 能性があります。さらに、一部の PCI デバイスにはダイレクトメモリーアクセス (DMA) がありま す。インスタンスが DMA を使用してデバイスを制御できるようにすると、任意の物理メモリーアク セスが可能になります。

Network Functions Virtualization (NFV) などの特定のユースケースでは、PCI パススルーを有効にする 必要があります。デプロイメントに必要でない限り、PCI パススルーを有効にしないでください。

#### カーネルの同一ページマージ

カーネルの同一ページマージ (KSM) は、メモリーページの重複排除および共有によってメモリーの 使用を削減する機能です。2 つ以上の仮想マシンがメモリー内に同一のページを持っている場合、そ れらのページを共有して密度を高めることができます。メモリーの重複排除戦略は、サイドチャネ ル攻撃に対して脆弱であり、信頼できる環境でのみ使用する必要があります。Red Hat OpenStack Platform では、KSM はデフォルトで無効になっています。

# 13.4. RED HAT OPENSTACK PLATFORM 上の SELINUX

SELinux (Security-Enhanced Linux) は、強制アクセス制御 (MAC) の実装です。MAC は、プロセスま たはアプリケーションがシステム上で実行できることを制限することにより、攻撃の影響を制限しま す。SELinux の詳細は、[SELinux](https://www.redhat.com/en/topics/linux/what-is-selinux) とは を参照してください。.

Red Hat OpenStack Platform (RHOSP) サービス用に SELinux ポリシーが事前設定されています。 RHOSP では、SELinux は、個別のセキュリティーコンテキストで各 QEMU プロセスを実行するように 設定されます。RHOSP では、SELinux ポリシーはハイパーバイザーのホストとインスタンスを次の脅 威から保護するのに役立ちます。

#### ハイパーバイザーの脅威

インスタンス内で実行している侵害されたアプリケーションは、ハイパーバイザーを攻撃して、基 盤となるリソースにアクセスします。インスタンスがハイパーバイザー OS にアクセスできる場合 は、物理デバイスやその他のアプリケーションがターゲットになる可能性があります。この脅威 は、かなりのリスクを表しています。ハイパーバイザーが侵害されると、ファームウェア、他のイ ンスタンス、およびネットワークリソースも侵害される可能性があります。

#### インスタンスの脅威

インスタンス内で実行されている侵害されたアプリケーションは、ハイパーバイザーを攻撃して、 別のインスタンスとそのリソース、またはインスタンスファイルイメージにアクセスまたは制御し ます。実際のネットワークを保護するための管理戦略は、仮想環境には直接適用されません。すべ てのインスタンスは SELinux によってラベル付けされたプロセスであるため、Linux カーネルに よって適用される各インスタンスの周りにセキュリティー境界があります。

RHOSP では、ディスク上のインスタンスイメージファイルは SELinux データ型 **svirt\_image\_t** でラベ ル付けされます。インスタンスの電源がオンになると、SELinux はランダムな数値識別子をイメージに 追加します。ランダムな数値識別子により、侵害された OpenStack インスタンスが他のコンテナーへ の不正アクセスを取得するのを防ぐことができます。SELinux は、各ハイパーバイザーノードに最大 524,288 個の数値識別子を割り当てることができます。

## 13.5. コンテナー化されたサービスの調査

Red Hat OpenStack Platform に付属する OpenStack サービスは、コンテナー内で実行されます。コン テナー化により、依存関係に関連する競合なしでサービスの開発とアップグレードが可能になります。 サービスがコンテナー内で実行される場合、そのサービスに対する潜在的な脆弱性も含まれます。

次の手順を使用して、環境で実行されているサービスに関する情報を取得できます。

手順

● `podman inspect を使用して、マウントされたホストディレクトリーのバインドなどの情報を 取得します。 以下に例を示します。

\$ sudo podman inspect <container\_name> | less

<container\_name> をコンテナーの名前に置き換えます。たとえば、**nova compute** です。

**/var/log/containers** にあるサービスのログを確認します。 以下に例を示します。

sudo less /var/log/containers/nova/nova-compute.log

コンテナー内で対話型 CLI セッションを実行します。 以下に例を示します。

podman exec -it nova\_compute /bin/bash

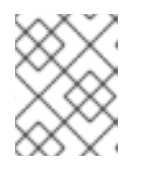

# 注記

コンテナー内で直接、テスト目的でサービスに変更を加えることができます。コ ンテナーを再起動すると、すべての変更が失われます。

# 13.6. コンテナー化されたサービスに一時的な変更を加える

コンテナーが再起動されても維持されるが、Red Hat OpenStack Platform (RHOSP) クラスターの永続 的な設定には影響しない、コンテナー化されたサービスに変更を加えることができます。これは、設定 の変更をテストしたり、トラブルシューティング時にデバッグレベルのログを有効にしたりするのに役 立ちます。変更を手動で元に戻すことができます。または、RHOSP クラスターで再デプロイを実行す ると、すべてのパラメーターが永続的な設定にリセットされます。

**/var/lib/config-data/puppet-generated/service** にある設定ファイルを使用して、サービスに一時的な 変更を加えます。次の例では、nova サービスでデバッグを有効にします。

#### 手順

1. **nova\_compute** コンテナーにバインドマウントされている **nova.conf** 設定ファイルを編集しま す。**debug** パラメーターの値を **True** に設定します。

\$ sudo sed -i 's/^debug=.\*/debug=True' \ /var/lib/config-data/puppet-generated/nova/etc/nova/nova.conf

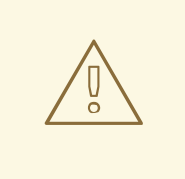

OpenStack ファイルの設定ファイルは、**DEFAULT** や **[database]** などの 複数のセクションを持つ **ini** ファイルです。各セクションに固有のパラ メーターは、ファイル全体で固有ではない場合があります。**sed** は慎重に 使用してください。**egrep -v "^\$|^#" [configuration\_file] | grep [parameter]** を実行して、**parameter** が設定ファイルに複数回出現するか どうかを確認できます。

2. nova コンテナーを再起動します。

警告
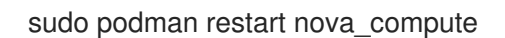

### 13.7. コンテナー化されたサービスに永続的な変更を加える

Heat を使用して、Red Hat OpenStack Platform (RHOSP) サービスのコンテナー化されたサービスに 永続的な変更を加えることができます。最初に RHOSP をデプロイしたときに使用した既存のテンプ レートを使用するか、新しいテンプレートを作成してデプロイスクリプトに追加します。次の例では、 libvirt の秘密鍵のサイズを **4096** に増やしています。

#### 手順

1. **libvirt-keysize.yaml** という新しい **yaml** テンプレートを作成し、**LibvirtCertificateKeySize** パ ラメーターを使用してデフォルト値を **2048** から **4096** に増やします。

cat > /home/stack/templates/libvirt-keysize.yaml parameter\_defaults: LibvirtCertificateKeySize: 4096 EOF

2. **libvirt-keysize.yaml** 設定ファイルをデプロイスクリプトに追加します。

```
openstack overcloud deploy --templates \
...
-e /home/stack/templates/libvirt-keysize.yaml
...
```
3. デプロイスクリプトを再実行します。

./deploy.sh

#### 13.8. ファームウェアの更新

物理サーバーは複雑なファームウェアを使用して、サーバーのハードウェアと軽量な管理カードを有効 にして操作します。このカードでは、独自のセキュリティー脆弱性を持つことができ、システムアクセ スと中断が可能になります。これに対処するために、ハードウェアベンダーは、オペレーティングシス テムの更新とは別にインストールされるファームウェアの更新を発行します。この更新を取得、テス ト、および実装する運用セキュリティープロセスが必要になります。ファームウェアの更新では多くの 場合で、物理ホストの再起動が効果的に行われるためです。

#### 13.9. SSH バナーテキストの使用

SSH 経由で接続する全ユーザーにコンソールメッセージを表示するバナーを設定できます。環境ファイ ルの以下のパラメーターを使用して、**/etc/issue** にバナーテキストを追加できます。実際の要件に合わ せて、このサンプルテキストをカスタマイズすることを検討してください。

resource\_registry: OS::TripleO::Services::Sshd: /usr/share/openstack-tripleo-heat-templates/deployment/sshd/sshd-baremetal-puppet.yaml

parameter\_defaults: BannerText: | \*\*\*\*\*\*\*\*\*\*\*\*\*\*\*\*\*\*\*\*\*\*\*\*\*\*\*\*\*\*\*\*\*\*\*\*\*\*\*\*\*\*\*\*\*\*\*\*\*\*\*\*\*\*\*\*\*\*\*\*\*\*\*\*\*\*

- <span id="page-73-0"></span>\* This system is for the use of authorized users only. Usage of \*
- \* this system may be monitored and recorded by system personnel. \*
- \* Anyone using this system expressly consents to such monitoring \*
- \* and is advised that if such monitoring reveals possible \*
- \* evidence of criminal activity, system personnel may provide \*
- \* the evidence from such monitoring to law enforcement officials.\*

\*\*\*\*\*\*\*\*\*\*\*\*\*\*\*\*\*\*\*\*\*\*\*\*\*\*\*\*\*\*\*\*\*\*\*\*\*\*\*\*\*\*\*\*\*\*\*\*\*\*\*\*\*\*\*\*\*\*\*\*\*\*\*\*\*\*

この変更をデプロイメントに適用するには、設定を **ssh\_banner.yaml** という名前のファイルで保存 し、以下のように **overcloud deploy** コマンドに渡します。**<full environment>** は、元のデプロイメン トパラメーターをすべて含める必要があることを示します。以下に例を示します。

openstack overcloud deploy --templates \ -e <full environment> -e ssh\_banner.yaml

### 13.10. システムイベントの監査

すべての監査イベントの記録を維持すると、システムベースラインの確立、トラブルシューティングの 実行、特定の結果の原因となったイベントシーケンスの分析に役立ちます。監査システムは、システム 時刻の変更、Mandatory/Discretionary アクセス制御の変更、ユーザーおよびグループの作成や削除な ど、多数のタイプのイベントをログに記録できます。

環境ファイルを使用してルールを作成し、director がそれを **/etc/audit/audit.rules** に挿入します。以下 に例を示します。

resource\_registry: OS::TripleO::Services::AuditD: /usr/share/openstack-tripleo-heattemplates/deployment/auditd/auditd-baremetal-puppet.yaml parameter\_defaults: AuditdRules: 'Record Events that Modify User/Group Information': content: '-w /etc/group -p wa -k audit rules usergroup modification' order : 1 'Collects System Administrator Actions': content: '-w /etc/sudoers -p wa -k actions' order : 2 'Record Events that Modify the Systems Mandatory Access Controls': content: '-w /etc/selinux/ -p wa -k MAC-policy' order : 3

### 13.11. ファイアウォールルールの管理

ファイアウォールルールは、デプロイメント時にオーバークラウドノードに自動的に適用され、 OpenStack の運用に必要なポートのみを公開することを目的としています。必要に応じて、追加のファ イアウォールルールを指定できます。たとえば、Zabbix モニタリングシステムのルールを追加するに は、以下のようにします。

parameter\_defaults: ControllerExtraConfig: ExtraFirewallRules: '301 allow zabbix':

dport: 10050 proto: tcp source: 10.0.0.8

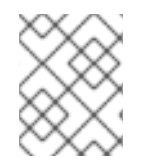

#### 注記

**action** パラメーターを設定しない場合、結果は **accept** になります。**action** パラメー ターは、**drop**、**insert**、または **append** のみに設定できます。

アクセスを制限するルールを追加することもできます。ルールの定義時に使用される数字は、ルールの 優先順位を決定します。たとえば、RabbitMQ のルール番号は、デフォルトでは **109** です。これを抑制 するには、小さい数字を使用するように切り替えます。

parameter\_defaults: **ControllerParameters** ExtraFirewallRules: '098 allow rabbit from internalapi network': dport: [4369,5672,25672] proto: tcp source: 10.0.0.0/24 '099 drop other rabbit access: dport: [4369,5672,25672] proto: tcp action: drop

この例では、**098** と **099** は、RabbitMQ のルール番号 **109** よりも小さい任意に選んだ番号です。ルール の番号を確認するには、適切なノードで iptables ルールを検査できます。RabbitMQ の場合は、コント ローラーをチェックします。

iptables-save [...] -A INPUT -p tcp -m multiport --dports 4369,5672,25672 -m comment --comment "109 rabbitmq" -m state --state NEW -j ACCEPT

または、puppet 定義からポート要件を抽出することもできます。たとえば、RabbitMQ のルールは **puppet/services/rabbitmq.yaml** に保存されます。

ExtraFirewallRules: '109 rabbitmq': dport: - 4369 - 5672 - 25672

ルールには、以下のパラメーターを設定できます。

- **dport**:ルールに関連付けられた宛先ポート
- **sport**:ルールに関連付けられた送信元ポート
- **proto**:ルールに関連付けられたプロトコル。デフォルトは tcp です。
- action:ルールに関連付けられたアクションポリシー。デフォルトは INSERT であり、ジャンプ を ACCEPTS に設定します。
- **state**:ルールに関連付けられた状態の配列。デフォルトは [NEW] です。
- source:ルールに関連付けられた送信元の IP アドレス
- **interface**:ルールに関連付けられたネットワークインターフェイス
- **chain**:ルールに関連付けられたチェーン。デフォルトは INPUT です。
- **destination**:ルールに関連付けられた宛先の cidr

### 13.12. AIDE を使用した侵入検知

AIDE (Advanced Intrusion Detection Environment) は、ファイルとディレクトリーの整合性チェッカー です。これは、承認されていないファイルの改ざんまたは変更のインシデントを検出するために使用さ れます。たとえば、AIDE は、システムパスワードファイルが変更された場合に警告を出すことができ ます。

AIDE は、システムファイルを分析し、ファイルハッシュの整合性データベースをまとめることで機能 します。次に、データベースは、ファイルとディレクトリーの整合性を検証し、変更を検出する際の比 較ポイントとなります。

director には AIDE サービスが含まれており、AIDE 設定にエントリーを追加でき、AIDE サービスはこ れを使用して整合性データベースを作成できます。以下に例を示します。

resource\_registry: OS::TripleO::Services::Aide: /usr/share/openstack-tripleo-heat-templates/deployment/aide/aide-baremetal-ansible.yaml parameter\_defaults: AideRules: 'TripleORules': content: 'TripleORules = p+sha256' order: 1 'etc': content: '/etc/ TripleORules' order: 2 'boot': content: '/boot/ TripleORules' order: 3 'sbin': content: '/sbin/ TripleORules' order: 4 'var': content: '/var/ TripleORules' order: 5 'not var/log': content: '!/var/log.\*' order: 6 'not var/spool': content: '!/var/spool.\*' order: 7 'not nova instances': content: '!/var/lib/nova/instances.\*' order: 8

#### 注記

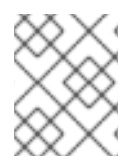

上記の例は、積極的には保守やベンチマーク設定されないので、要件に合わせて AIDE の 値を選択する必要があります。

- 1. **TripleORules** という名前のエイリアスを宣言することで、毎回同じ属性を繰り返し除外する必 要がなくなります。
- 2. エイリアスは **p+sha256** の属性を受け取ります。AIDE では、これは次の命令として解釈されま す。**sha256** の整合性チェックサムを使用してすべてのファイルパーミッション **p** を監視す る。

AIDE の設定ファイルで利用可能な属性の完全リストは、AIDE MAN ページ [\(https://aide.github.io/\)](https://aide.github.io/) を 参照してください。

以下の手順を実行して、変更をデプロイメントに適用します。

- 1. **/home/stack/templates/** ディレクトリーに **aide.yaml** というファイルとして設定を保存しま す。
- 2. **aide.yaml** 環境ファイルを編集して、お使いの環境に適したパラメーターおよび値を指定しま す。
- 3. ご自分の環境に固有のその他すべての heat テンプレートおよび環境ファイルと共 に、**/home/stack/templates/aide.yaml** 環境ファイルを **openstack overcloud deploy** コマン ドに追加します。

openstack overcloud deploy --templates ... -e /home/stack/templates/aide.yaml

#### 13.12.1. 複雑な AIDE ルールの使用

前述の形式を使用して、複雑なルールを作成できます。以下に例を示します。

 $MyAlias = p+i+n+u+g+s+b+m+c+sha512$ 

上記は、次の命令として解釈されます。チェックサムの生成に sha256 を使用して、パーミッション、 inode、リンクの数、ユーザー、グループ、サイズ、ブロック数、mtime、ctime をモニターする。

エイリアスの順番の位置は常に **1** であることに注意してください。つまり、AIDE ルールの先頭に配置 され、それ以下のすべての値に再帰的に適用されます。

エイリアスの後は、監視するディレクトリーになります。正規表現を使用できます。たとえば、**var** ディレクトリーの監視を設定しますが、**!** を使用して not 句で上書きします (**'!/var/log.\*'** および **'!/var/spool.\*'**)。

#### 13.12.2. その他の AIDE 値

以下の AIDE 値も使用できます。

**AideConfPath**:aide 設定ファイルへの完全な POSIX パス。デフォルトは **/etc/aide.conf** です。ファイ ルの場所を変更する要件がない場合は、デフォルトのパスのままにすることが推奨されます。

**AideDBPath**:AIDE 整合性データベースへの完全な POSIX パス。この値は設定が可能で、オペレーター

**AideDBPath**:AIDE 整合性データベースへの完全な POSIX パス。この値は設定が可能で、オペレーター が独自のフルパスを宣言できます。多くの場合、AIDE データベースファイルはノード外に保管される ためです (読み取り専用のファイルマウント)。

**AideDBTempPath**:AIDE 整合性一時データベースへの完全な POSIX パス。この一時ファイルは、AIDE が新規データベースを初期化する際に作成されます。

**AideHour**:この値は、AIDE cron 設定の一部として hour 属性を設定します。

**Aide Minute**:この値は、AIDE cron 設定の一部として minute 属性を設定します。

**AideCronUser**:この値は、Linux ユーザーを AIDE cron 設定の一部として設定するためのものです。

**AideEmail**:この値は、cron が実行されるたびに AIDE レポートを受信するメールアドレスを設定しま す。

**AideMuaPath**:この値は、**AideEmail** で設定したメールアドレスに AIDE レポートを送信するために使 用される Mail User Agent へのパスを設定します。

#### 13.12.3. AIDE の cron 設定

AIDE director サービスにより、cron ジョブを設定できます。デフォルトでは、レポートを **/var/log/audit/** に送信します。メールアラートを使用する場合は、**AideEmail** パラメーターを有効にし て、設定されたメールアドレスにアラートを送信します。重大なアラートをメールに依存することは、 システム停止や意図しないメッセージフィルタリングに対して脆弱である可能性があることに注意して ください。

13.12.4. システムアップグレードの影響に関する考慮

アップグレードが実行されると、AIDE サービスが新しい整合性データベースを自動的に再生成し、 アップグレードしたすべてのファイルが正しく再計算され、更新されたチェックサムが生成されるよう にします。

**openstack overcloud deploy** が初期デプロイメントに対して後続の実行として呼び出され、AIDE 設定 ルールが変更されると、director AIDE サービスはデータベースを再構築して、整合性データベースに新 規設定属性が取り込まれるようにします。

### 13.13. SECURETTY の確認

securetty を使用すると、コンソールデバイス (tty) に対する root アクセスを無効にできます。この動 作は、**/etc/securetty** ファイルのエントリーで管理されます。以下に例を示します。

resource\_registry: OS::TripleO::Services::Securetty: ../puppet/services/securetty.yaml

parameter\_defaults:

TtyValues:

- console
- tty1
- tty2
- tty3
- tty4
- tty5
- tty6

### 13.14. IDENTITY サービスの CADF 監査

詳細な監査プロセスは、OpenStack デプロイメントの現在の状態を確認するのに役立ちます。これは、 セキュリティーモデルにおけるそのロールにより、特に keystone で重要です。

Red Hat OpenStack Platform では、Identity およびトークン操作の CADF イベントを生成する keystone サービスにより、監査イベントのデータ形式として Cloud Auditing Data Federation (CADF) が採用されています。**KeystoneNotificationFormat** を使用して、keystone の CADF 監査を有効にでき ます。

parameter\_defaults: KeystoneNotificationFormat: cadf

### 13.15. LOGIN.DEFS 値の確認

新規システムユーザー (keystone 以外) のパスワード要件を強化するために、以下のこれらのパラメー ターの例に従って、director はエントリーを **/etc/login.defs** に追加できます。

resource\_registry: OS::TripleO::Services::LoginDefs: ../puppet/services/login-defs.yaml

parameter\_defaults: PasswordMaxDays: 60 PasswordMinDays: 1 PasswordMinLen: 5 PasswordWarnAge: 7 FailDelay: 4

# 第14章 DASHBOARD サービスの強化

Dashboard サービス (horizon) は、管理者が設定した制限内で独自のリソースをプロビジョニングする ためのセルフサービスポータルをユーザーに提供します。OpenStack API と同じ機密性で Dashboard サービスのセキュリティーを管理します。

### 14.1. DASHBOARD サービスのデバッグ

**DEBUG** パラメーターのデフォルト値は **False** です。実稼働環境では、デフォルト値を保持してくださ い。この設定は、調査中のみ変更してください。**DEBUG** パラメーターの値を **True** に変更すると、 Django は Web サーバーの状態に関する機密情報を含むスタックトレースをブラウザーユーザーに出力 できます。

**DEBUG** パラメーターの値が **True** の場合は、**ALLOWED\_HOSTS** 設定も無効になりま す。**ALLOWED\_HOSTS** の設定の詳細については、[ALLOWED\\_HOSTS](#page-79-0) の設定 を参照してください。

### 14.2. ドメイン名の選択

Dashboard サービス (horizon) は、任意のレベルの共有ドメインではなく、2 次レベルのドメインにデ プロイすることを推奨します。それぞれの例を以下に示します。

- **2次レベルのドメイン: https://example.com**
- 共有サブドメイン: **https://example.public-url.com**

Dashboard サービスを専用の 2 次レベルのドメインにデプロイすると、ブラウザーの **same-origin** ポ リシーに基づいて、Cookie とセキュリティートークンが他のドメインから分離されます。サブドメイ ンにデプロイされた場合、ダッシュボードサービスのセキュリティーは、同じ 2 次レベルのドメインに デプロイされた最も安全性の低いアプリケーションと同等になります。

クッキーでサポートされるセッションストアを回避し、HTTP Strict Transport Security (HSTS) (本書で 説明されている) を設定することにより、このリスクをさらに軽減できます。

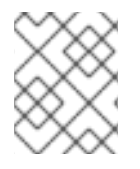

#### 注記

**https://example/** などのベアドメインへの Dashboard サービスのデプロイはサポートさ れていません。

### <span id="page-79-0"></span>14.3. ALLOWED HOSTS の設定

Horizon は python Django ウェブフレームワークでビルドされており、誤解を招く HTTP Host ヘッダー に関連するセキュリティ脅威からの保護が必要です。この保護を適用するには、OpenStack ダッシュ ボードによって提供される FQDN を使用するように **ALLOWED\_HOSTS** を設定します。

**ALLOWED\_HOSTS** 設定を設定すると、このリストの値と一致しない Host ヘッダーを持つ HTTP 要求 は拒否され、エラーが発生します。

#### 手順

1. テンプレートの **parameter\_defaults** の下で、**HorizonAllowedHosts** パラメーターの値を設定 します。

parameter\_defaults: HorizonAllowedHosts: <value> **<value>** を OpenStack ダッシュボードによって提供される FQDN に置き換えます。

2. 変更したテンプレートを使用してオーバークラウドをデプロイし、環境に必要な他のすべての テンプレートをデプロイします。

### 14.4. クロスサイトスクリプティング (XSS)

OpenStack ダッシュボードは、ほとんどのフィールドで Unicode 文字セット全体を受け入れます。悪 意のある攻撃者は、この拡張性を利用して、クロスサイトスクリプティング (XSS) の脆弱性をテストし ようとする可能性があります。OpenStack Dashboard サービス (horizon) には、XSS の脆弱性を強化す るツールがあります。カスタムダッシュボードでこれらのツールを正しく使用することが重要です。カ スタムダッシュボードに対して監査を実行する場合は、次の点に注意してください。

- mark safe 関数
- **is\_safe**: カスタムテンプレートタグと共に使用する場合
- **safe** テンプレートタグ
- 自動エスケープがオフで、不適切にエスケープされたデータを評価する可能性のある JavaScript の場合

# 14.5. クロスサイトリクエストフォージェリー (CSRF)

複数の JavaScript インスタンスを使用する Dashboard は、**@csrf\_exempt** デコレーターの不適切な使 用など、脆弱性について監査する必要があります。CORS (Cross Origin Resource Sharing) の制限を下 げる前に、推奨されるセキュリティー設定に従っていないダッシュボードを評価してください。各応答 で制限付き CORS ヘッダーを送信するように Web サーバーを設定します。ダッシュボードのドメイン とプロトコルのみを許可します (例: **Access-Control-Allow-Origin: https://example.com/**)。ワイルド カードオリジンを許可しないでください。

### 14.6. IFRAME 埋め込みの許可

**DISALLOW\_IFRAME\_EMBED** 設定は、Dashboard が iframe 内に埋め込まれるのを防ぎます。従来の ブラウザーは、クロスフレームスクリプティング (XFS) に対して脆弱性があります。したがって、この オプションを使用すると、iframes を要求しないデプロイメントにさらにセキュリティー強化機能が追 加されます。この設定は、デフォルトで **True** に設定されていますが、必要な場合は環境ファイルを使 用して無効にできます。

#### 手順

● 以下のパラメーターを使用して、iframe 埋め込みを許可できます。

parameter\_defaults: ControllerExtraConfig: horizon::disallow iframe\_embed: false

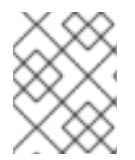

#### 注記

これらの設定は、潜在的なセキュリティーの影響を完全に理解した後にのみ、**False** に 設定するべきです。

# 14.7. DASHBOARD トラフィックの HTTPS 暗号化の使用

HTTPS を使用して Dashboard トラフィックを暗号化することが推奨されます。これは、認識されてい る認証局 (CA) からの有効な信頼される証明書を使用するように設定することで実行できます。プライ ベート組織が発行した証明書は、信頼の root がすべてのユーザーブラウザーで事前インストールされ ている場合にのみ適切になります。

完全修飾 HTTPS URL にリダイレクトするように、Dashboard ドメインへの HTTP 要求を設定します。

詳細は、7章[オーバークラウドのパブリックエンドポイントでの](#page-47-0) *SSL/TLS* の有効化 を参照してくださ い。

## 14.8. HTTP STRICT TRANSPORT SECURITY (HSTS)

HTTP Strict Transport Security(HSTS) は、最初にセキュアな接続を行った後に、ブラウザーが後続の 非セキュアな接続を確立できないようにします。パブリックまたは信頼できないゾーンに HTTP サービ スをデプロイした場合、HSTS が特に重要になります。

director ベースのデプロイメントの場合、この設定は **/usr/share/openstack-tripleo-heattemplates/deployment/horizon/horizon-container-puppet.yaml** ファイルでデフォルトで有効になっ ています。

horizon::enable\_secure\_proxy\_ssl\_header: true

#### 検証

オーバークラウドがデプロイされたら、検証のために Red Hat OpenStack ダッシュボード (horizon) の **local\_settings** ファイルを確認します。

1. **ssh** を使用してコントローラーに接続します。

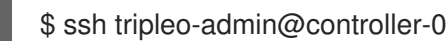

2. **SECURE\_PROXY\_SSL\_HEADER** パラメーターの値が **('HTTP\_X\_FORWARDED\_PROTO'**、 **'https')** であることを確認します。

sudo egrep ^SECURE\_PROXY\_SSL\_HEADER /var/lib/config-data/puppetgenerated/horizon/etc/openstack-dashboard/local\_settings SECURE\_PROXY\_SSL\_HEADER = ('HTTP\_X\_FORWARDED\_PROTO', 'https')

### 14.9. フロントエンドキャッシング

OpenStack API 要求から直接生成される動的コンテンツをレンダリングするため、Dashboard でフロン トエンドキャッシュツールを使用することは推奨されません。そのため、**varnish** などのフロントエン ドキャッシュレイヤーにより正しいコンテンツが表示されなくなります。Dashboard は Django を使用 します。これは Web サービスから直接提供される静的メディアに対応し、Web ホストのキャッシュの 利点をすでに活用します。

### 14.10. セッションバックエンド

director ベースのデプロイメントの場合、horizon のデフォルトのセッションバックエンドは **django.contrib.sessions.backends.cache** で、memcached と組み合わされます。パフォーマンス上 の理由から、このアプローチはローカルメモリーキャッシュに対して推奨されます。高可用性や負荷分 散のインストールの場合により安全であり、単一キャッシュとして扱いながら複数のサーバーでキャッ シュを共有することができます。

これらの設定は、director の **horizon.yaml** ファイルで確認することができます。

horizon::cache\_backend: django.core.cache.backends.memcached.MemcachedCache horizon::django\_session\_engine: 'django.contrib.sessions.backends.cache'

### 14.11. シークレットキーの確認

Dashboard は、一部のセキュリティー機能について共有の **SECRET\_KEY** 設定に依存します。秘密鍵 は、少なくとも 64 文字の長さで無作為に生成される文字列である必要があります。これは、すべての アクティブな Dashboard インスタンスで共有する必要があります。この鍵を危険にさらすと、リモー トの攻撃者は任意コードを実行できる可能性があります。このキーをローテーションすると、既存の ユーザーセッションおよびキャッシュが無効になります。このキーをパブリックリポジトリーにコミッ トしないでください。

director のデプロイメントでは、この設定は **HorizonSecret** の値として管理されます。

#### 14.12. セッションクッキーの設定

Dashboard セッションクッキーは、JavaScript などのブラウザーテクノロジーによる対話のために開く ことができます。TLS everywhere を使用した director デプロイメントの場 合、**HorizonSecureCookies** 設定を使用してこの動作を強化することができます。

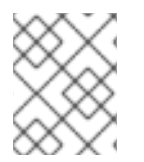

#### 注記

CSRF またはセッションクッキーを、先頭のドットでワイルドカードドメインを使用す るように設定しないでください。

#### 14.13. 静的メディア

Dashboard の静的メディアは、Dashboard ドメインのサブドメインにデプロイして、Web サーバーに よって提供されます。また、外部のコンテンツ配信ネットワーク (CDN) の使用も受け入れ可能です。 このサブドメインに Cookie を設定したり、ユーザーによって提供されるコンテンツを提供したりしな いでください。メディアは HTTPS で提供される必要もあります。

Dashboard のデフォルト設定では、**django\_compressor** を使用して CSS および JavaScript コンテン ツを圧縮および最小化してから提供します。このプロセスは、デフォルトのリクエスト内動的圧縮を使 用し、デプロイされたコードと共に得られたファイルをコピーまたは CDN サーバーに送付するのでは なく、Dashboard をデプロイする前に静的に行う必要があります。圧縮は実稼働以外のビルド環境で実 行する必要があります。これができない場合は、リソース圧縮を完全に無効にすることを検討してくだ さい。オンライン圧縮の依存関係 (less, Node.js) は、実稼働マシンにインストールしないでください。

#### 14.14. パスワードの複雑性の検証

OpenStack Dashboard (horizon) は、パスワード検証チェックを使用してパスワードの複雑さを強制的 に適用することができます。

1. パスワードの検証に正規表現を指定することや、テストに失敗した場合に表示されるヘルプテ

#### 手順

1. パスワードの検証に正規表現を指定することや、テストに失敗した場合に表示されるヘルプテ キストを指定します。以下の例では、8 文字から 18 文字までのパスワードを作成することを ユーザーに要求します。

parameter\_defaults: HorizonPasswordValidator: '^.{8,18}\$' HorizonPasswordValidatorHelp: 'Password must be between 8 and 18 characters.'

1. この変更をデプロイメントに適用します。設定を **horizon\_password.yaml** というファイルと して保存し、以下のように **overcloud deploy** コマンドに渡します。**<full environment>** は、 元のデプロイメントパラメーターをすべて含める必要があることを示します。以下に例を示し ます。

openstack overcloud deploy --templates \ -e <full environment> -e horizon\_password.yaml

### 14.15. 管理者パスワードチェックの強制

以下の設定は、デフォルトで **True** に設定されていますが、必要な場合は環境ファイルを使用して無効 にできます。

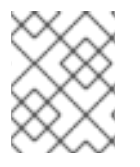

### 注記

これらの設定は、潜在的なセキュリティーの影響を完全に理解した後にのみ、**False** に 設定するべきです。

#### 手順

Dashboard の **local\_settings.py** ファイルの **ENFORCE\_PASSWORD\_CHECK** 設定により、Change Password フォームに Admin Password フィールドが表示されます。これは、管理者がパスワード変更 を開始していることを検証するのに役立ちます。

● 環境ファイルを使用して **ENFORCE PASSWORD CHECK** を無効にすることができます。

parameter\_defaults: ControllerExtraConfig: horizon::enforce\_password\_check: false

### 14.16. パスワード表示の無効化

**disable\_password\_reveal** パラメーターはデフォルトで **True** に設定されていますが、必要に応じて環 境ファイルを使用して無効にすることができます。パスワード表示ボタンは、ダッシュボードのユー ザーが入力するパスワードを表示できるようにします。

#### 手順

**ControllerExtraConfig** パラメーターの下に、**Horizon::disable\_password\_reveal: false** を含 めます。これを heat 環境ファイルに保存し、デプロイコマンドに含めます。

例

parameter\_defaults: ControllerExtraConfig: horizon::disable\_password\_reveal: false

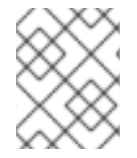

### 注記

これらの設定は、潜在的なセキュリティーの影響を完全に理解した後にのみ、**False** に 設定するべきです。

### 14.17. ダッシュボードのログオンバナーの表示

HIPAA、PCI-DSS、および米国政府などの規制では、ユーザーログオンバナーを表示する必要がありま す。Red Hat OpenStack Platform (RHOSP) Dashboard (horizon) では、horizon コンテナー内に保管さ れるデフォルトのテーマ (RCUE) が使用されます。

カスタムの Dashboard コンテナーでは、**/usr/share/openstackdashboard/openstack\_dashboard/themes/rcue/templates/auth/login.html** ファイルを手動で編集し て、ログオンバナーを作成できます。

#### 手順

1. **{% include 'auth/\_login.html' %}** セクションの直前に、必要なログオンバナーを入力します。 HTML タグが許可されます。

```
<snip>
<div class="container">
 <div class="row-fluid">
  <div class="span12">
   <div id="brand">
     <img src="../../static/themes/rcue/images/RHOSP-Login-Logo.svg">
   \langlediv>\langle!--/#brand-->
  </div><!--/.span*-->
  <!-- Start of Logon Banner -->
  <p>Authentication to this information system reflects acceptance of user monitoring
agreement.</p>
  <!-- End of Logon Banner -->
  {% include 'auth/_login.html' %}
 </div><!--/.row-fluid→
</div><!--/.container-->
{% block js %}
 {% include "horizon/_scripts.html" %}
{% endblock %}
 </body>
</html>
```
上の例では、次のようなダッシュボードが作成されます。

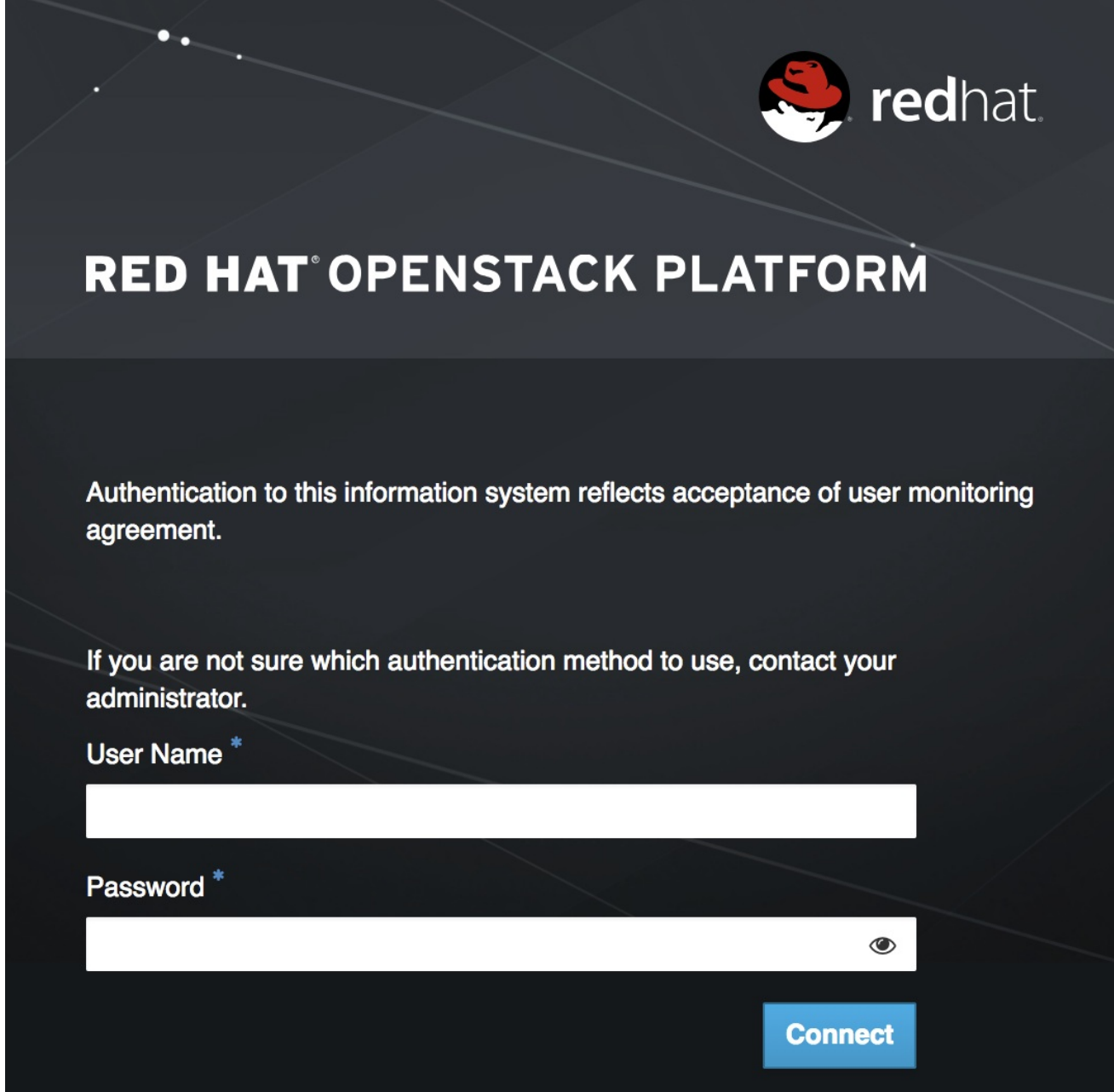

#### 関連情報

● Dashboard [のカスタマイズ](https://access.redhat.com/documentation/ja-jp/red_hat_openstack_platform/17.0/html/introduction_to_the_openstack_dashboard/customizing-the-dashboard_osp)

### 14.18. ファイルのアップロードサイズの制限

オプションとして、ファイルのアップロードのサイズを制限するように Dashboard を設定できます。 この設定は、さまざまなセキュリティー強化ポリシーで必要になる場合があります。

**LimitRequestBody**: この値 (バイト単位) は、Dashboard を使用して転送できるファイル (イメージや 他の大きなファイルなど) の最大サイズを制限します。

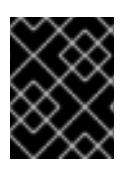

#### 重要

この設定は、Red Hat では正式にテストされていません。この設定の影響を十分にテス トしてから、実稼働環境にデプロイすることが推奨されます。

### 注記

値が小さすぎると、ファイルのアップロードは失敗します。

たとえば、この設定では、各アップロードファイルが最大 10 GB (**10737418240**) に制限されます。実際 のデプロイメントに合わせて、この値を修正する必要があります。

**/var/lib/config-data/puppet-generated/horizon/etc/httpd/conf/httpd.conf**

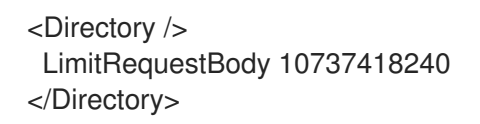

**/var/lib/config-data/puppet-generated/horizon/etc/httpd/conf.d/10-horizon\_vhost.conf**

<Directory "/var/www"> LimitRequestBody 10737418240 </Directory>

 $\bullet$ **/var/lib/config-data/puppet-generated/horizon/etc/httpd/conf.d/15-horizon\_ssl\_vhost.conf**

<Directory "/var/www"> LimitRequestBody 10737418240 </Directory>

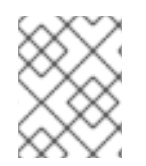

### 注記

これらの設定ファイルは Puppet によって管理されるため、**openstack overcloud deploy** プロセスを実行するたびに、マネージド外の変更が上書きされます。

# 第15章 NETWORKING サービスのハードニング

Networking サービス (neutron) は、Red Hat OpenStack Platform (RHOSP) のソフトウェア定義ネット ワーク (SDN) のコンポーネントです。RHOSP Networking サービスは、仮想マシンインスタンスとの 間の内部および外部トラフィックを管理し、ルーティング、セグメンテーション、DHCP、メタデータ などのコアサービスを提供します。仮想ネットワーク機能とスイッチ、ルーター、ポート、ファイア ウォールの管理のための API を提供します。

Red Hat OpenStack Platfrom Networking サービスの詳細は[、ネットワークガイド](https://access.redhat.com/documentation/ja-jp/red_hat_openstack_platform/17.0/html/networking_guide/index) を参照してくださ い。

本項では、OpenStack デプロイメント内のプロジェクトネットワークセキュリティーに適用される、 OpenStack Networking の設定に関する適切なプラクティスについて説明します。

### 15.1. API サーバーのバインドアドレスの制限: NEUTRON-SERVER

OpenStack Networking API サービスが受信クライアント接続用にネットワークソケットをバインドす るインターフェイスまたは IP アドレスを制限するには、**/var/lib/config-data/puppetgenerated/neutron/etc/neutron/neutron.conf** ファイルで **bind\_host** および **bind\_port** を指定しま す。

# Address to bind the API server bind\_host = IP ADDRESS OF SERVER

# Port the bind the API server to bind  $port = 9696$ 

### 15.2. プロジェクトネットワークサービスのワークフロー

OpenStack Networking は、ユーザーがネットワークリソースのセルフサービス設定を提供します。ク ラウドアーキテクトとオペレーターは、ユーザーが利用可能なネットワークリソースを作成、更新、破 棄できる設計のユースケースを評価することが重要です。

# 15.3. ネットワークリソースポリシーエンジン

OpenStack Networking 内のポリシーエンジンと設定ファイル (**policy.json**) は、プロジェクトネット ワークのメソッドおよびオブジェクトに対するユーザーの詳細な認可を提供する方法を提供します。 OpenStack Networking ポリシーの定義は、ネットワークの可用性、ネットワークセキュリティー、お よび OpenStack セキュリティー全体に影響します。クラウドアーキテクトとオペレーターは、ネット ワークリソースの管理に対するユーザーおよびプロジェクトアクセスに対して、ポリシーを慎重に評価 する必要があります。

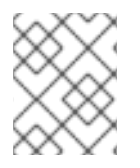

#### 注記

このポリシーはセキュリティーの問題に応じて変更できるため、デフォルトのネット ワークリソースポリシーを確認することが重要です。

OpenStack が複数の外部アクセスポイントを提供する場合は、複数の仮想 NIC を複数の外部アクセス ポイントにアタッチするプロジェクトの機能を制限することが重要です。よりこれらのセキュリティー ゾーンがブリッジされ、セキュリティーへの不正アクセスの原因となる可能性があります。Compute が提供するホスト集約関数を使用するか、プロジェクトインスタンスを異なる仮想ネットワーク設定を 持つ複数のプロジェクトに分割することで、このリスクを軽減することができます。ホストアグリゲー トの詳細は、Creating and managing host [aggregates](https://access.redhat.com/documentation/ja-jp/red_hat_openstack_platform/17.0/html/configuring_the_compute_service_for_instance_creation/assembly_creating-and-managing-host-aggregates_host-aggregates) を参照してください。

### 15.4. セキュリティーグループ

セキュリティーグループとは、セキュリティーグループルールのコレクションです。セキュリティーグ ループとそれらのグループにより、管理者およびプロジェクトがトラフィックの種別を指定することが でき、かつ方向 (ingress/egress) が仮想インターフェイスポートを通過できる方向 (ingress/egress) を 指定することができます。OpenStack Networking で仮想インターフェイスのポートが作成されると、 セキュリティーグループが関連付けられます。デプロイメントごとに動作を変更するには、デフォルト のセキュリティーグループにルールを追加できます。

Compute API を使用してセキュリティーグループを変更する場合、更新されたセキュリティーグループ はインスタンスのすべての仮想インターフェイスポートに適用されます。これは、neutron にあるよう に、コンピュートセキュリティーグループ API がポートベースではなくインスタンスベースであるため です。

### 15.5. ARP スプーフィングの緩和策

OpenStack Networking には、インスタンスの ARP スプーフィングの脅威を緩和するための組み込み機 能が含まれています。これは、結果となるリスクに注意を払う場合を除き無効にしないでください。

15.6. 認証にセキュアプロトコルを使用

#### **/var/lib/config-data/puppet-generated/neutron/etc/neutron/neutron.conf**

で、**[keystone\_authtoken]** セクションの **auth\_uri** の値が https: で始まる Identity API エンドポイント に設定されていることを確認します。

# 第16章 RED HAT OPENSTACK PLATFORM でのブロックスト レージの強化

OpenStack Block Storage (cinder) は、ソフトウェア (サービスおよびライブラリー) を提供するサービ スで、永続的なブロックレベルのストレージデバイスをセルフサービスで管理するサービスです。これ により、Compute (nova) インスタンスで使用する Block Storage リソースへのオンデマンドアクセス が作成されます。これにより、ブロックストレージのプールをさまざまなバックエンドストレージデバ イスに仮想化することで、ソフトウェア定義のストレージが作成され、ソフトウェア実装または従来の ハードウェアストレージ製品のいずれかになります。これの主な機能は、ブロックデバイスの作成、割 り当て、切断を管理することです。コンシューマーは、バックエンドストレージ機器の種類や、そのタ イプの配置先に関する知識は必要ありません。

コンピュートインスタンスは、iSCSI、ATA over Ethernet、または Fibre-Channel などの業界標準のス トレージプロトコルを使用してブロックストレージを保存し、取得します。これらのリソースは、 OpenStack ネイティブ HTTP RESTful API を使用して管理および設定されます。

### 16.1. 要求のボディーの最大サイズの設定

リクエストごとの最大ボディーサイズが定義されていない場合、攻撃者は大きなサイズの任意の OSAPI リクエストを作成します。すると、その結果サービスがクラッシュし、最終的にサービス拒否攻撃につ ながることになります。最大値を割り当てると、悪意のあるリクエストはすべてブロックされ、引き続 きサービスの可用性が確保されます。

cinder.conf の [oslo\_middleware] セクションの max\_request\_body\_size が 114688 に設定されてい るかどうかを確認します。

### 16.2. ボリュームの暗号化の有効化

暗号化されていないボリュームデータにより、攻撃者が多数の仮想マシンのデータを読み取ることがで きるため、ボリュームホスティングプラットフォームは特に攻撃者にとってハイバリューターゲットと なります。さらに、物理ストレージメディアは、盗まれたり、再マウントされたりする可能性ががあ り、別のマシンからアクセスされることもあり得ます。ボリュームのデータとボリュームのバックアッ プを暗号化すると、これらのリスクを軽減し、ボリュームをホストしているプラットフォームに厚い防 御を提供することができます。Block Storage (cinder) は、ディスクに書き込まれる前にボリューム データを暗号化できるため、ボリュームの暗号化を有効にし、秘密鍵ストレージに Barbican を使用す ることを検討してください。

### 16.3. ボリュームの接続

ブロックストレージデバイスを消去する方法は複数あります。従来の方法として、**lvm\_type** を thin に 設定し、続いて **volume\_clear** パラメーターを使用します。または、ボリュームの暗号化機能があれ ば、ボリュームの暗号化キーが削除される場合にボリュームのワイプは必要ありません。

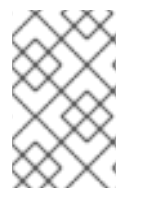

#### 注記

以前のバージョンでは、**lvm\_type=default** は wipe を示すために使用されていました。 この手法は依然として機能しますが、secure delete の設定に **lvm\_type=default** は推奨 されません。

**volume\_clear** パラメーターは、引数として **zero** または **shred** のいずれかを利用できます。**zero** は、 ゼロのシングルパスをデバイスに書き込みます。**shred** 操作は、事前に決定したビットパターンの 3 つ を書き込みます。

# 第17章 SHARED FILE SYSTEMS (MANILA) のセキュリティー強化

Shared File Systems サービス (manila) は、マルチプロジェクトのクラウド環境で共有ファイルシステ ムを管理するためのサービスセットを提供します。manila を使用すると、共有ファイルシステムを作成 し、可視性、アクセシビリティー、クォータなどの属性を管理できます。

manila についての詳しい情報は、Storage Guide(https://access.redhat.com/documentation/ja[jp/red\\_hat\\_openstack\\_platform/17.0/html-single/storage\\_guide/\)](https://access.redhat.com/documentation/ja-jp/red_hat_openstack_platform/17.0/html-single/storage_guide/) を参照してください。

## 17.1. MANILA のセキュリティーに関する考慮事項

Manila は keystone に登録されており、**manila endpoints** コマンドを使用して API を特定することが できます。以下に例を示します。

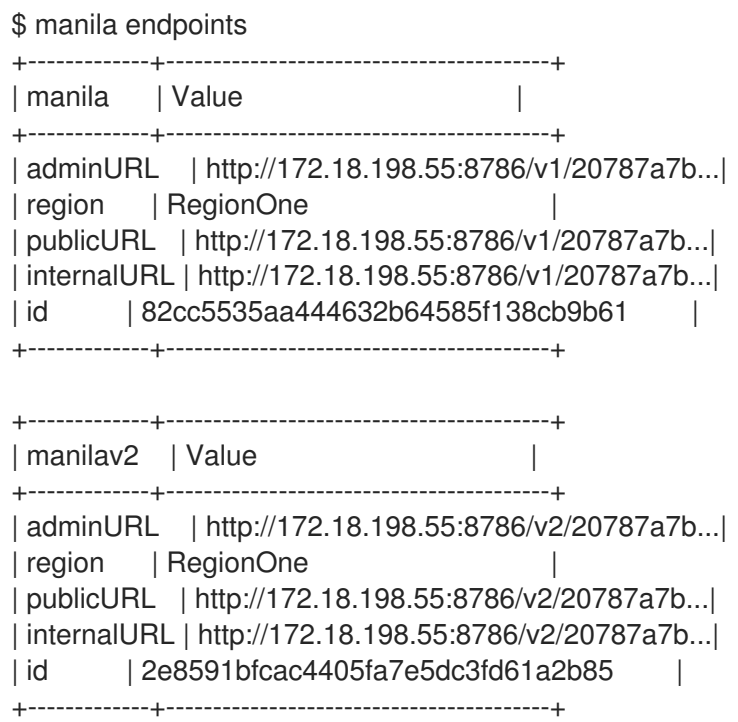

デフォルトでは、manila API サービスは、**tcp6** のポート **8786** でのみリッスンします。これは、IPv4 と IPv6 の両方をサポートします。

manila は複数の設定ファイルを使用します。これらは **/var/lib/config-data/puppet-generated/manila/** に保存されます。

api-paste.ini manila.conf policy.json rootwrap.conf rootwrap.d

./rootwrap.d: share.filters

manila を root 以外のサービスアカウントで実行するように設定し、システム管理者のみが変更できる ようにファイルのパーミッションを変更することを推奨します。manila では、管理者のみが設定ファイ ルに書き込みを行うことができ、サービスは **manila** グループのグループメンバーシップを介して読み

取りのみを行うことを想定します。サービスアカウントパスワードが含まれるため、他のユーザーがこ れらのファイルを読み取り可能であってはいけません。

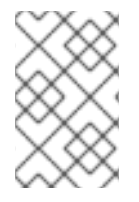

#### 注記

root ユーザーのみが、**rootwrap.conf** の **manila-rootwrap** の設定および **rootwrap.d/share.filters** の共有ノードの **manila-rootwrap** コマンドフィルターに書き込 みできる必要があります。

### 17.2. MANILA のネットワークおよびセキュリティーモデル

manila の共有ドライバーは、共有操作を管理するためにバックエンドに設定可能な Python クラスで す。これらの一部はベンダー固有のものになります。バックエンドは、**manila-share** サービスのイン スタンスです。manila は、多くの異なるストレージシステム用の共有ドライバーを持ち、商用ベンダー およびオープンソースソリューションの両方をサポートします。各共有ドライバーは、1 つまたは複数 のバックエンドモード (共有用サーバー および 共有用サーバーなし) をサポートします。管理者 は、**driver\_handles\_share\_servers** を使用して **manila.conf** でモードを指定して選択します。

共有サーバーは、共有ファイルシステムをエクスポートする論理 Network Attached Storage (NAS) サーバーです。今日のバックエンドストレージシステムは高機能で、異なる OpenStack プロジェクト 間でデータパスとネットワークパスを分離することができます。

manila 共有ドライバーによってプロビジョニングされる共有サーバーは、作成するプロジェクトユー ザーに属する分離ネットワーク上に作成されます。共有用サーバー モードは、ネットワークプロバイ ダーに応じて、フラットネットワークまたはセグメント化されたネットワークのいずれかで設定できま す。

異なるモードのそれぞれのドライバーが、同じハードウェアを使用することができます。選択したモー ドによっては、設定ファイルでより多くの設定情報を提供する必要がある場合があります。

### 17.3. ファイル共有バックエンドモード

各共有ドライバーは、少なくとも 1 つの利用可能なドライバーモードをサポートします。

- 共有用サーバー (driver handles share servers = True): 共有ドライバーは共有サーバーを作 成し、共有サーバーのライフサイクルを管理します。
- 共有用サーバーなし (driver handles share servers = False): ファイル共有サーバーの存在に 依存するのではなく、管理者 (共有ドライバーではなく) がネットワークインターフェイスでベ アメタルストレージを管理します。

共有用サーバーなしモード: このモードでは、ドライバーは共有サーバーを設定しないため、新しい ネットワークインターフェイスを設定する必要はありません。ドライバーが管理するストレージコント ローラーには必要なネットワークインターフェイスがすべて含まれていることを前提とします。ドライ バーは、以前共有サーバーを作成せずに直接共有を作成します。このモードで稼働するドライバーを使 用してファイル共有を作成するには、manila では、いずれかのプライベート共有ネットワークを作成す る必要はありません。

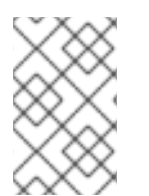

#### 注記

共有用サーバーなしモード では、manila は、ファイル共有をエクスポートするネット ワークインターフェイスがすべてのプロジェクトからすでに到達可能であることを想定 します。

共有用サーバーなし モードでは、共有ドライバーは共有サーバーのライフサイクルを処理しません。管 理者は、プロジェクトの分離を提供するのに必要なストレージ、ネットワーク、およびその他のホスト 側の設定を処理することが想定されます。このモードでは、管理者はファイル共有をエクスポートする ホストとしてストレージを設定できます。OpenStack クラウド内のすべてのプロジェクトは、共通の ネットワークパイプを共有します。分離がない場合、セキュリティーおよび QoS (Quality of Service) に影響を及ぼす可能性があります。共有用サーバーを処理しない共有ドライバーを使用する場合には、 クラウドユーザーは、ファイルシステムの最上位ディレクトリー上のツリーウォークにより、信頼でき ないユーザーが自分のファイル共有にアクセスできないことを確認することはできません。パブリック クラウドでは、1 つのクライアントですべてのネットワーク帯域幅が使用される可能性があるため、管 理者はそうならないように注意する必要があります。ネットワークのバランシングは、必ずしも OpenStack ツールだけを使用しなければならない訳ではなく、どの方法ででも実行できます。

共有用サーバーモード: このモードでは、ドライバーは共有用サーバーを作成して、既存の OpenStack ネットワークにプラグインすることができます。manila は、新規共有用サーバーが必要であるかどうか を判別し、共有ドライバーが必須共有用サーバーを作成するのに必要なすべてのネットワーク情報を提 供します。

共有用サーバーを処理するドライバーモードでファイル共有を作成する場合、ユーザーはファイル共有 をエクスポートすることを期待する共有ネットワークを提供する必要があります。manila は、このネッ トワークを使用して、このネットワーク上の共有用サーバーのネットワークポートを作成します。

共有用サーバー および 共有用サーバーなし バックエンドモードの両方で、セキュリティーサービス を 設定することができます。ただし、共有用サーバーなし バックエンドモードでは、管理者はホストで必 要な認証サービスを手動で設定する必要があります。共有用サーバー モードでは、manila は、生成す る共有用サーバーでユーザーが識別するセキュリティーサービスを設定することができます。

#### 17.4. MANILA のネットワーク要件

manila は、**flat**、**GRE**、**VLAN**、**VXLAN** など、さまざまなネットワーク種別と統合できます。

#### 注記

manila はネットワーク情報をデータベースに格納するだけで、実際のネットワークは ネットワークプロバイダーによって提供されます。Manila は、OpenStack Networking サービス (neutron) およびスタンドアロンの事前設定されたネットワークの使用をサ ポートしています。

共有用サーバー バックエンドモードでは、共有ドライバーにより、ファイル共有ネットワークごとに共 有用サーバーを作成および管理します。このモードは、2 つのバリエーションに分割できます。

- 共有用サーバー バックエンドモードのフラットネットワーク
- 共有用サーバー バックエンドモードのセグメント化されたネットワーク

ユーザーは、OpenStack Networking (neutron) サービスからのネットワークおよびサブネットを使用し て、ファイル共有ネットワークを作成することができます。管理者が **StandAloneNetworkPlugin** の使 用を決定した場合、ユーザーはネットワーク情報を提供する必要がありません。管理者が設定ファイル でこれを事前設定するためです。

#### 注記

一部の共有ドライバーにより起動するファイル共有用サーバーは、Compute サービスで 作成した Compute サーバーです。これらのドライバーの一部は、ネットワークプラグイ ンに対応していません。

ファイル共有ネットワークが作成されると、manila はネットワークプロバイダーによって決定された ネットワーク情報 (ネットワーク種別、セグメンテーション ID (ネットワークがセグメンテーションを 使用する場合)、およびネットワークの割り当て元の IP ブロック (CIDR 表記)) を取得します。

ユーザーは、AD、LDAP ドメイン、Kerberos レルムなどのセキュリティー要件を指定するセキュリ ティーサービスを作成できます。manila は、セキュリティーサービスで呼び出されるホストが、共有用 サーバーが作成されるサブネットから到達可能であることを前提としています。これにより、このモー ドが使用されるケースが制限されます。

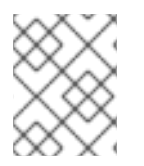

#### 注記

共有ドライバーによっては、すべてのタイプのセグメンテーションに対応していない場 合があります。詳細は、使用しているドライバーの仕様を参照してください。

### 17.5. MANILA を使用したセキュリティーサービス

manila は、ネットワーク認証プロトコルと統合することで、ファイル共有へのアクセスを制限できま す。各プロジェクトには、クラウドの keystone 認証ドメインとは別に機能する独自の認証ドメインを 持つことができます。このプロジェクトドメインを使用して、manila を含む OpenStack クラウド内で 実行されるアプリケーションに承認 (AuthZ) サービスを提供することができます。利用可能な認証プロ トコルには、LDAP、Kerberos、および Microsoft Active Directory 認証サービスが含まれます。

### 17.6. セキュリティーサービスの概要

ファイル共有を作成してエクスポート場所を取得した後、ユーザーにはファイル共有をマウントし、 ファイルを操作するパーミッションがありません。ユーザーは、新規共有へのアクセスを明示的に取得 する必要があります。

クライアントの認証および承認 (authN/authZ) は、セキュリティーサービスと共に実行できます。 LDAP、Kerberos、または Microsoft Active Directory が共有ドライバーおよびバックエンドでサポート されている場合、manila はこれらを使用できます。

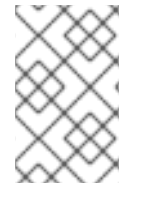

#### 注記

場合によっては、NetApp, EMC などのセキュリティーサービスの 1 つを明示的に指定す る必要があります。Windows ドライバーには、CIFS プロトコルを使用したファイル共有 の作成に Active Directory が必要です。

### 17.7. セキュリティーサービスの管理

セキュリティーサービス は、Active Directory ドメインや Kerberos ドメインなど、特定の共有ファイル システムプロトコルのセキュリティーゾーンを定義するオプションのセットを抽象化する manila エン ティティーです。セキュリティーサービスには、manila が指定のドメインに参加させるサーバーを作成 するために必要な全情報が含まれます。

ユーザーは、API を使用してセキュリティーサービスの作成、更新、表示、および削除を行うことがで きます。セキュリティーサービスは、以下の前提条件に基づいて設計されています。

- プロジェクトが、セキュリティーサービスの詳細を提供する。
- 管理者がセキュリティーサービスに対応する (このようなセキュリティーサービスのサーバー側 を設定する)。
- manila API 内で、**security\_service** は **share\_networks** に関連付けられる。

共有ドライバーは、セキュリティーサービスのデータを使用して、新規に作成された共有用 サーバーを設定する。

セキュリティーサービスの作成時に、以下のいずれかの認証サービスを選択できます。

- LDAP: Lightweight Directory Access Protocol。IP ネットワークを通じて分散ディレクトリー情 報サービスにアクセスし、維持するためのアプリケーションプロトコル。
- Kerberos: セキュアでないネットワーク上で通信するノードが、安全な方法で互いに ID を証明 できるように、チケットベースで機能するコンピューターネットワーク認証プロトコル
- Active Directory: Windows ドメインネットワーク向けに Microsoft が開発したディレクトリー サービス。LDAP、Microsoft バージョンの Kerberos、および DNS を使用します。

manila では、以下のオプションを使用してセキュリティーサービスを設定することができます。

- プロジェクトネットワーク内で使用される DNS IP アドレス
- **セキュリティーサービスの IP アドレスまたはホスト名**
- セキュリティーサービスのドメイン
- プロジェクトが使用するユーザーまたはグループ名
- ユーザー名を指定した場合は、ユーザーのパスワード

既存のセキュリティーサービスエンティティーには、ファイル共有ネットワークエンティティーを関連 付けることができます。このエンティティーは、manila に、ファイル共有グループのセキュリティーお よびネットワーク設定を通知します。指定したファイル共有ネットワークに対するセキュリティーサー ビスのリストを確認し、ファイル共有ネットワークから関連付けを解除することもできます。

ファイル共有の所有者として、管理者およびユーザーは、IP アドレス、ユーザー、グループ、または TLS 証明書を使用した認証でアクセスルールを作成することにより、ファイル共有へのアクセスを管理 できます。認証方法は、設定して使用する共有ドライバーやセキュリティーサービスによって異なりま す。その後、特定の認証サービスを使用するようにバックエンドを設定することができます。これによ り、manila および keystone を使用せずにクライアントと機能することができます。

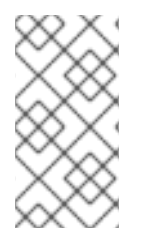

#### 注記

さまざまな認証サービスが、さまざまな共有ドライバーによりサポートされます。さま ざまなドライバーによりサポートされる機能に関する詳細 は、https://docs.openstack.org/manila/latest/admin/share\_back\_ends\_feature\_support\_m を参照してください。

あるドライバーが特定の認証サービスをサポートするからと言って、任意の共有ファイルシステムプロ トコルで設定できるという訳ではありません。サポート対象の共有ファイルシステムプロトコルは、 NFS、CEPHFS、CIFS、GlusterFS、および HDFS です。特定のドライバーおよびそのセキュリティー サービスの設定に関する情報は、ドライバーベンダーのドキュメントを参照してください。

一部のドライバーは、セキュリティーサービスをサポートしますが、上記のセキュリティーサービスを サポートしないドライバーもあります。たとえば、NFS または CIFS 共有ファイルシステムプロトコル を使用する汎用ドライバーは、IP アドレスによる認証方法のみをサポートします。

### 注記

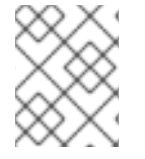

ほとんどの場合、CIFS 共有ファイルシステムプロトコルをサポートするドライバーは、 Active Directory を使用して、ユーザー認証でアクセスを管理するように設定できます。

- GlusterFS プロトコルをサポートするドライバーは、TLS 証明書を使用する認証で使用できま す。
- IP アドレスを使用した NFS プロトコル認証をサポートするドライバーは、唯一のサポートされ ているオプションです。
- HDFS 共有ファイルシステムプロトコルは、NFS アクセスを使用するので、IP アドレスを使用 して認証するように設定することもできます。

実稼働環境用の manila デプロイメントの推奨設定は、CIFS 共有プロトコルを使用してファイル共有を 作成し、それを Microsoft Active Directory ディレクトリーサービスに追加することです。この設定で は、集中データベースと、Kerberos および LDAP アプローチを統合するサービスが提供されます。

### 17.8. ファイル共有へのアクセスの制御

ユーザーは、作成するファイル共有にアクセスできる特定のクライアントを指定できます。keystone サービスにより、個別ユーザーが作成したファイル共有は、作成したユーザーおよび同じプロジェクト 内のユーザーだけに表示されます。Manila により、ユーザーはパブリックに表示されるファイル共有を 作成することができます。所有者がアクセス権を付与した場合、これらのファイル共有は、他の OpenStack プロジェクトに属するユーザーのダッシュボードに表示されます。ネットワーク上でアクセ ス可能な場合、これらの共有をマウントできる場合もあります。

ファイル共有の作成時に、キー **--public** を使用して、他のプロジェクトに対してファイル共有をパブ リックにし、ファイル共有のリストにその共有を表示し、詳細情報を表示します。

**policy.json** ファイルに従って、ファイル共有の所有者として、管理者およびユーザーは、アクセス ルールを作成することにより、ファイル共有へのアクセスを管理できます。**manila accessallow**、**manila access-deny**、および **manila access-list** コマンドを使用すると、指定されたファイル 共有へのアクセスを許可、拒否、およびリスト表示することができます。

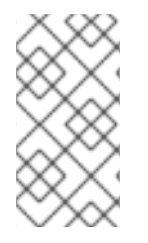

#### 注記

manila は、ストレージシステムのエンドツーエンド管理を提供しません。したがって、 別途バックエンドシステムを承認されていないアクセスから保護する必要があります。 その結果、アウトオブバンドアクセスを取得することでバックエンドストレージデバイ スが侵害された場合、manila API が提供する保護は損なわれる可能性があります。

ファイル共有が作成されたままの状態では、それに関連付けられたデフォルトのアクセスルールとマウ ントパーミッションはありません。これは、使用中のエクスポートプロトコルのマウント設定で確認で きます。たとえば、NFS コマンド **exportfs** またはストレージの **/etc/exports** ファイルがあり、各リ モートファイル共有を制御し、アクセスできるホストを定義します。誰もファイル共有をマウントでき ない場合、これは空です。リモート CIFS サーバーでは、設定を表示する **net conf list** コマンドがあり ます。**hosts deny** パラメーターは、共有ドライバーにより **0.0.0.0/0** に設定する必要があります。これ は、いずれのホストも、ファイル共有のマウントを拒されることを意味します。

manila を使用して、サポートされるファイル共有へのアクセスレベルのいずれかを指定して、ファイル 共有へのアクセスを許可または拒否できます。

**rw**: 読み取りおよび書き込み (RW) アクセス。これはデフォルト値です。

● **ro**: 読み取り専用 (RO) アクセス

### 注記

RO アクセスレベルは、パブリックなファイル共有で役立ちます。この場合、管理者が特 定のエディターまたはコントリビューターに対して読み取りおよび書き込み (RW) アク セスを提供し、残りのユーザー (ビューアー) には読み取り専用 (RO) アクセスを提供し ます。

サポートされる認証方法のいずれかも指定する必要があります。

- **IP**: インスタンスの認証に IP アドレスを使用します。IP アクセスは、適切に形成された IPv4 ア ドレスまたは IPv6 アドレスで指定可能なクライアント、または CIDR 表記で指定されるサブ ネットに提供できます。
- **cert**: インスタンスの認証に TLS 証明書を使用します。TLS アイデンティティーを **IDENTKEY** として指定します。有効な値は、証明書の共通名 (CN) の 64 文字までの任意の文字列です。
- **user**: 指定したユーザーまたはグループ名で認証します。有効な値は、特殊文字を含む 4 から 32 文字の長さの英数字の文字列です。

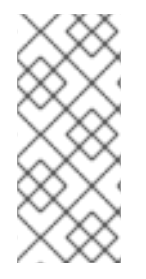

#### 注記

サポートされる認証方法は、使用する共有ドライバー、セキュリティーサービス、およ び共有ファイルシステムプロトコルにより異なります。サポート対象の共有ファイルシ ステムプロトコルは、MapRFS、CEPHFS、NFS、CIFS、および HDFS です。サポート されるセキュリティーサービスは、LDAP、Kerberos プロトコル、または Microsoft Active Directory サービスです。

アクセスルール (ACL) がファイル共有に対して正しく設定されていることを確認するには、そのパー ミッションをリスト表示できます。

#### 注記

ファイル共有にセキュリティーサービスを選択する場合は、共有ドライバーが利用可能 な認証方法を使用してアクセスルールを作成できるかどうかを考慮する必要がありま す。サポートされるセキュリティーサービスは、LDAP、Kerberos、および Microsoft Active Directory です。

### 17.9. 共有種別のアクセス制御

共有種別は、管理者の定義する サービスの種別 で、プロジェクトに表示される説明および 追加仕様 と 呼ばれるプロジェクトに表示されないキー/値ペアのリストで設定されます。**manila-scheduler** は追加 仕様を使用してスケジューリングの決定を行い、ドライバーはファイル共有の作成を制御します。

管理者は共有種別の作成や削除が可能で、さらに、共有種別に manila 内での意味を持たせる追加仕様 を管理することもできます。プロジェクトでは共有種別をリスト表示でき、それらを使用して新規ファ イル共有を作成することができます。共有種別は **public** および **private** として作成できます。これは共 有種別の可視性のレベルで、他のプロジェクトがリストに共有種別を表示し、新規ファイル共有を作成 するのに使用できるかどうかを定義するものです。

デフォルトでは、共有種別は public として作成されます。共有種別を作成する時に **--is\_public** パラ メーターを使用して **False** に設定し、共有種別をプライベートに設定します。これにより、他のプロ ジェクトがリストに共有種別を表示したり、それを使用して新たなファイル共有を作成するのを防ぐこ とができます。一方、**public** の共有種別は、クラウド内のすべてのプロジェクトで利用できます。

manila により、管理者はプロジェクトの **private** の共有種別へのアクセスを許可または拒否することが できます。指定したプライベート共有種別のアクセスに関する情報を取得することもできます。

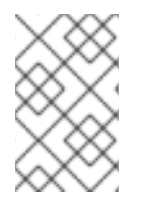

#### 注記

追加仕様により、共有種別はユーザーがファイル共有を作成する前にバックエンドを フィルターまたは選択するのに役立つため、共有種別へのアクセスを使用すると、特定 のバックエンドにクライアントを限定することができます。

たとえば、**admin** プロジェクトの管理者ユーザーは、**my\_type** という名前のプライベート共有種別を 作成し、これをリストで確認できます。以下のコンソールの例では、ログインとログアウトが省略さ れ、現在ログインしているユーザーを示す環境変数が提供されます。

\$ env | grep OS\_ ... OS USERNAME=admin OS\_TENANT\_NAME=admin ... \$ manila type-list --all +----+--------+-----------+-----------+-----------------------------------+-----------------------+ | ID | Name | Visibility| is\_default| required\_extra\_specs | optional\_extra\_specs | +----+--------+-----------+-----------+-----------------------------------+-----------------------+ | 4..| my\_type| private | - | driver\_handles\_share\_servers:False| snapshot\_support:True | | 5..| default| public | YES | driver\_handles\_share\_servers:True | snapshot\_support:True | +----+--------+-----------+-----------+-----------------------------------+-----------------------+

**demo** プロジェクトの **demo** ユーザーは種別をリスト表示できますが、**my\_type** という名前のプライ ベート共有種別は表示されません。

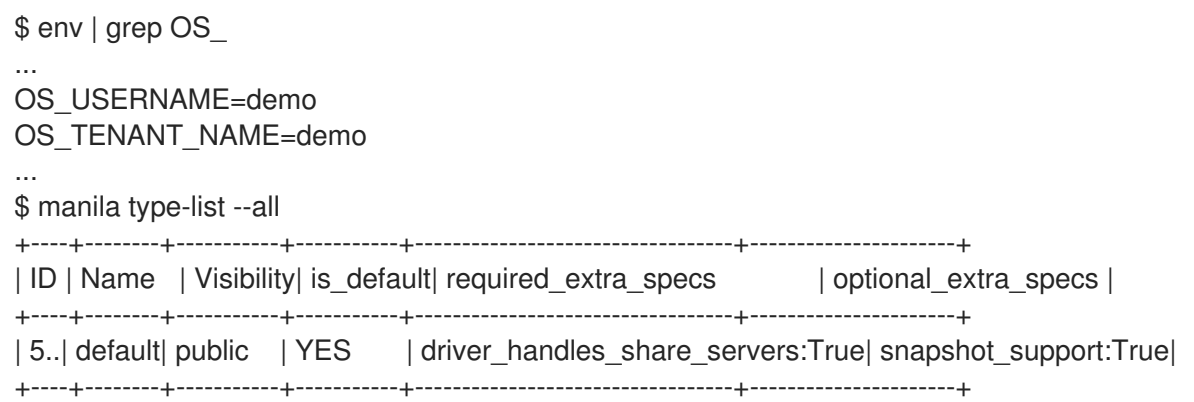

管理者は、プロジェクト ID が **df29a37db5ae48d19b349fe947fada46** の demo プロジェクトのプライ ベート共有種別へのアクセスを付与できます。

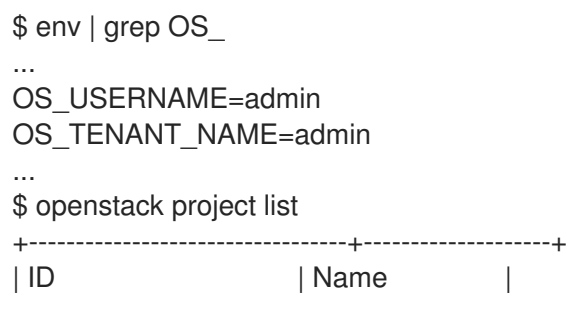

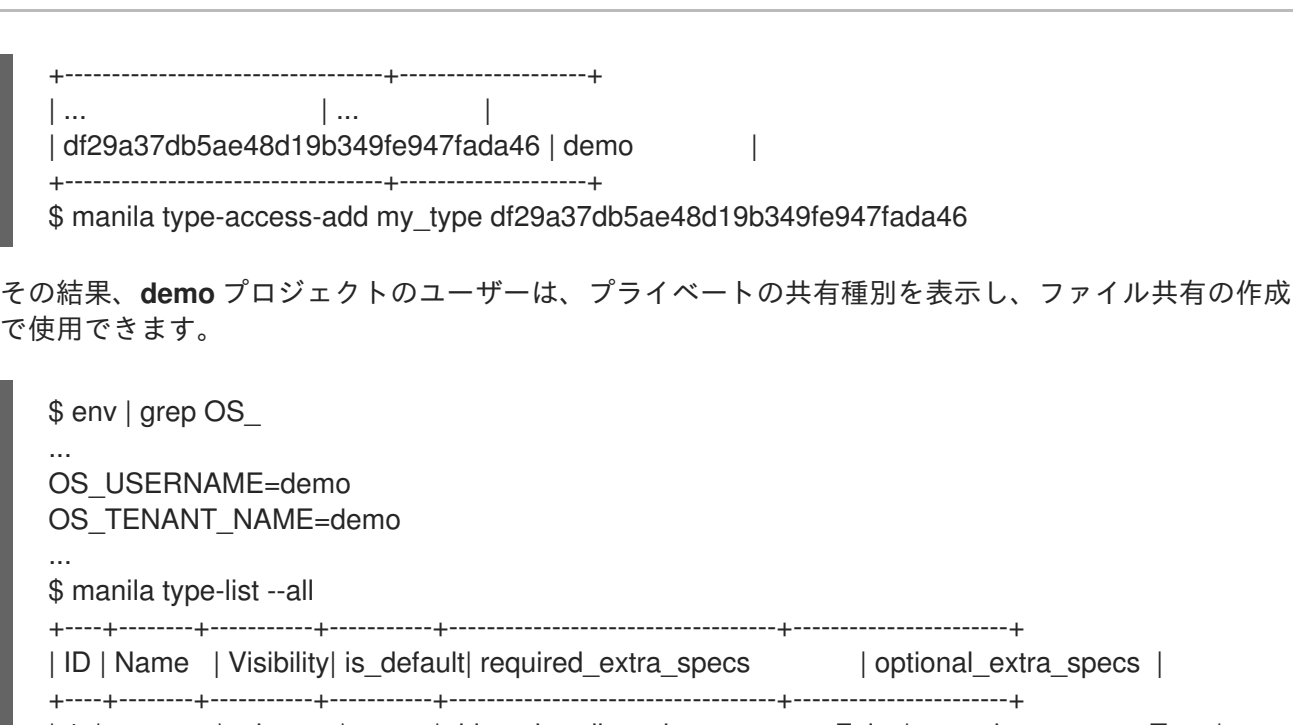

| 4..| my\_type| private | - | driver\_handles\_share\_servers:False| snapshot\_support:True | | 5..| default| public | YES | driver\_handles\_share\_servers:True | snapshot\_support:True | +----+--------+-----------+-----------+-----------------------------------+-----------------------+

指定されたプロジェクトのアクセスを拒否するには、**manila type-access-remove <share\_type> <project\_id>** を使用します。

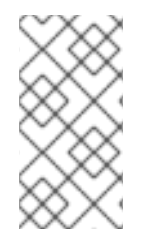

#### 注記

共有タイプの目的を示す例として、2 つのバックエンドがある状況を考えてみます。パ ブリックストレージとしての LVM と、プライベートストレージとしての Ceph です。こ のような場合には、特定のプロジェクトにアクセスを許可し、**user/group** 認証方法によ りアクセスを制御できます。

### 17.10. ポリシー

Shared File Systems サービス API は、ロールベースのアクセス制御ポリシーで制御されます。これら のポリシーは、どのユーザーが特定の API にどのようにアクセスできるかを決定し、サービスの **policy.json** ファイルで定義されます。

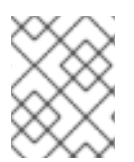

{

#### 注記

設定ファイル **policy.json** はどこにも配置できます。パス **/var/lib/config-data/puppetgenerated/manila/etc/manila/policy.json** はデフォルトで想定されています。

manila への API 呼び出しを行うたびに、ポリシーエンジンは適切なポリシー定義を使用して、呼び出し を受け入れることができるかどうかを判断します。ポリシールールは、API 呼び出しを許可する状況を 決定します。ルールが空の文字列 **""** の場合、**/var/lib/config-data/puppet-**

**generated/manila/etc/manila/policy.json** ファイルは常にアクションが許可されるルールを持ちます。 ユーザーロールまたはルールに基づくルール、ブール値式のルール。以下は、manila の **policy.json** ファイルのスニペットです。OpenStack リリース間で変更することが想定されます。

"context\_is\_admin": "role:admin", "admin\_or\_owner": "is\_admin:True or project\_id:%(project\_id)s", "default": "rule:admin\_or\_owner",

"share\_extension:quotas:show": "", "share\_extension:quotas:update": "rule:admin\_api", "share\_extension:quotas:delete": "rule:admin\_api", "share\_extension:quota\_classes": "",

ユーザーは、ポリシーで参照するグループおよびロールに割り当てられる必要があります。これは、 ユーザー管理コマンドが使用されている場合にサービスによって自動的に行われます。

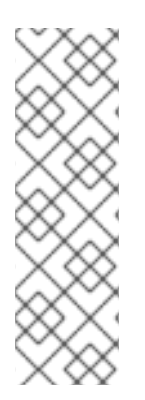

}

#### 注記

**/var/lib/config-data/puppet-generated/manila/etc/manila/policy.json** への変更はすぐ に有効になります。したがって、manila の稼働中に新規ポリシーを実装できます。ポリ シーを手動で変更することは、予期しない副作用が発生する可能性があり、推奨されま せん。Manila ではデフォルトのポリシーファイルが提供されず、すべてのデフォルトポ リシーがコードベース内にあります。**oslopolicy-sample-generator --configfile=var/lib/config-data/puppet-generated/manila/etc/manila/manila-policygenerator.conf** を実行することで、manila コードからデフォルトのポリシーを生成する ことができます。

# 第18章 オブジェクトストレージ

Object Storage (swift) サービスは、HTTP 経由でデータを保存および取得します。オブジェクト (デー タの塊) は、組織的な階層に保存され、匿名の読み取り専用アクセス、ACL 定義のアクセス、または一 時的なアクセスを提供するように設定できます。swift は、ミドルウェアを使用して実装される複数の トークンベースの認証メカニズムをサポートします。

アプリケーションは、業界標準の HTTP RESTful API を使用して、オブジェクトストレージにデータを 保存し、取得します。バックエンドの swift コンポーネントは同じ RESTful モデルに従いますが、一部 の API (耐久性を管理する API など) はクラスターに対してプライベートなままになります。

swift のコンポーネントは以下のプライマリーグループに分類されます。

- プロキシーサービス
- 認証サービス
- ストレージサービス
	- アカウントサービス
	- コンテナーサービス
	- オブジェクトサービス

#### OpenStack Object Storage

Stores container databases, account databases, and stored objects

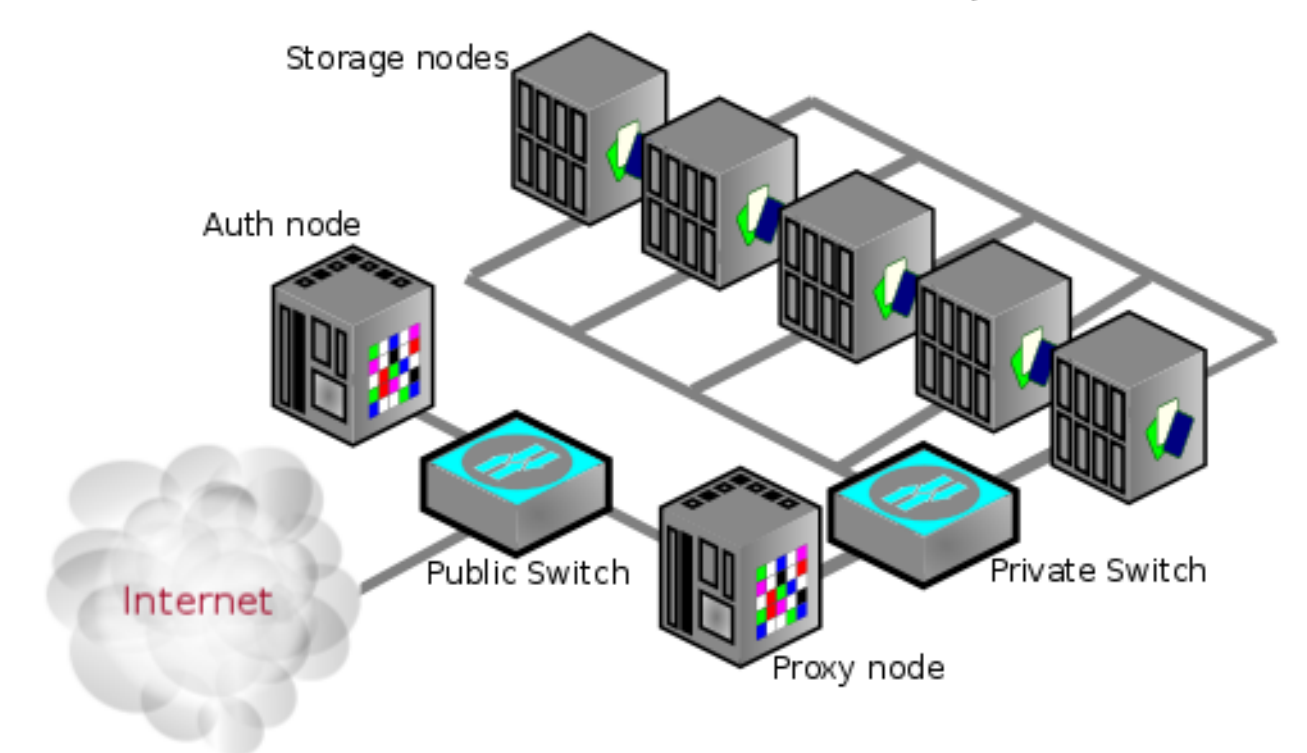

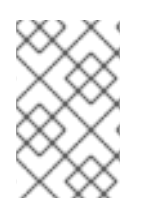

#### 注記

オブジェクトストレージのインストールは、インターネットに接続する必要はなく、パ ブリックスイッチ (組織の内部ネットワークインフラストラクチャーの一部) を持つプラ イベートクラウドにすることもできます。

## 18.1. ネットワークセキュリティー

swift のセキュリティー強化は、ネットワークコンポーネントのセキュリティー保護から始まります。 詳細は、Networking の章を参照してください。

高可用性を確保する場合、rsync プロトコルがストレージサービスノード間でデータをレプリケートす るために使用されます。さらに、プロキシーサービスは、クライアントエンドポイントとクラウド環境 間でデータをリレーする際にストレージサービスと通信します。

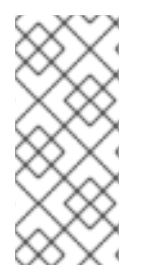

#### 注記

swift は、ノード間通信に暗号化または認証を使用しません。これは、swift がパフォーマ ンス上の理由でネイティブ rsync プロトコルを使用し、rsync 通信に SSH を使用しない ためです。これが、アーキテクチャー図にプライベートスイッチまたはプライベート ネットワーク ([V]LAN) が表示される理由です。このデータゾーンは、他の OpenStack データネットワークからも分離する必要があります。

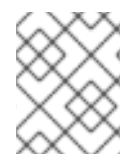

#### 注記

データゾーン内のストレージノードには、プライベート (V)LAN ネットワークセグメン トを使用します。

これには、プロキシーノードにデュアルインターフェイス (物理または仮想) が必要です。

- コンシューマーが到達できるパブリックインターフェイスとして1つのインターフェイス。
- ストレージノードにアクセスできるプライベートインターフェイスとしての別インターフェイ ス。

以下の図は、Object Storage ネットワークアーキテクチャーと管理ノード (OSAM) を使用する、可能 なネットワークアーキテクチャーの1つを示しています。

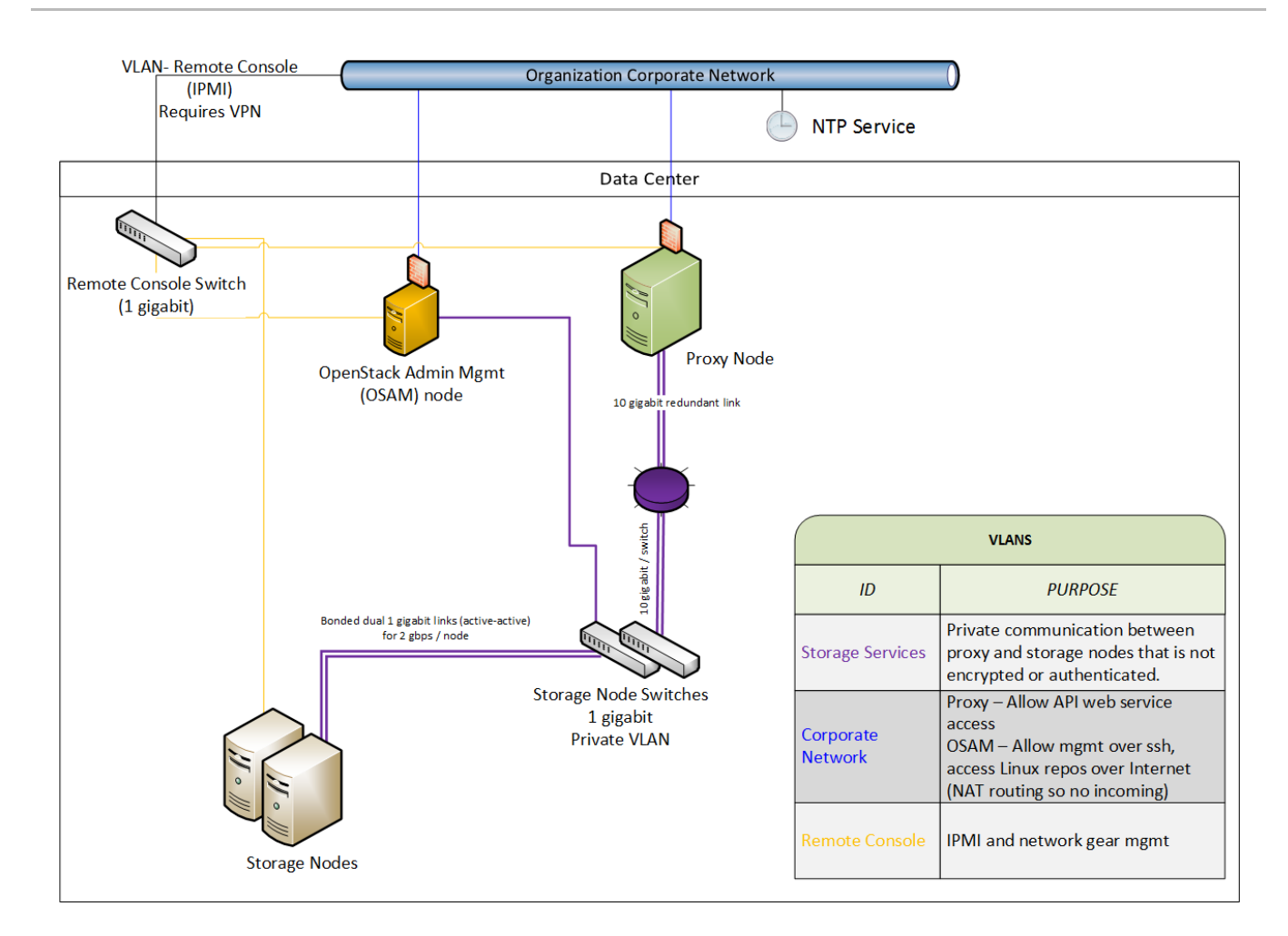

# 18.2. 非 ROOT ユーザーとしてのサービスの実行

root (**UID 0)** 以外のサービスアカウントで実行するように swift を設定することを推奨します。1 つの推 奨事項として、director によりデプロイされるように、ユーザー名を **swift** に、プライマリーグループ を **swift** にすることです。Object Storage サービスには、 **proxy-server**、**container-server**、**accountserver** が含まれます。

### 18.3. ファイル権限

**/var/lib/config-data/puppet-generated/swift/etc/swift/** ディレクトリーには、リングトポロジーと環境 設定に関する情報が含まれます。以下のパーミッションが推奨されます。

chown -R root:swift /var/lib/config-data/puppet-generated/swift/etc/swift/\* find /var/lib/config-data/puppet-generated/swift/etc/swift/ -type f -exec chmod 640  $\{ \} \$ ; find /var/lib/config-data/puppet-generated/swift/etc/swift/ -type d -exec chmod 750  $\{\}\$ ;

この制限は、root だけに設定ファイルの変更を許可しますが、**swift** グループのメンバーシップによ り、サービスにそれらの読み取りを許可します。

### 18.4. ストレージサービスのセキュリティー保護

以下は、さまざまなストレージサービスのデフォルトリスニングポートです。

- アカウントサービス: **TCP/6002**
- コンテナーサービス: **TCP/6001**
- オブジェクトサービス: **TCP/6000**
- rsync: **TCP/873**

rsync ではなく ssync が使用される場合、耐久性を維持するためにオブジェクトサービス ポートが使用されます。

### 注記

注記

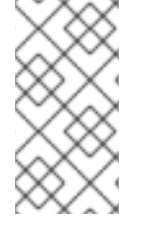

認証はストレージノードで発生することはありません。これらのポートのいずれかでス トレージノードに接続できる場合は、認証なしでデータにアクセスしたり変更したりす ることができます。この問題を軽減するには、プライベートストレージネットワークの 使用に関する前述の推奨事項に従ってください。

### 18.5. OBJECT STORAGE アカウントの用語

swift アカウントは、ユーザーアカウントまたは認証情報ではありません。定義は以下のとおりです。

- Swift アカウント: コンテナーのコレクションです (ユーザーアカウントや認証ではない)。使用 する認証システムは、アカウントに関連付けられているユーザー、およびそのアクセス方法を 決定します。
- swift コンテナー: オブジェクトのコレクション。コンテナーのメタデータは ACL で利用できま す。ACL の使用は、使用される認証システムによって異なります。
- swift オブジェクト: 実際のデータオブジェクト。オブジェクトレベルの ACL もメタデータで利 用できますが、使用する認証システムに依存します。

各レベルでは、ユーザーアクセスを制御する ACL があり、ACL は使用中の認証システムを基に解釈さ れます。最も一般的な認証プロバイダーの種別は Identity サービス (keystone) です。カスタム認証プロ バイダーも利用できます。

### 18.6. プロキシーサービスのセキュリティー保護

プロキシーノードには、少なくとも 2 つのインターフェイス (物理または仮想) が必要です。1 つはパブ リック、および 1 つはプライベート。パブリックインターフェイスを保護するには、ファイアウォール またはサービスのバインディングを使用できます。パブリック向けサービスは、エンドポイントのクラ イアント要求を処理し、認証を行い、適切なアクションを実行する HTTP Web サーバーです。プライ ベートインターフェイスにはリスニングサービスは必要ありませんが、代わりにプライベートストレー ジネットワーク上のストレージノードへの発信接続を確立するために使用されます。

### 18.7. HTTP リッスンポート

director は、root 以外のユーザー (UID 0 以外) で実行するように Web サービスを設定します。**1024** よ り大きいポート番号を使用すると、Web コンテナーのいずれの部分も root として実行されなくなりま す。通常、HTTP REST API を使用する (そして自動認証を実行する) クライアントは、認証応答から必 要な完全な REST API URL を取得します。OpenStack REST API により、クライアントはある URL に対 して認証を行い、実際のサービス用に完全に異なる URL を使用するためにリダイレクトできます。た とえば、クライアントは **https://identity.cloud.example.org:55443/v1/auth** に対して認証を行い、認 証キーおよび 、**https://swift.cloud.example.org:44443/v1/AUTH\_8980** のストレージ URL (プロキ シーノードまたはロードバランサーの URL) を持つ応答を取得できます。

#### 18.8. ロードバランサー

Apache を使用するオプションが実行できない場合や、パフォーマンス上の理由で TLS 作業をオフロー ドする場合は、専用のネットワークデバイスのロードバランサーを使用する場合があります。これは、 複数のプロキシーノードを使用する場合に冗長性および負荷分散を提供する一般的な方法です。

TLS のオフロードを選択する場合は、ロードバランサーとプロキシーノード間のネットワークリンクが プライベート (V)LAN セグメント上にありるようにします。これにより、ネットワーク上の他のノード (セキュリティー侵害されている可能性がある) による非暗号化トラフィックの盗聴 (スニフィング) を防 ぐことができます。このような侵害が発生した場合、攻撃者はエンドポイントクライアントまたはクラ ウド管理者の認証情報にアクセスし、クラウドデータにアクセスできるようになります。

使用する認証サービスは、エンドポイントクライアントへの応答で異なる URL を設定する方法を決定 し、個別のプロキシーノードではなくロードバランサーを使用できるようにします。

#### 18.9. OBJECT STORAGE の認証

Object Storage (swift) は WSGI モデルを使用して、一般的な機能拡張を提供するだけではなく、エン ドポイントクライアントの認証にも使用されるミドルウェア機能を提供します。認証プロバイダーは、 どのロールおよびユーザー種別が存在するかを定義します。従来のユーザー名およびパスワードの認証 情報を使用するものもあれば、API キートークンやクライアント側の x.509 証明書を利用するものもあ ります。カスタムプロバイダーは、カスタムミドルウェアを使用して統合できます。

オブジェクトストレージには、デフォルトで 2 つの認証ミドルウェアモジュールが含まれています。こ れらのモジュールのいずれかを、カスタム認証ミドルウェアを開発するためのサンプルコードとして使 用できます。

#### 18.10. 保存されている SWIFT オブジェクトの暗号化

swift は、Barbican を統合して、保管されている (at-rest) オブジェクトを透過的に暗号化/復号化でき ます。at-rest 暗号化は、in-transit 暗号化とは異なり、ディスクに保管されている間にオブジェクトが 暗号化されることを指します。

Swift はこれらの暗号化タスクを透過的に実行し、オブジェクトは swift にアップロードされる際には自 動的に暗号化され、ユーザーに提供される際には自動的に復号化されます。この暗号化と復号化は、 Barbican に保管されている同じ (対称) キーを使用して処理されます。

#### 関連情報

● OpenStack Key Manager [でシークレットを管理する](https://access.redhat.com/documentation/ja-jp/red_hat_openstack_platform/17.0/html-single/manage_secrets_with_openstack_key_manager/)

### 18.11. その他の項目

すべてのノードの **/var/lib/config-data/puppet-generated/swift/etc/swift/swift.conf** に、**swift\_hash\_path\_prefix** 設定および **swift\_hash\_path\_suffix** 設定があります。これらは、保存さ れるオブジェクトのハッシュ競合の可能性を低減し、あるユーザーが別のユーザーのデータを上書きす るのを防ぐために提供されます。

この値は、最初に暗号的に安全な乱数ジェネレーターで設定し、すべてのノードで一貫性を持たせる必 要があります。適切な ACL で保護し、データの喪失を回避するために、バックアップコピーを作成す るようにします。

# 第19章 監視およびロギング

ログ管理は、OpenStack デプロイメントのセキュリティーステータスを監視する重要なコンポーネント です。ログは、OpenStack デプロイメントを設定するコンポーネントのアクティビティーに加えて、管 理者、プロジェクト、およびインスタンスの BAU アクションに関する洞察を提供します。

ログは、予防的なセキュリティー活動および継続的なコンプライアンスアクティビティーのみならず、 調査およびインシデントへの対応に関する貴重な情報ソースでもあります。たとえば、keystone アク セスログを分析すると、その他の関連情報に加えて、ログインの失敗、その頻度、送信元 IP、およびイ ベントが特定のアカウントに限定されるかどうかなどについて、警告が得られます。

director には、AIDE を使用した侵入検知機能、および keystone の CADF 監査が含まれています。詳細 は[、インフラストラクチャーおよび仮想化の強化](#page-73-0) を参照してください。

### 19.1. モニタリングインフラストラクチャーの強化

集中ロギングシステムは、侵入者にとって価値のあるターゲットです。侵入に成功すると、イベントの 記録を消去または改ざんできるからです。この点を考慮に入れて、モニタリングプラットフォームを強 化することが推奨されます。さらに、機能停止またはサービス拒否 (DoS) 攻撃に備えて、フェイルオー バーの計画を作成すると共に、このシステムのバックアップを定期的に作成することを検討してくださ い。

### 19.2. 監視するイベントの例

イベントの監視は、環境を保護し、リアルタイムの検出および応答を提供するより予防的な手段です。 監視に役立つツールが複数存在します。OpenStack のデプロイメントでは、ハードウェア、OpenStack サービス、およびクラウドリソースの使用状況をモニターする必要があります。

本セクションでは、認識する必要のあるイベントの例について説明します。

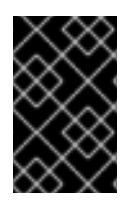

#### 重要

このリストがすべてを網羅している訳ではありません。実際のネットワークに適用され る可能性のある追加のユースケースを考慮する必要があります。また、異常な動作を考 慮する必要があります。

- ログが生成されないことを検出するのは、価値の高いイベントです。このようなギャップは、 サービス障害や、攻撃を隠すために侵入者が一時的にログを停止したり、ログレベルを変更し たりしたことを示す場合があります。
- スケジュールされていないイベントの開始や停止などのアプリケーションイベントは、セキュ リティーと何らかの関係がある可能性があります。
- ユーザーのログインや再起動などの OpenStack ノードでのオペレーティングシステムイベント これにより、システムの適切な使用方法と不適切な使用方法を区別するための、貴重な洞察が 得られます。
- ネットワークブリッジがダウンする。これは、サービスが停止するリスクがあるため、対処を 要するイベントです。
- コンピュートノードでの IPtable のフラッシュイベント、およびそれに伴うインスタンスへのア クセス不能

Identity サービス内のユーザー、プロジェクト、またはドメインの削除により使用されなくなったイン

スタンスからのセキュリティーリスクを軽減するには、システム内で通知を生成し、OpenStack コン ポーネントに適切にこれらのイベントに応答させます (例: インスタンスの切断、攻撃を受けたボリュー ムの接続解除、CPU およびストレージリソースの再確保など)。

侵入検知ソフトウェア、ウイルス対策ソフトウェア、およびスウェアウェアの検出や削除ユーティリ ティーなどのセキュリティー監視は、攻撃または侵入がいつどのように発生したかを示すログを生成す ることができます。これらのツールは、OpenStack ノードにデプロイすると、保護のレイヤーを提供し ます。プロジェクトユーザーも、このようなツールをインスタンスで実行する必要があります。

# 第20章 プロジェクトのデータのプライバシー

OpenStack は、異なるデータ要件を持つプロジェクト間のマルチテナンシーをサポートするように設計 されています。クラウドオペレーターは、適用可能なデータのプライバシーに関する懸念点と規制を考 慮する必要があります。本章では、OpenStack デプロイメントにおけるデータ保持および破棄の要素に 対応しています。

### 20.1. データ保持

データのプライバシーと分離は、過去数年にクラウド導入に対する主要なバリアとして、一貫して引用 されています。クラウド内で誰がデータを所有するのか、クラウドオペレーターが究極的にこのデータ の管理者として信頼できるかどうかの懸念が、これまで重大な問題となっていました。

特定の OpenStack サービスは、プロジェクトに属するデータおよびメタデータ、または参考プロジェ クト情報にアクセスできます。たとえば、OpenStack クラウドに保存されるプロジェクトデータには、 以下の項目が含まれます。

- Object Storage オブジェクト
- コンピュートインスタンスの一時ファイルシステムのストレージ
- コンピュートインスタンスのメモリー
- Block Storage ボリュームデータ
- Compute アクセス用の公開鍵
- Image サービスの仮想マシンイメージ
- インスタンスのスナップショット
- Compute の configuration-drive 拡張に渡されるデータ

OpenStack クラウドにより保存されるメタデータには、以下の項目が含まれます (このリストがすべて を網羅している訳ではありません)。

- 組織名
- ユーザーの本名
- 実行中のインスタンス、バケット、オブジェクト、ボリューム、およびその他のクォータ関連 項目の数またはサイズ
- インスタンスの実行時間またはデータの保存時間
- ユーザーの IP アドレス
- コンピュートイメージのバンドル用に内部的に生成された秘密鍵

#### 20.2. データの破棄

オペレーターは、廃棄の前に、組織の管理から外す前に、または再使用のために解放する前に、クラウ ドシステムメディア (デジタルおよび非デジタル) をサニタイズする必要があります。サニタイズ方法 は、その情報の具体的なセキュリティードメインおよび機密性に対し、適切な強度および整合性のレベ ルを実装する必要があります。
#### 注記

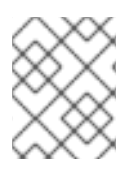

NIST Special Publication 800-53 Revision 4 に、本トピックが具体的に説明されていま す。

The sanitization process removes information from the media such that the information cannot be retrieved or reconstructed. Sanitization techniques, including clearing, purging, cryptographic erase, and destruction, prevent the disclosure of information to unauthorized individuals when such media is reused or released for disposal.

クラウドオペレーターは、データ破棄およびサニタイズに関する一般的なガイドラインを開発する場合 は、以下を考慮してください (NIST の推奨セキュリティー制御に基づく)。

- メディアサニタイズおよび破棄アクションを追跡、文書化、および検証する。
- サニタイズ機器と手順をテストして、適切なパフォーマンスを確認する。
- ポータブル、リムーバブルストレージデバイスデバイスをクラウドインフラストラクチャーに 接続する前に、これらのデバイスをサニタイズする。
- サニタイズができないクラウドシステムメディアを破棄する。

その結果、OpenStack のデプロイメントで以下のプラクティスを対処する必要があります (一例)。

- セキュアなデータイレイジャー
- インスタンスメモリーのスクラブ
- Block Storage ボリュームデータ
- コンピュートインスタンスの一時ストレージ
- ベアメタルサーバーのサニタイズ

#### 20.2.1. 安全に消去されないデータ

OpenStack の一部のデータは削除される可能性がありますが、上記の NIST 規格のコンテキストでは安 全に消去されません。通常、これは、データベースに保存されている上記のメタデータと情報の多くま たはすべてに適用できます。これは、自動バキュームおよび定期的な空き領域の消去のためのデータ ベースやシステム設定で修正される可能性があります。

#### 20.2.2. インスタンスメモリーのスクラブ

さまざまなハイパーバイザーに固有のことは、インスタンスメモリーの取り扱いです。一般に、インス タンスの削除時もしくは作成時に、またはその両方で、ハイパーバイザーはベストエフォートでメモ リーのスクラブを行うと考えられますが、この動作は Compute では定義されません。

## 20.3. CINDER ボリュームデータの暗号化

OpenStack のボリューム暗号化機能の使用を強く推奨します。詳細は、下記データの暗号化セクション のボリュームの暗号化で説明されています。この機能が使用される場合、暗号鍵を安全に削除すること でデータの破棄が実行されます。エンドユーザーは、ボリュームの作成時にこの機能を選択できます が、管理者はまず 1 度限りのボリューム暗号化機能の設定を実行する必要があることに注意してくださ い。

OpenStack のボリューム暗号化機能が使用されていない場合、他のアプローチは通常有効にすることが 困難になります。バックエンドプラグインが使用されている場合は、独立した暗号化方法や標準以外の 上書きソリューションある可能性があります。OpenStack Block Storage へのプラグインでは、さまざ まな方法でデータを保管します。多くのプラグインはベンダーや技術に固有のものですが、その他は ファイルシステム (LVM または ZFS など) に関するより DIY 的なソリューションです。データを安全に 破棄する方法は、プラグイン、ベンダー、およびファイルシステムによって異なります。

一部のバックエンド (ZFS など) は、データの公開を防ぐためにコピーオンライトをサポートします。 このような場合、書き込まれていないブロックから読み取ると、常にゼロを返します。他のバックエン ド (LVM など) はこれをネイティブにサポートしていない可能性があるため、cinder プラグインは、ブ ロックをユーザーに渡す前に以前に書き込まれたブロックを上書きします。選択したボリュームバック エンドが提供する保証を確認することや、提供されない保証についてどのような修復が利用できるかを 確認することが重要です。

## 20.4. IMAGE サービスの削除遅延機能

Image サービスには削除遅延機能があり、定義された期間イメージの削除を保留します。この動作がセ キュリティー上の問題である場合は、この機能を無効にすることを検討してください。**glance-api.conf** ファイルを編集して **delayed\_delete** オプションを **False** に設定すると、この機能を無効にすることが できます。

## 20.5. COMPUTE のソフト削除機能

Compute にはソフト削除機能があり、定義した期間、削除されるインスタンスをソフト削除状態にす ることができます。この期間は、インスタンスを復元することができます。ソフト削除機能を無効にす るには、**/var/lib/config-data/puppet-generated/nova\_libvirt/etc/nova/nova.conf** ファイルを編集 し、**reclaim\_instance\_interval** オプションを空のままにします。

## 20.6. ベアメタルプロビジョニングのセキュリティー強化

ベアメタルプロビジョニングインフラストラクチャーの場合、一般的にはベースボード管理コントロー ラー (BMC)、特に IPMI のセキュリティー強化を検討する必要があります。たとえば、プロビジョニン グネットワーク内のこれらのシステムを分離し、デフォルト以外の強力なパスワードを設定し、不要な 管理機能を無効にします。詳細は、これらのコンポーネントのセキュリティーの強化に関するベンダー のガイダンスを参照してください。

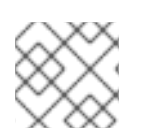

#### 注記

可能な場合は、レガシーに代えて Redfish ベースの BMC の評価を検討してください。

#### 20.7. ハードウェアの特定

サーバーをデプロイする場合、攻撃者のサーバーと区別するための信頼できる方法が常にあるとは限り ません。この機能は、ある程度ハードウェア/BMC に依存する可能性がありますが、通常は立証可能な 手段はサーバーに組み込まれていないようです。

## 20.8. データの暗号化

プロジェクトデータがディスクのどこに保存されていても、あるいはネットワークを通じて転送されて いても、実装者にはデータを暗号化するためのオプションがあります。たとえば、以下で説明されてい る OpenStack ボリューム暗号化機能です。これは、プロバイダーに送信する前にユーザーが自分の データを暗号化する一般的な推奨事項を上回るものです。

プロジェクトの代わりにデータを暗号化することの重要性は、攻撃者がプロジェクトデータにアクセス できるというプロバイダーによって想定されるリスクに非常に関係します。政府、ポリシー、私的な契 約、またはパブリッククラウドプロバイダーの私的な契約に関する法的な要件があります。プロジェク トの暗号化ポリシーを選択する前に、リスク評価と法的アドバイスを取得することを検討してくださ い。

インスタンスまたはオブジェクトごとの暗号化が、降順、プロジェクト、ホスト、およびクラウドアグ リゲーションごとよりも優先されます。この推奨事項は、実装の複雑性と困難度とは逆です。現時点 で、一部のプロジェクトでは、プロジェクトごとの粗い粒度での暗号化を実装することが困難、または 不可能な場合があります。実装者は、プロジェクトデータの暗号化に深刻な考慮事項を与えます。

多くの場合、データの暗号化は、単にキーを廃棄することで、プロジェクトやインスタンスごとのデー タを確実に破棄する機能に貢献します。このようにすると、信頼できる安全な方法でこれらのキーを破 棄することが非常に重要になります。

ユーザーのデータを暗号化する機会が存在します。

- Object Storage オブジェクト
- ネットワークデータ

20.8.1. ボリュームの暗号化

OpenStack のボリューム暗号化機能は、プロジェクトごとにプライバシーをサポートします。以下の機 能がサポートされます。

- Dashboard またはコマンドラインインターフェイスから開始された暗号化されたボリューム種 別の作成および使用
- 暗号化を有効にし、暗号化アルゴリズムやキーサイズなどのパラメーターを選択します。
- iSCSI パケットに含まれるボリュームデータの暗号化
- 元のボリュームが暗号化されている場合、暗号化されたバックアップをサポートします。
- Dashboard には、ボリューム暗号化のステータスが表示されます。ボリュームが暗号化されて いること、およびアルゴリズムやキーサイズなどの暗号化パラメーターが含まれます。
- 鍵管理サービスとのインターフェイス

#### 20.8.2. Object Storage オブジェクト

Object Storage (swift) は、ストレージノードに保管されているオブジェクトデータのオプション暗号 化をサポートします。オブジェクトデータの暗号化は、承認されていないユーザーがディスクへの物理 アクセスを取得している場合に、ユーザーのデータが読み取られるリスクを軽減することを目的として います。

保管されているデータの暗号化は、プロキシーサーバー WSGI パイプラインに含まれる可能性のあるミ ドルウェアにより実装されます。この機能は swift クラスターに内部にあり、API 経由で公開されませ ん。クライアントは、swift サービス内のこの機能によりデータが暗号化されていることを認識しませ ん。内部で暗号化されたデータは swift API 経由でクライアントに返されません。

swift で保管されている間、以下のデータは暗号化されます。

- オブジェクトコンテンツ (例: オブジェクト **PUT** 要求ボディーのコンテンツ)。
- ゼロ以外のコンテンツを持つオブジェクトのエンティティータグ (**ETag**)。

すべてのカスタムユーザーオブジェクトのメタデータ値。たとえば、 **PUT** または **POST** リク エストで、**X-Object-Meta-** の接頭辞が付けられたヘッダーを使用して送信されるメタデータな どです。

上記のリストに含まれていないデータまたはメタデータは暗号化されません。以下に例を示します。

- アカウント、コンテナー、およびオブジェクト名
- アカウントおよびコンテナーのカスタムユーザーメタデータの値
- すべてのカスタムユーザーメタデータ名
- オブジェクトコンテンツ種別の値
- オブジェクトサイズ
- システムメタデータ

20.8.3. Block Storage のパフォーマンスおよびバックエンド

オペレーティングシステムを有効にすると、Intel と AMD の両方のプロセッサーで利用可能なハード ウェアアクセラレーション機能を使用して、OpenStack Volume Encryption のパフォーマンスを向上さ せることができます。

OpenStack のボリューム暗号化機能は、ホスト上の **dm-crypt** またはネイティブの **QEMU** 暗号化サ ポートを使用してボリュームデータを保護します。Red Hat は、暗号化ボリュームを作成する際に **LUKS** ボリューム暗号化タイプを使用することを推奨します。

20.8.4. ネットワークデータ

コンピュートノードのプロジェクトデータは IPsec または他のトンネルで暗号化される可能性がありま す。これは、OpenStack では一般的または標準ではありませんが、興味のある実装者が利用可能なオプ ションです。同様に、ネットワーク上で転送されるため、暗号化されたデータは暗号化された状態のま まです。

## 20.9. キー管理

プロジェクトデータのプライバシーに関する頻出する懸念に対処するために、OpenStack コミュニ ティーでは、データの暗号化をより広範囲で行うことに大きな関心が寄せられています。クラウドに保 存する前にエンドユーザーがデータを暗号化するのは比較的簡単です。メディアファイルやデータベー スアーカイブなどのプロジェクトオブジェクトに関して、実行可能なパスがあります。一部では、クラ イアント側の暗号化は、今後の使用のためにデータを復号化するために、鍵の提示などのクライアント の連携を必要とする仮想化技術で保持されるデータの暗号化に使用されます。

barbican を使用すると、プロジェクトがデータをシームレスに暗号化し、キー管理でユーザーに負担を かけることなくデータにアクセスすることができます。OpenStack の一部として暗号化およびキー管理 サービスを提供することにより、保管データのセキュリティー確保の採用が促進され、データのプライ バシーや誤用に関するお客様の懸念に対処するのに役立ちます。

ボリューム暗号化機能は、Key Manager サービス (バービカン) などのキー管理サービスを使用してお り、キーの作成とセキュリティー保護された保存を行います。

## 第21章 インスタンスのセキュリティーの管理

仮想化環境でインスタンスを実行する利点の1つは、通常ベアメタルへのデプロイ時に利用できないセ キュリティー制御の新しい機会です。OpenStack デプロイメントの情報セキュリティーを向上させる特 定のテクノロジーを仮想化スタックに適用できます。セキュリティー要件が強固な運用者は、これらの 技術のデプロイを検討する必要がある場合がありますが、すべての状況に該当する訳ではありません。 場合によっては、規定されたビジネス要件により、クラウドでの使用にテクノロジーを除外できる場合 があります。同様に、一部の技術は、動作状態などのインスタンスデータを検査しますが、システムの ユーザーにとって望ましくない可能性があります。

本章では、これらのテクノロジーと、インスタンスまたは基盤のノードのセキュリティーを強化するた めに使用できる状況について説明します。プライバシーの懸念事項も詳しく説明します。これには、 データパススルー、イントロスペクション、またはエントロピーソースが含まれます。

#### 21.1. インスタンスへのエントロピーの提供

エントロピーとは、インスタンスで利用可能なランダムデータの質とソースのことです。暗号技術は一 般的にランダム性に依存しており、エントロピーのプールから抽出する必要があります。エントロピー の枯渇は、暗号技術に必要なランダム性をサポートするのに十分なエントロピーをインスタンスが得ら れない場合に起こります。エントロピーの枯渇は、一見すると関係のないものとして現れることがあり ます。たとえば、ブート時間が遅くなるのは、インスタンスが SSH 鍵の生成を待機することが原因で ある可能性があります。また、エントロピーが枯渇すると、クラウドのユーザーがインスタンス内の質 の悪いエントロピーソースを使用することになり、クラウド上で動作するアプリケーションの安全性が 低下します。

高品質のエントロピー源をインスタンスに提供するためには、インスタンスをサポートするのに十分な 数のハードウェア乱数生成器 (HRNG) がクラウドに必要です。日常的な運用であれば、最新の HRNG は 50 ~ 100 台の Compute ノードをサポートするのに十分なエントロピーを生成することができます。 高帯域の HRNG は、より多くのノードを扱うことができます。十分なエントロピーを確保するために は、クラウドのアプリケーション要件を特定する必要があります。

VirtIO RNG は、デフォルトで **/dev/urandom** をエントロピーソースとして使用する乱数生成器で、起 動時にインスタンスでエントロピーが枯渇しないようにします。また、デプロイメント全体でエントロ ピーを配布する方法を提供するために、HRNG またはエントロピー収集デーモン (EGD) などのツール を使用するように設定することもできます。Virtio RNG デバイスは、インスタンスのデフォルトで有効 になっています。インスタンスで Virtio RNG デバイスを無効にするには、インスタンスフレーバーで **hw\_rng:allowed** を **False** に設定する必要があります。

#### 21.2. ノードへのインスタンスのスケジューリング

インスタンスを作成する前に、イメージのインスタンス化のホストを選択する必要があります。この選 択は、コンピュートおよびボリューム要求のディスパッチ方法を決定する **nova-scheduler** により行わ れます。

**FilterScheduler** は Compute のデフォルトスケジューラーですが、他のスケジューラーが存在します。 この機能は、フィルターヒント と協力して、インスタンスの開始場所を決定します。ホスト選択のこの プロセスにより、管理者はさまざまなセキュリティーおよびコンプライアンス要件を満たすことができ ます。データの分離が主な懸念である場合は、可能な場合は同じホストにプロジェクトインスタンスを 配置することができます。逆に、インスタンスの可用性やフォールトトレランスの理由で、できるだけ 異なるホストにインスタンスを配置することができます。

フィルタースケジューラーは、以下の主要なカテゴリーに分類されます。

- リソースベースのフィルター: ハイパーバイザーホストセットのシステムリソース使用状況に基 づいてインスタンスの配置を決定し、RAM、IO、CPU 使用率などの空きまたは使用されるプロ パティーで起動することができます。
- イメージベースのフィルター: 仮想マシンのオペレーティングシステムや使用するイメージの種 別など、使用されるイメージメタデータに基づいて、インスタンスの作成を委譲します。
- 環境ベースのフィルター: 特定の IP 範囲内、アベイラビリティーゾーン間、または別のインス タンスと同じホストなど、外部の詳細に基づいてインスタンスの配置を決定します。
- カスタム基準: 信頼やメタデータの解析などの、ユーザーまたは管理者が提供する基準に基づい て、インスタンスの作成を委譲します。

複数のフィルターを一度に適用できます。たとえば、**ServerGroupAffinity** フィルターは、特定のホス トセットのメンバーにインスタンスが作成されていることを確認し、**ServerGroupAntiAffinity** フィル ターは同じインスタンスが別の特定ホストセットで作成されないことを確認します。これら 2 つのフィ ルターは通常同時に有効になり、互いに競合しないことに注意してください。特定のプロパティーの値 をチェックし、いずれも同時に true にできないためです。

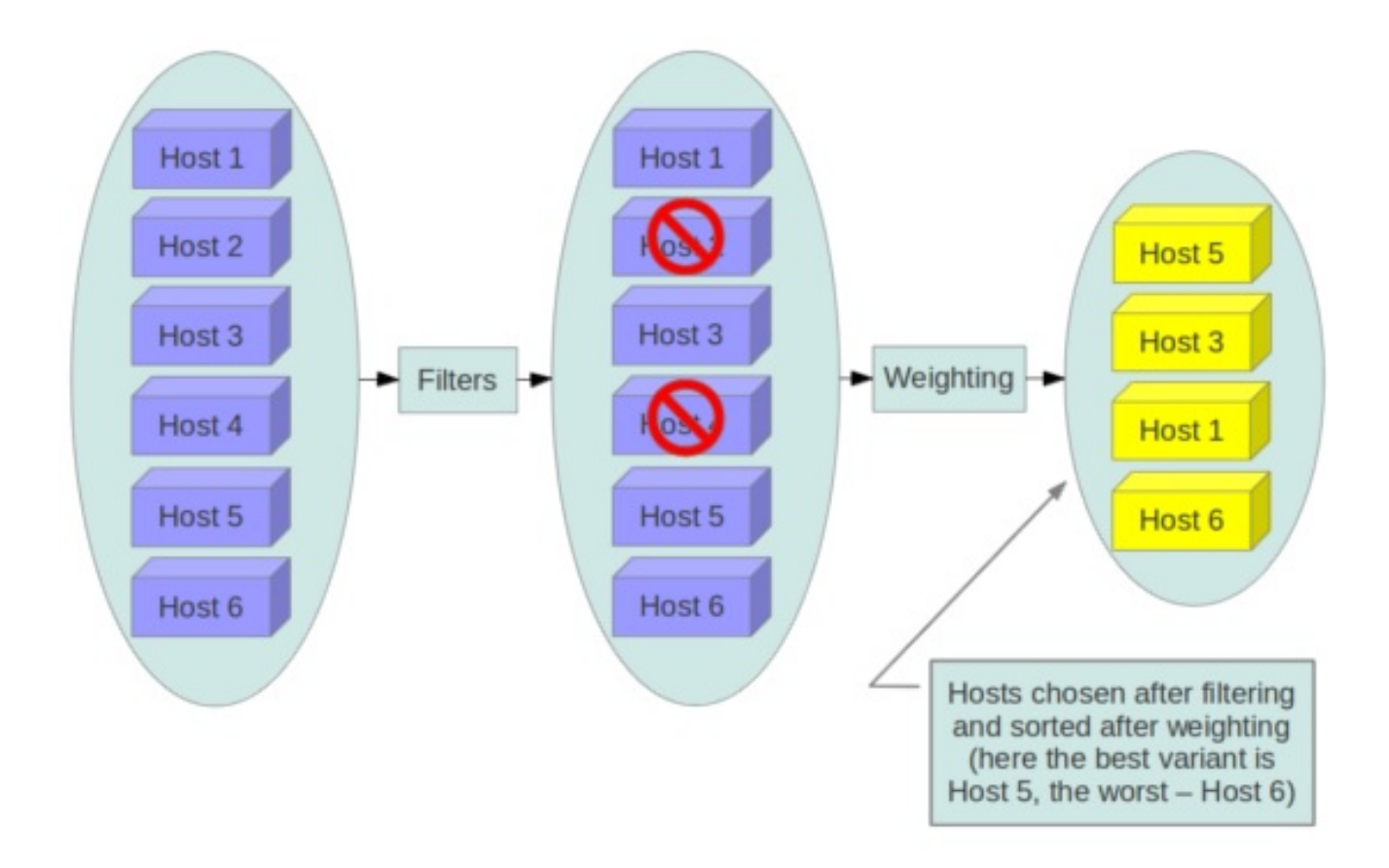

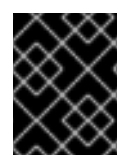

#### 重要

ユーザーが提供するオブジェクトまたは操作可能なオブジェクト (メタデータなど) を解 析するフィルターを無効にすることを検討してください。

## 21.3. 信頼できるイメージの使用

クラウド環境では、ユーザーは事前にインストール済みのイメージまたは自身がアップロードするイ メージと連携します。いずれの場合も、使用するイメージが改ざんされていないことを確認できる必要 があります。イメージを検証する機能は、セキュリティーに関する基本的な必須要件です。イメージの ソースから使用される宛先まで、信頼チェーンが必要です。これは、信頼できるソースから取得したイ メージを署名し、使用する前に署名を確認して実行できます。検証されたイメージを取得し、作成する 各種の方法について以下に説明し、続いてイメージ署名の検証機能について説明します。

## 21.4. イメージの作成

Red Hat OpenStack Image Service (glance)にイメージを作成し、アップロードする方法は、イメージ の 作成および管理 [を参照してください](https://access.redhat.com/documentation/ja-jp/red_hat_openstack_platform/17.0/html/creating_and_managing_images)。セキュリティーを強化するために信頼できるイメージを使用 し、組織の強化ガイドラインを使用してさらに保護します。環境用のイメージは、以下のいずれかの方 法で取得できます。

#### インスタンスメディアのダウンロード

信頼できるソースからブートメディアを取得するには、公式の Red Hat ソースからイメージをダウ ンロードし、検証に SHA256SUM を使用します。

#### ISO からのイメージの作成

インストールプロセスでイメージを作成する方法は、Red Hat Enterprise Linux 9 [イメージの作成](https://access.redhat.com/documentation/ja-jp/red_hat_openstack_platform/17.0/html/creating_and_managing_images/index#proc_create-rhel9-image_managing-images) を 参照してください。

#### Image Builder の使用

**disk-image-builder** を使用して、OpenStack 内で目的に必要なコンポーネントのみを持つ最小限の システムを生成することができます。**disk-image-builder** でカスタムイメージを作成する方法 は、RHEL [システムイメージのカスタマイズ](https://access.redhat.com/documentation/ja-jp/red_hat_enterprise_linux/9/html-single/composing_a_customized_rhel_system_image/index#composer-description_composing-a-customized-rhel-system-image) を 参照してください。

## 21.5. イメージの署名の確認

イメージの署名検証を有効にして、Compute サービス (nova) がインスタンスを開始する前に、Image Service (glance) のイメージに不正な変更が含まれていないことを確認できます。この機能を有効にす ると、マルウェアやセキュリティーの脆弱性が含まれる可能性のある新しいインスタンスが起動できな くなります。

#### 前提条件

- Red Hat OpenStack Platform director 環境がインストールされている。
- スタックとしてディレクターにログインしています。

#### 手順

1. Heat テンプレートで、**VerifyGlanceSignatures** パラメーターに **True** の値を設定して、イン スタンスの署名検証を有効にします。

parameter\_defaults: VerifyGlanceSignatures: True

2. **VerifyGlanceSignatures** パラメーターの変更に使用するテンプレートが **openstack overcloud** デプロイ スクリプトに含まれていることを確認し、デプロイスクリプトを再実行し ます。

#### 注記

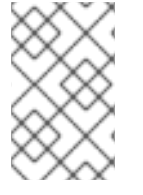

署名していないイメージでインスタンスを作成すると、イメージは検証に失敗し、イン [スタンスは起動しません。イメージへの署名の詳細は、](https://access.redhat.com/documentation/ja-jp/red_hat_openstack_platform/17.0/html-single/manage_secrets_with_openstack_key_manager/index#proc-validating-image-service-images_key-manager-services)Image Service のイメージへの署 名 を参照してください。

## 21.6. インスタンスの移行

OpenStack と基礎となる仮想化層は、OpenStack ノード間のイメージのライブマイグレーションを提 供するため、インスタンスのダウンタイムなしに、コンピュートノードのローリングアップグレードを シームレスに実行できます。ただし、ライブマイグレーションでは、大きなリスクも伴います。リスク を理解するため、ライブマイグレーション中に実行される手順の概要を以下に示します。

- 1. 移行先ホストでインスタンスを起動する
- 2. メモリーを転送する
- 3. ゲストを停止してディスクの同期する
- 4. 状態を遷移する
- 5. ゲストを起動する

#### 注記

コールドマイグレーション、サイズ変更、退避などの特定の操作により、インスタンス のデータをネットワークを通じて他のサービスに転送することになります。

21.6.1. ライブマイグレーションのリスク

ライブマイグレーションプロセスのさまざまな段階では、インスタンスのランタイムメモリーとディス クの内容は、ネットワークを通じてプレーンテキストで送信されます。したがって、ライブマイグレー ションの使用時には、対応する必要があるリスクが複数含まれています。以下は、これらのリスクにつ いて詳しく説明します (すべてを網羅している訳ではありません。)。

- サービス拒否 (DoS):移行プロセス中に何かが失敗した場合は、インスタンスが失われる可能性 があります。
- データ公開:メモリーまたはディスクの転送は安全に処理する必要があります。
- データ操作:メモリーまたはディスク転送が安全に処理されない場合、攻撃者は移行中にユー ザーデータを操作できます。
- コードインジェクション:メモリーまたはディスク転送が安全に処理されない場合、攻撃者は移 行中にディスクまたはメモリーいずれかの実行ファイルを操作できます。

#### 21.6.2. ライブマイグレーションの無効化

現時点で、OpenStack ではデフォルトでライブマイグレーションが有効になっています。ライブマイグ レーションは、デフォルトでは管理者専用タスクであるため、ユーザーはこの操作を開始できず、管理 者 (信頼されると考えられる) しか開始できません。**policy.json** ファイルに以下の行を追加して、ライ ブマイグレーションを無効にすることができます。

"compute\_extension:admin\_actions:migrate": "!", "compute\_extension:admin\_actions:migrateLive": "!", あるいは、TCP ポート **49152** から **49261** までブロックする、または、nova ユーザーにコンピュート ホスト間でのパスワードなしの SSH アクセスが含まれないようにすると、ライブマイグレーションに 失敗することが期待されます。

ライブマイグレーションの SSH 設定は大幅にロックダウンされていることに注意してください。新し いユーザーが作成され (nova\_migration)、SSH キーはそのユーザーに制限され、許可されたネットワー クでのみ使用できます。次に、ラッパースクリプトは実行可能なコマンド (例: libvirt ソケット上の netcat) を制限します。

21.6.3. 暗号化されたライブマイグレーション

ライブマイグレーションのトラフィックは、実行中のインスタンスのディスクおよびメモリーのコンテ ンツをプレーンテキストで転送し、デフォルトでは内部 API ネットワークでホストされています。

ライブマイグレーションを有効にするのに十分な要件 (アップグレードなど) がある場合、libvirtd はラ イブマイグレーション用に暗号化されたトンネルを提供できます。ただし、この機能は OpenStack Dashboard または nova-client コマンドで公開されず、libvirtd の手動設定でのみアクセスできます。ラ イブマイグレーションプロセスは、以下の手順概要に変わります。

- 1. インスタンスデータがハイパーバイザーから libvirtd にコピーされます。
- 2. 移行元ホストと移行先ホストの両方で libvirtd プロセス間で暗号化されたトンネルが作成されま す。
- 3. 移行先の libvirtd ホストは、インスタンスを基礎となるハイパーバイザーにコピーして戻しま す。

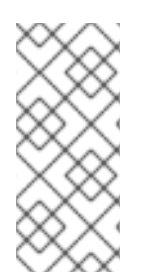

#### 注記

Red Hat OpenStack Platform 13 では、推奨されるアプローチはトンネル化された移行を 使用することで、ceph をバックエンドとして使用する場合にデフォルトで有効化されま す。詳細

は、https://docs.openstack.org/nova/queens/configuration/config.html#libvirt.live\_migrati を参照してください。

## 21.7. モニタリング、アラート、およびレポート

インスタンスは、ホスト間で複製可能なサーバーイメージです。したがって、物理ホストと仮想ホスト 間と同様にロギングを適用することが推奨されます。ホストやデータへのアクセスイベント、ユーザー の追加および削除、権限の変更、要件で規定されるその他のイベントなどのオペレーティングシステム やアプリケーションイベントをログに記録する必要があります。結果をログアグリゲーターにエクス ポートすることを検討してください。ログアグリゲーターは、ログイベントを収集し、解析用に関連付 け、参照または今後のアクション用に保管します。これを実行するための一般的なツールの1つは、 ELK スタックまたは Elasticsearch、Logstash、および Kibana です。

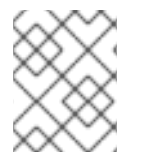

#### 注記

これらのログは、定期的に確認したり、ネットワークオペレーションセンター (NOC) に よって実行されるライブビュー内で監視する必要もあります。

さらに、どのイベントがその後にアクションのレスポンダーに送信されるアラートのトリガーになるか を把握する必要があります。

#### 関連情報

#### ● [監視ツール設定ガイド](https://access.redhat.com/documentation/ja-jp/red_hat_openstack_platform/17.0/html/monitoring_tools_configuration_guide/index)

## 21.8. 更新およびパッチ

ハイパーバイザーは、独立した仮想マシンを実行します。このハイパーバイザーは、オペレーティング システム内または直接 (ベアメタルと呼ばれる) ハードウェア上で実行できます。ハイパーバイザーの更 新は、仮想マシンに伝播されません。たとえば、デプロイメントが KVM を使用し、CentOS 仮想マシ ンのセットがある場合、KVM への更新では CentOS 仮想マシンで実行されているものは更新されませ ん。

仮想マシンの明確な所有権を所有者に割り当て、その所有者が仮想マシンの強化、デプロイメント、お よび継続する機能を実施することを検討してください。また、更新を定期的にデプロイする計画を作成 し、最初に実稼働環境と類似する環境でテストする必要があります。

## 21.9. ファイアウォールおよびインスタンスプロファイル

最も一般的なオペレーティングシステムには、追加のセキュリティー層用のホストベースのファイア ウォールが含まれています。インスタンスはできるだけ少ないアプリケーションを実行すべきで (可能 な場合、単一目的のインスタンスの観点で)、インスタンス上で実行されているすべてのアプリケー ションは、アプリケーションがアクセスする必要のあるシステムリソース、それの実行に必要な権限の 最低レベル、および仮想マシンから送受信されると予想されるネットワークトラフィックを決定するた めに、プロファイリングする必要があります。この予想されるトラフィックは、SSH または RDP など の必要なロギングおよび管理通信と共に、許可されるトラフィックとしてホストベースのファイア ウォールに追加する必要があります。その他のトラフィックは、すべてファイアウォール設定で明示的 に拒否する必要があります。

Linux インスタンスでは、上記のアプリケーションプロファイルを、**audit2allow** などのツールと併用 して、ほとんどの Linux ディストリビューションで機密システム情報をさらに保護する SELinux ポリ シーを構築することができます。SELinux は、ユーザー、ポリシー、およびセキュリティーコンテキス トの組み合わせを使用して、アプリケーションの実行に必要なリソースを区分し、必要のない他のシス テムリソースから分離します。

#### 注記

Red Hat OpenStack Platform では、OpenStack サービス用にカスタマイズされるポリ シーと共に、デフォルトで SELinux が有効化されます。必要に応じて、これらのポリ シーを定期的に確認することを検討してください。

## 21.10. セキュリティーグループ

OpenStack は、特定のプロジェクトのインスタンスに厚い防御を追加するために、ホストとネットワー クの両方にセキュリティーグループを提供します。これらは、ポート、プロトコル、およびアドレスに 基づいて着信トラフィックを許可または拒否するため、ホストベースのファイアウォールと似ていま す。ただし、ホストベースのファイアウォールルールは、着信トラフィックと送信トラフィックの両方 に適用できますが、セキュリティーグループルールは、着信トラフィックにのみ適用されます。ホスト およびネットワークセキュリティーグループルールが競合して、正当なトラフィックを拒否することも あります。使用されているネットワークに対して、セキュリティーグループが正しく設定されているこ とを確認することを検討してください。詳細は、本ガイドのセキュリティーグループを参照してくださ い。

#### 注記

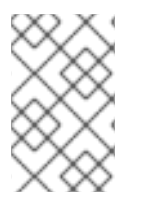

特に無効にする必要がある場合を除き、セキュリティーグループおよびポートセキュリ ティーを有効なままにしておくべきです。厚い防御のアプローチを構築するには、イン スタンスに細かな粒度のルールを適用することが推奨されます。

### 21.11. インスタンスのコンソールへのアクセス

デフォルトでは、インスタンスのコンソールには仮想コンソールからリモートでアクセスできます。こ れは、トラブルシューティングに役立ちます。Red Hat OpenStack Platform は、リモートコンソール アクセスに VNC を使用します。

- ファイアウォールルールを使用して VNC ポートをロックダウンすることを検討してください。 デフォルトでは、**nova\_vnc\_proxy** は **6080** と **13080** を使用します。
- VNCトラフィックが TLS で暗号化されていることを確認します。director ベースのデプロイメ ントの場合は、**UseTLSTransportForVnc** で開始します。

## 21.12. 証明書の挿入

インスタンスに SSH 接続する必要がある場合は、作成時に必要な SSH 鍵をインスタンスに自動的に挿 入するよう Compute を設定することができます。

#### 関連情報

● [イメージの作成](https://access.redhat.com/documentation/ja-jp/red_hat_openstack_platform/17.0/html/creating_and_managing_images/assembly_managing-images_osp#proc_creating-images_managing-images)。

## 第22章 メッセージキュー

メッセージキューサービスは、OpenStack でのプロセス間通信を容易にします。これは、以下のメッ セージキューサービスのバックエンドを使用して行われます。

- RabbitMQ: Red Hat OpenStack Platform はデフォルトで RabbitMQ を使用します。
- Qpid

RabbitMQ と Qpid はいずれも Advanced Message Queuing Protocol (AMQP) フレームワークで、ピア ツーピア通信用のメッセージキューを提供します。キューの実装は、通常、キューサーバーの集中的ま たは分散プールとしてデプロイされます。

メッセージキューは、OpenStack デプロイメント全体にわたるコマンドおよび制御機能を効果的に容易 化します。キューへのアクセスが許可されたら、それ以上の承認チェックは実行されません。キュー経 由でアクセス可能なサービスは、実際のメッセージペイロード内のコンテキストおよびトークンを検証 します。ただし、トークンは再使用でき、インフラストラクチャー内の他のサービスを承認できるた め、トークンの有効期限に注意してください。

OpenStack は、メッセージ署名などのメッセージレベルの機密性をサポートしません。したがって、 メッセージトランスポート自体をセキュア化し、認証する必要があります。高可用性 (HA) 設定には、 キューツーキュー認証および暗号化を実行する必要があります。

## 22.1. メッセージングトランスポートのセキュリティー

AMQP ベースのソリューション (Qpid および RabbitMQ) は、TLS を使用したトランスポートレベルの セキュリティーをサポートします。

メッセージキューのトランスポートレベルの暗号化を有効にすることを検討してください。メッセージ ングクライアント接続に TLS を使用すると、メッセージングサーバーへの改ざんおよび盗聴から通信 を保護することができます。以下のガイダンスは、一般的な 2 つのメッセージングサーバー用に TLS を通常どのように設定するかに関するものです。Qpid および RabbitMQ。メッセージングサーバーがク ライアント接続を検証するために使用する信頼できる認証局 (CA) バンドルを設定する場合は、これを ノードに使用される CA のみに制限することが推奨されます (内部管理 CA が推奨されます)。信頼され た CA のバンドルは、承認されるクライアント証明書を決定し、TLS 接続の設定のクライアント-サー バー検証手順をスキップします。

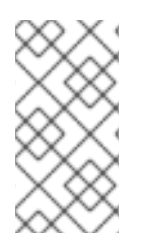

#### 注記

証明書と鍵ファイルをインストールする場合は、ファイルパーミッションが制限されて おり (たとえば、**chmod 0600** を使用)、メッセージングサーバーの他のプロセスやユー ザーによる不正アクセスを阻止するために、その所有権がメッセージングサーバーの デーモンユーザーに制限されるようにしてください。

22.1.1. RabbitMQ サーバーの SSL 設定

以下の行をシステム全体の RabbitMQ 設定ファイル (通常は **/etc/rabbitmq/rabbitmq.config**) に追加す る必要があります。

[ {rabbit, [  $\{top\$  listeners,  $[] \}$ , {ssl\_listeners, [{"<IP address or hostname of management network interface>", 5671}] }, {ssl\_options, [{cacertfile,"/etc/ssl/cacert.pem"}, {certfile,"/etc/ssl/rabbit-server-cert.pem"},

{keyfile,"/etc/ssl/rabbit-server-key.pem"}, {verify,verify\_peer}, {fail\_if\_no\_peer\_cert,true}]}

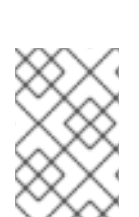

]} ].

#### 注記

SSL 以外のポートでリッスンしないように、**tcp\_listeners** オプションは **[]** に設定しま す。サービスの管理ネットワークでのみリッスンするように、**ssl\_listeners** オプション は制限する必要があります。

## 22.2. キュー認証およびアクセス制御

RabbitMQ および Qpid は、キューへのアクセスを制御する認証およびアクセス制御メカニズムを提供 します。

Simple Authentication and Security Layer (SASL) は、インターネットプロトコルにおける認証および データセキュリティーのフレームワークです。RabbitMQ と Qpid はどちらも、簡単なユーザー名とパ スワードより優れた SASL およびその他のプラグ可能な認証メカニズムを提供し、認証セキュリティー が強化されます。RabbitMQ は SASL をサポートしますが、現在 OpenStack のサポートでは、特定の SASL 認証メカニズムを要求することは許可されません。OpenStack の RabbitMQ サポートでは、暗号 化されていない接続を使用したユーザー名およびパスワード認証、またはユーザー名/パスワードとセ キュアな TLS 接続を確立するための X.509 クライアント証明書の組み合わせのどちらか可能です。

メッセージングキューへのクライアント接続用に、すべての OpenStack サービスノードで X.509 クラ イアント証明書を設定することを検討してください。また、可能であれば X.509 クライアント証明書を 使用した認証を実施します (現在は Qpid のみ)。ユーザー名とパスワードを使用する場合は、キューへ のアクセスをより細かく監査できるように、サービスおよびノードごとにアカウントを作成する必要が あります。

デプロイメントの前に、キューサーバーが使用する TLS ライブラリーを考慮してください。Qpid は Mozilla の NSS ライブラリーを使用しますが、RabbitMQ は OpenSSL を使用する Erlang の TLS モ ジュールを使用します。

## 22.3. RABBITMQ 用 OPENSTACK サービスの設定

本項では、OpenStack サービス用の標準的な RabbitMQ 設定について説明します。

[DEFAULT] rpc\_backend = nova.openstack.common.rpc.impl\_kombu rabbit use  $ssl$  = True rabbit\_host =  $RABBIT$  HOST rabbit port =  $5671$ rabbit user = compute01 rabbit\_password = RABBIT\_PASS kombu\_ssl\_keyfile = /etc/ssl/node-key.pem kombu\_ssl\_certfile = /etc/ssl/node-cert.pem kombu\_ssl\_ca\_certs = /etc/ssl/cacert.pem

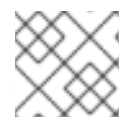

#### 注記

**RABBIT\_PASS** を適切なパスワードに置き換えます。

## 22.4. QPID 用 OPENSTACK サービスの設定

本項では、OpenStack サービス用の標準的な Qpid 設定について説明します。

```
[DEFAULT]
rpc_backend = nova.openstack.common.rpc.impl_qpid
qpid_protocol = ssl
qpid hostname = <IP or hostname of management network interface of messaging server>
qpid port = 5671qpid_username = compute01
qpid_password = QPID_PASS
```
## 注記

**QPID\_PASS** を適切なパスワードに置き換えます。

(オプション) Qpid で SASL を使用している場合は、以下を追加して、使用する SASL メカニズムを指 定します。

qpid\_sasl\_mechanisms = <space separated list of SASL mechanisms to use for auth>

## 22.5. メッセージキュープロセスの分離およびポリシー

各プロジェクトは、メッセージを送信および消費するサービスを多数提供します。メッセージを送信す る各バイナリーは、返信のみの場合、キューからのメッセージを消費します。

メッセージキューサービスのプロセスは、互いに、およびマシン上の他のプロセスから分離する必要が あります。

## 22.6. 名前空間

Linux では、名前空間を使用してプロセスを独立したドメインに割り当てます。本ガイドのその他の部 分では、システムの区分について詳細に説明します。

## 第23章 RED HAT OPENSTACK PLATFORM でのエンドポイント の保護

OpenStack クラウドと連携するプロセスは、API エンドポイントをクエリーすることで開始します。パ ブリックおよびプライベートのエンドポイントにはさまざまな課題がありますが、危険にさらされた場 合に重大なリスクが生じる可能性のある価値の高いアセットがあります。

本章では、パブリックおよびプライベート向け API エンドポイント両方のセキュリティーを強化するこ とを推奨しています。

## 23.1. 内部 API 通信

OpenStack は、パブリック向け内部管理エンドポイントとプライベート API エンドポイントの両方を 提供します。デフォルトでは、OpenStack コンポーネントはパブリック向けに定義されたエンドポイン トを使用します。適切なセキュリティードメイン内の API エンドポイントを使用するようにこれらのコ ンポーネントを設定することが推奨されます。内部管理エンドポイントにより keystone へのアクセス をさらに昇格できるため、これをさらに分離することが望ましい場合があります。

サービスは、OpenStack サービスカタログに基づいてそれぞれの API エンドポイントを選択します。 これらのサービスは、リスト表示されるパブリックまたは内部 API エンドポイントの値に準拠していな い可能性があります。これにより、内部管理トラフィックが外部 API エンドポイントにルーティングさ れる可能性があります。

## 23.2. IDENTITY サービスカタログでの内部 URL の設定

Identity サービスカタログは内部 URL を認識している必要があります。この機能はデフォルトでは使用 されていませんが、設定を介して利用できます。さらに、この動作がデフォルトになると、予想される 変更と前方互換性があるはずです。

異なるアクセスレベルがある場合に、設定したエンドポイントをネットワークレベルから分離すること を検討します。管理エンドポイントは、クラウド管理者によるアクセスを目的としています。内部また はパブリックエンドポイントでは利用できない keystone 操作へのアクセスを昇格できるためです。内 部エンドポイントは、クラウド内部 (例: OpenStack サービス) の使用を目的としており、通常はデプロ イメントネットワーク外からはアクセスできません。パブリックエンドポイントは TLS 対応の必要が あり、クラウドユーザーが操作するデプロイメント外からアクセスできる唯一の API エンドポイントで す。

エンドポイントの内部 URL の登録は、director により自動化されます。詳細 は、https://github.com/openstack/tripleo-heattemplates/blob/a7857d6dfcc875eb2bc611dd9334104c18fe8ac6/network/endpoints/build\_endpoint\_map を参照してください。

## 23.3. 内部 URL のアプリケーションの設定

特定の API エンドポイントを使用するように一部のサービスを強制することができます。したがって、 別のサービスの API に接続する OpenStack サービスは、適切な内部 API エンドポイントにアクセスす るように明示的に設定する必要があります。

各プロジェクトには、ターゲット API エンドポイントを定義する方法に一貫性がなくなる場合がありま す。OpenStack の今後のリリースでは、Identity サービスカタログの一貫した使用でこの不整合を解決 します。

## 23.4. PASTE およびミドルウェア

OpenStack の API エンドポイントおよびその他の HTTP サービスの多くは、Python Paste Deploy ライ ブラリーを使用します。このライブラリーは、セキュリティーの観点からは、アプリケーションの設定 を介して要求フィルターパイプラインの操作を可能にします。このチェーンの各要素はミドルウェアを 指します。パイプラインでフィルターの順序を変更したり、追加のミドルウェアを追加したりすると、 予測不可能なセキュリティー上の影響を及ぼす可能性があります。

一般的に、実装者は OpenStack のベース機能を拡張するためにミドルウェアを追加します。標準以外 のソフトウェアコンポーネントを HTTP 要求パイプラインに追加することによって導入される潜在的な 漏えいを慎重に考慮することを検討します。

## 23.5. API エンドポイントプロセスの分離およびポリシー

API エンドポイントプロセスを分離して、セキュリティーを高めることができます。公開されたセキュ リティードメイン内の API エンドポイントを別のホストにデプロイし、隔離性を高めることを検討して ください。

#### 23.5.1. metadef API を制限するためのポリシーの設定

Red Hat OpenStack Platform (RHOSP) では、ユーザーはメタデータ定義 (metadef) API を使用して キー/値のペアおよびタグメタデータを定義することができます。現時点では、ユーザーが作成するこ とのできる metadef 名前空間、オブジェクト、属性、リソース、またはタグの数に制限はありません。

metadef API により、情報が権限のないユーザーに漏えいする可能性があります。悪意のあるユーザー は制約がないことを悪用し、Image サービス (glance) のデータベースを無制限のリソースで埋め尽くす ことができます。これにより、サービス拒否 (DoS) 型の攻撃を行うことができます。

Image サービスのポリシーは metadef API を制御します。ただし、metadef API のデフォルトのポリ シー設定では、すべてのユーザーが metadef 情報を作成または読み取ることができます。metadef リ ソースへのアクセスは所有者だけに制限されている訳ではないため、内部インフラストラクチャーの詳 細や顧客名などの秘匿すべき名前を持つ metadef リソースの情報が、悪意のあるユーザーに漏えいする 可能性があります。

Image サービス (glance) をよりセキュアにするには、Red Hat OpenStack Platform (RHOSP) デプロイ メントのデフォルトでは metadef 変更 API へのアクセスを管理者だけに制限します。

#### 手順

1. クラウド管理者として新たな heat テンプレートの環境ファイルを作成し (例: **lock-downglance-metadef-api.yaml**)、Image サービス metadef API のポリシーオーバーライドを含めま す。

... parameter\_defaults: GlanceApiPolicies: { glance-metadef default: { key: 'metadef default', value: " }, glance-metadef admin: { key: 'metadef admin', value: 'role:admin' }, glance-get\_metadef\_namespace: { key: 'get\_metadef\_namespace', value: 'rule:metadef\_default' }, glance-get\_metadef\_namespaces: { key: 'get\_metadef\_namespaces', value: 'rule:metadef\_default' }, glance-modify\_metadef\_namespace: { key: 'modify\_metadef\_namespace', value: 'rule:metadef\_admin' }, glance-add\_metadef\_namespace: { key: 'add\_metadef\_namespace', value: 'rule:metadef\_admin' }, glance-delete\_metadef\_namespace: { key: 'delete\_metadef\_namespace', value:

glance-get\_metadef\_object: { key: 'get\_metadef\_object', value: 'rule:metadef\_default' }, glance-get\_metadef\_objects: { key: 'get\_metadef\_objects', value: 'rule:metadef\_default' }, glance-modify metadef object: { key: 'modify metadef object', value: 'rule:metadef\_admin' }, glance-add\_metadef\_object: { key: 'add\_metadef\_object', value: 'rule:metadef\_admin' }, glance-delete\_metadef\_object: { key: 'delete\_metadef\_object', value: 'rule:metadef\_admin' }, glance-list\_metadef\_resource\_types: { key: 'list\_metadef\_resource\_types', value: 'rule:metadef\_default' }, glance-get\_metadef\_resource\_type: { key: 'get\_metadef\_resource\_type', value: 'rule:metadef\_default' }, glance-add\_metadef\_resource\_type\_association: { key: 'add\_metadef\_resource\_type\_association', value: 'rule:metadef\_admin' }, glance-remove metadef resource type association: { key: 'remove metadef resource type association', value: 'rule:metadef admin' }, glance-get\_metadef\_property: { key: 'get\_metadef\_property', value: 'rule:metadef\_default' }, glance-get\_metadef\_properties: { key: 'get\_metadef\_properties', value: 'rule:metadef\_default' }, glance-modify\_metadef\_property: { key: 'modify\_metadef\_property', value: 'rule:metadef\_admin' }, glance-add\_metadef\_property: { key: 'add\_metadef\_property', value: 'rule:metadef\_admin' }, glance-remove metadef property: { key: 'remove metadef property', value: 'rule:metadef\_admin' }, glance-get\_metadef\_tag: { key: 'get\_metadef\_tag', value: 'rule:metadef\_default' }, glance-get\_metadef\_tags: { key: 'get\_metadef\_tags', value: 'rule:metadef\_default' }, glance-modify\_metadef\_tag: { key: 'modify\_metadef\_tag', value: 'rule:metadef\_admin' }, glance-add\_metadef\_tag: { key: 'add\_metadef\_tag', value: 'rule:metadef\_admin' }, glance-add\_metadef\_tags: { key: 'add\_metadef\_tags', value: 'rule:metadef\_admin' }, glance-delete metadef tag: { key: 'delete metadef tag', value: 'rule:metadef admin' }, glance-delete\_metadef\_tags: { key: 'delete\_metadef\_tags', value: 'rule:metadef\_admin' } } … 2. オーバークラウドのデプロイ時に **-e** オプションを使用して、ポリシーオーバーライドが含まれ る環境ファイルをデプロイメントコマンドに追加します。 \$ openstack overcloud deploy -e lock-down-glance-metadef-api.yaml

#### 23.5.2. metadef API の有効化

'rule:metadef\_admin' },

以前にメタデータ定義 (metadef) API を制限している場合や、新規のデフォルトを緩和する場合は、 metadef 変更ポリシーをオーバーライドして、ユーザーがそれぞれのリソースを更新できるようにする ことが可能です。

重要

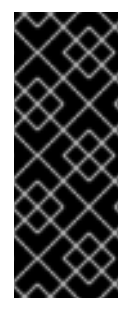

metadef API への書き込みアクセスに依存するユーザーを管理するクラウド管理者は、 すべてのユーザーがこれらの API にアクセスできるようにすることが可能です。ただ し、この種の設定では、顧客名や内部プロジェクト等の秘匿すべきリソース名が意図せ ず漏えいする可能性があります。すべてのユーザーに読み取りアクセスしか付与してい ない場合であっても、管理者はシステムを監査し、過去に作成したセキュリティー的に 脆弱なリソースを識別する必要があります。

#### 手順

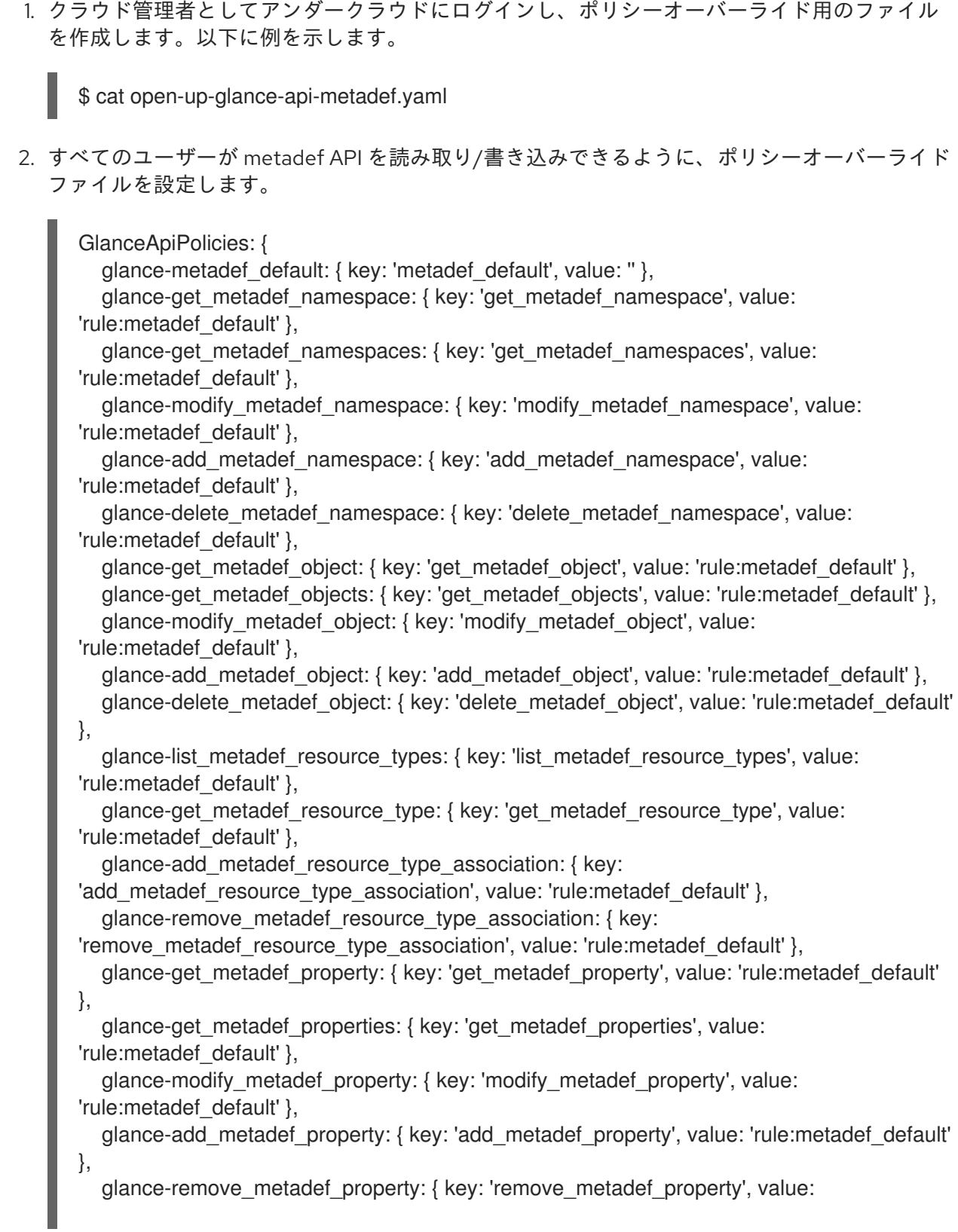

#### 'rule:metadef\_default' },

glance-get\_metadef\_tag: { key: 'get\_metadef\_tag', value: 'rule:metadef\_default' }, glance-get\_metadef\_tags: { key: 'get\_metadef\_tags', value: 'rule:metadef\_default' }, glance-modify metadef tag: { key: 'modify metadef tag', value: 'rule:metadef default' }, glance-add\_metadef\_tag: { key: 'add\_metadef\_tag', value: 'rule:metadef\_default' }, glance-add\_metadef\_tags: { key: 'add\_metadef\_tags', value: 'rule:metadef\_default' }, glance-delete\_metadef\_tag: { key: 'delete\_metadef\_tag', value: 'rule:metadef\_default' }, glance-delete\_metadef\_tags: { key: 'delete\_metadef\_tags', value: 'rule:metadef\_default' }

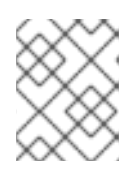

}

#### 注記

すべての metadef ポリシーを設定する際に、**rule:metadeta\_default** を使用する 必要があります。

3. オーバークラウドのデプロイ時に **-e** オプションを使用して、デプロイメントコマンドに新しい ポリシーファイルを追加します。

\$ openstack overcloud deploy -e open-up-glance-api-metadef.yaml

## 23.6. HAPROXY の SSL/TLS の暗号およびルールの変更

オーバークラウドで SSL/TLS を有効にした場合は、HAProxy 設定で使用される SSL/TLS 暗号とルー ルを強化することを検討してください。SSL/TLS 暗号を強化することで、[POODLE](https://access.redhat.com/solutions/1291123) 脆弱性 などの SSL/TLS 脆弱性を回避できます。

1. **tls-ciphers.yaml** という名前の Heat テンプレート環境ファイルを作成します。

touch ~/templates/tls-ciphers.yaml

2. 環境ファイルで **ExtraConfig** フックを使用して、値を **tripleo::haproxy::ssl\_cipher\_suite** お よび **tripleo::haproxy::ssl\_options** hieradata に適用します。

parameter\_defaults:

ExtraConfig:

tripleo::haproxy::ssl\_cipher\_suite:: `DHE-RSA-AES128-CCM:DHE-RSA-AES256- CCM:DHE-RSA-AES128-GCM-SHA256:DHE-RSA-AES256-GCM-SHA384:ECDHE-ECDSA-AES128-CCM:ECDHE-ECDSA-AES256-CCM:ECDHE-ECDSA-AES128-GCM-SHA256:ECDHE-ECDSA-AES256-GCM-SHA384:ECDHE-ECDSA-CHACHA20- POLY1305:ECDHE-ECDSA-CHACHA20-POLY1305:ECDHE-RSA-AES128-GCM-SHA256:ECDHE-RSA-AES256-GCM-SHA384:ECDHE-RSA-CHACHA20-POLY1305`

tripleo::haproxy::ssl\_options:: no-sslv3 no-tls-tickets

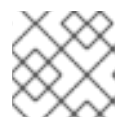

#### 注記

暗号のコレクションは、改行せずに 1 行に記述します。

3. オーバークラウドをデプロイする際に、overcloud deploy コマンドで **tls-ciphers.yaml** 環境 ファイルを含めます。

openstack overcloud deploy --templates \

... -e /home/stack/templates/tls-ciphers.yaml ...

## 23.7. ネットワークポリシー

API エンドポイントは通常複数のセキュリティーゾーンにまたがるので、API プロセスの分離に特に注 意を払う必要があります。たとえば、ネットワーク設計レベルでは、指定したシステムにのみアクセス を限定することを検討してください。詳細は、セキュリティーゾーンに関するガイダンスを参照してく ださい。

慎重にモデル化することで、ネットワーク ACL および IDS テクノロジーを使用して、ネットワーク サービス間の明示的なポイントツーポイント通信を適用することができます。重要なクロスドメイン サービスとして、このタイプの明示的な適用が OpenStack のメッセージキューサービスで機能しま す。

ポリシーを適用するには、サービス、ホストベースのファイアウォール (iptables など)、ローカルポリ シー (SELinux)、およびオプションでグローバルネットワークポリシーを設定できます。

## 23.8. 必須のアクセス制御

API エンドポイントプロセスは、互いに、およびマシン上の他のプロセスから分離する必要がありま す。これらのプロセスの設定は、Discretionary Access Controls (DAC) および Mandatory Access Controls (MAC) によってこれらのプロセスに制限される必要があります。これらの強化されたアクセ ス制御の目的は、API エンドポイントセキュリティー違反の封じ込めを支援することにあります。

## 23.9. API エンドポイントのレート制限

レート制限は、ネットワークベースのアプリケーションによって受信されるイベントの頻度を制御する 手段です。堅牢なレート制限が存在しない場合、アプリケーションはさまざまなサービス拒否攻撃を受 けやすくなる場合があります。これは特に、その性質上、同様の要求タイプや操作を高い頻度で受け入 れるように設計されている API が該当します。

すべてのエンドポイント (特にパブリック) には、物理ネットワーク設計、レート制限プロキシー、また は Web アプリケーションのファイアウォールを使用するなど、追加の保護レイヤーを設定することが 推奨されます。

レート制限機能を設定して実装する際に、運用者は OpenStack クラウド内のユーザーとサービスの 個々のパフォーマンスニーズについて慎重に計画して考慮することが重要です。

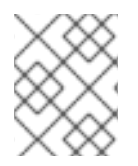

#### 注記

Red Hat OpenStack Platform デプロイメントの場合、全サービスは負荷分散プロキシー の背後に置かれます。

## 第24章 フェデレーションの実装

# 警告

現時点では、Red Hat はフェデレーションをサポートしていません。これはテスト 目的にのみご利用いただく機能で、実稼働環境にデプロイすべきではありません。

## 24.1. RED HAT SINGLE SIGN-ON を使用した IDM でのフェデレーション

Red Hat Single Sign-On (RH-SSO) を使用して、OpenStack 認証 (authN) 用の IdM ユーザーをフェデ レーションすることができます。フェデレーションにより、IdM ユーザーは OpenStack サービスに認 証情報を公開せずに OpenStack Dashboard にログインすることができます。代わりに、Dashboard が ユーザーの認証情報が必要な場合には、ユーザーを Red Hat Single Sign-On (RH-SSO) に転送し、そこ で IdM 認証情報を入力できるようにします。これにより、RH-SSO はユーザーが正常に認証されたと して Dashboard に戻し、Dashboard はユーザーがプロジェクトにアクセスするのを許可します。

以下の図では、keystone (SP) は RH-SSO[id=the-federation-workflow\_implementing-federation] = フェデレーションワークフローと通信します。

ここでは、Identity サービス (keystone)、RH-SSO、IdM の相互作用について説明します。OpenStack におけるフェデレーションは、認証プロバイダーとサービスプロバイダーの概念を使用します。

認証プロバイダー (IdP): ユーザーアカウントを保存するサービス。この場合、IdM に保持されるユー ザーアカウントは、RH-SSO を使用して keystone に表示されます。

サービスプロバイダー (SP): IdP のユーザーからの認証を必要とするサービス。この場合、keystone は IdM ユーザーに Dashboard へのアクセスを付与するサービスプロバイダーです。

以下の図では、keystone (SP) は RH-SSO (IdP) と通信します。これは、他の IdP の汎用アダプターと しても機能することができます。この設定では、RH-SSO に keystone をポイントすることができ、 RH-SSO は要求をサポートする認証プロバイダー (認証モジュールと呼ばれます) に転送します。現 在、これらには IdM および Active Directory が含まれます。これは、サービスプロバイダー (SP) およ び認証プロバイダー (IdP) がメタデータを交換し、各システム管理者が信頼する決定を行うことで行わ れます。その結果、IdP は確実に決定を行い、SP はこれらの決定を受け取ることができます。

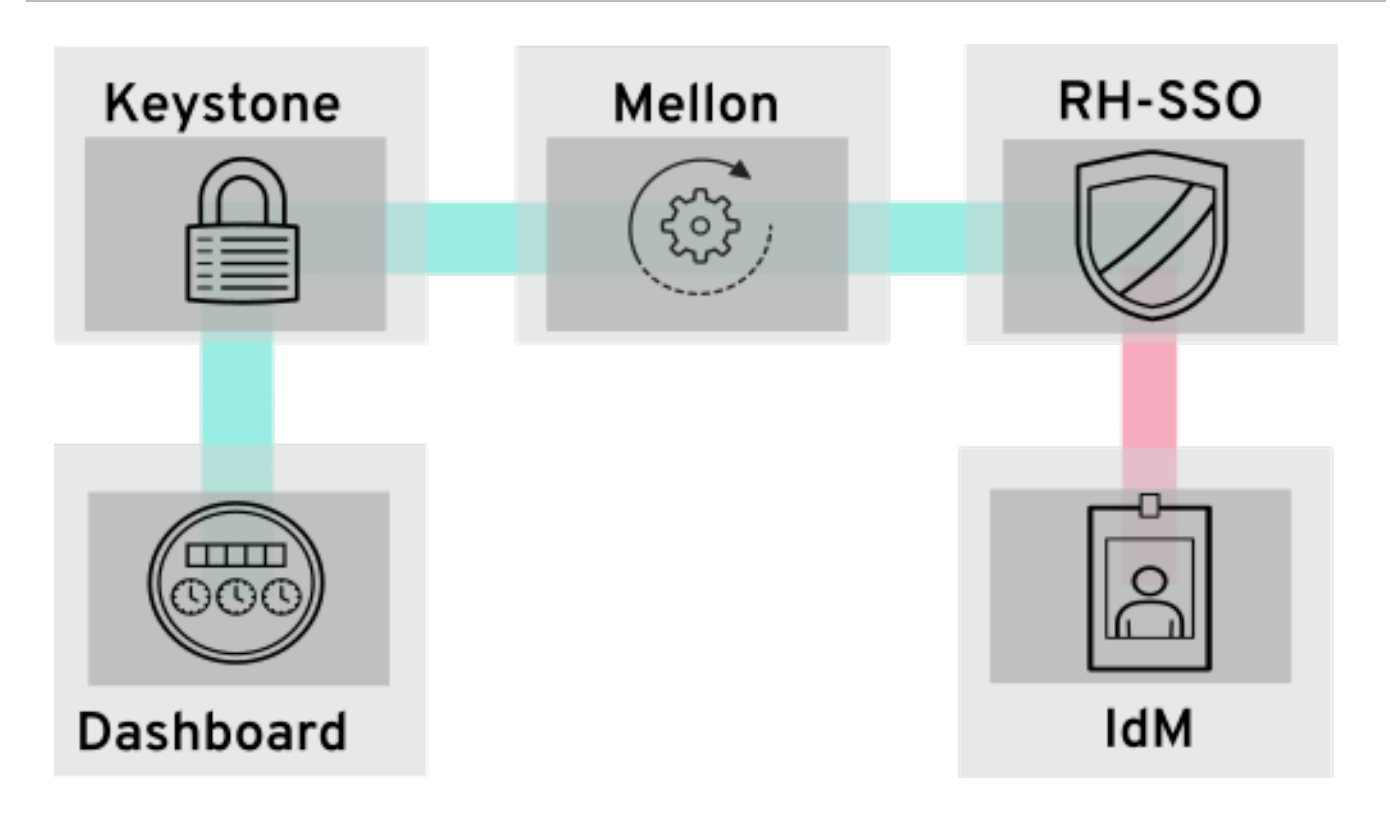

#### 関連情報

● Identity [サービスとのフェデレーション](https://access.redhat.com/articles/5917191)